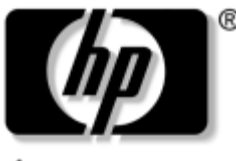

invent

# **Maintenance and Service Guide**

Compaq Presario X6000 Notebook PC HP Compaq nx9600 Notebook PC

Document Part Number: 379178-002

September 2006

This guide is a troubleshooting reference used for maintaining and servicing the notebook. It provides comprehensive information on identifying notebook features, components, and spare parts; troubleshooting notebook problems; and performing notebook disassembly procedures.

© Copyright 2005 and 2006 Hewlett-Packard Development Company, L.P.

Microsoft and Windows are U.S. registered trademarks of Microsoft Corporation. Intel and Pentium are trademarks or registered trademarks of Intel Corporation or its subsidiaries in the United States and other countries. Bluetooth is a trademark owned by its proprietor and used by Hewlett-Packard Company under license. SD logo is a trademark of its proprietor.

The information contained herein is subject to change without notice. The only warranties for HP products and services are set forth in the express warranty statements accompanying such products and services. Nothing herein should be construed as constituting an additional warranty. HP shall not be liable for technical or editorial errors or omissions contained herein.

Maintenance and Service Guide Compaq Presario X6000 Notebook PC HP Compaq nx9600 Notebook PC Second Edition September 2006 First Edition January 2005 Document Part Number: 379178-002

# **Contents**

### **[1](#page-6-0) [Product Description](#page-6-1)**

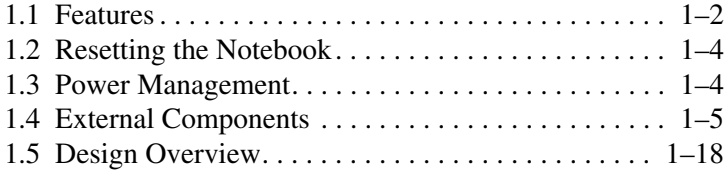

## **[2](#page-24-0) [Troubleshooting](#page-24-1)**

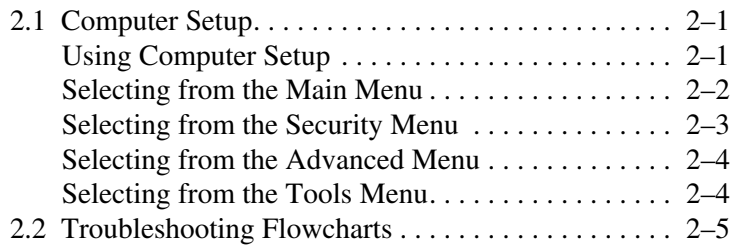

### **[3](#page-50-0) [Illustrated Parts Catalog](#page-50-1)**

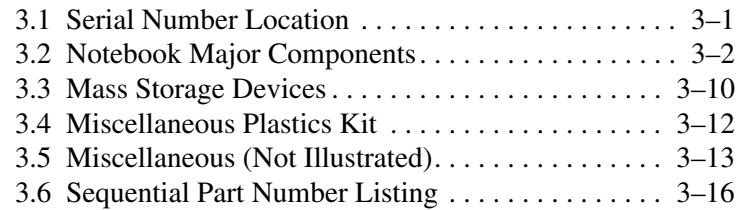

### **[4](#page-72-0) [Removal and Replacement Preliminaries](#page-72-1)**

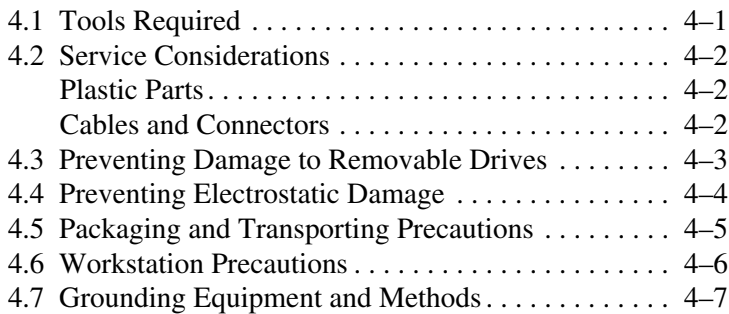

# **[5](#page-80-0) [Removal and Replacement Procedures](#page-80-1)**

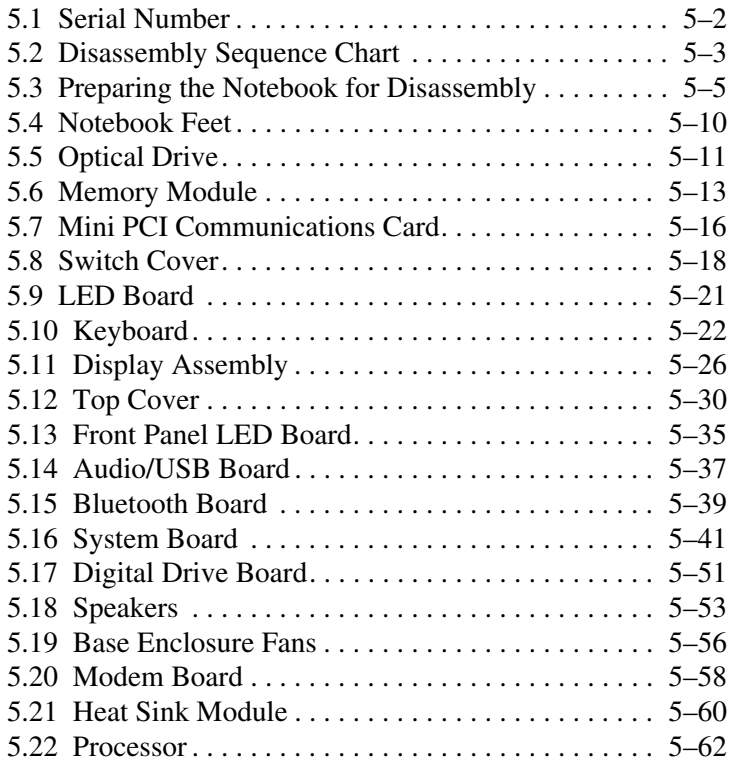

### **[6](#page-144-0) [Specifications](#page-144-1)**

#### **[Connector Pin Assignments](#page-162-0)**

#### **[Power Cord Set Requirements](#page-168-0)**

**[Screw Listing](#page-172-0)**

**[Index](#page-191-0)**

**1**

# **Product Description**

<span id="page-6-1"></span><span id="page-6-0"></span>The Compaq Presario  $X6000$  Notebook PC  $\odot$  and HP Compaq nx9600 Notebook PC  $\odot$  offer advanced modularity, Intel® Mobile Pentium® 4 processors, and extensive multimedia support.

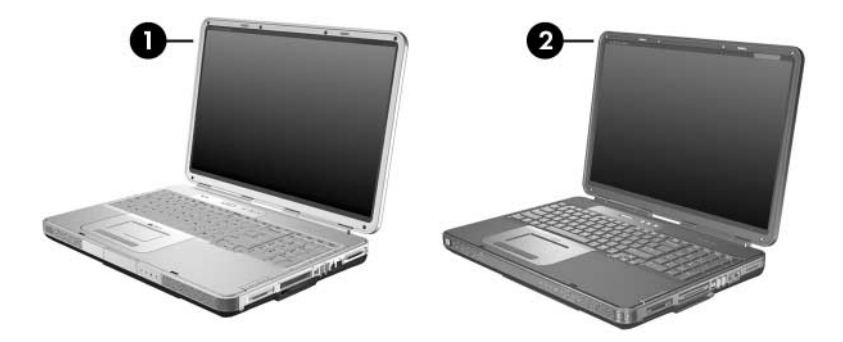

*Compaq Presario X6000 Notebook PC and HP Compaq nx9600 Notebook PC*

# <span id="page-7-0"></span>**1.1 Features**

- The following processors are available, varying by notebook model:
	- ❏ Intel Pentium 4 560 (3.6-GHz) with 800-MHz FSB with HT Technology
	- ❏ Intel Pentium 4 550 (3.4-GHz) with 800-MHz FSB with HT Technology
	- ❏ Intel Pentium 4 540 (3.2-GHz) with 800-MHz FSB with HT Technology
	- ❏ Intel Pentium 4 530 (3.0-GHz) with 800-MHz FSB with HT Technology (Compaq Presario X6000 models only)
	- ❏ Intel Pentium 4 520 (2.8-GHz) with 800-MHz FSB with HT Technology (Compaq Presario X6000 models only)
- The following displays are available, varying by notebook model:
	- $\Box$  17.0-inch WSXGA+WVA (1680  $\times$  1050) with Brightview TFT display with over 16.7 million colors
	- $\Box$  17.0-inch WXGA+WVA (1440  $\times$  900) with Brightview TFT display with over 16.7 million colors
	- $\Box$  17.0-inch WXGA+WVA (1440  $\times$  900) TFT display with over 16.7 million colors
- 100-, 80-, 60-, or 40-GB high-capacity hard drive, varying by notebook model
- 256-MB DDR-2 synchronous DRAM (SDRAM) at 400 MHz, expandable to 2.0 GB
- Microsoft® Windows® XP Home Edition or Windows XP Professional, varying by notebook model
- Full-size Windows keyboard with full-size numeric keypad
- TouchPad pointing device, including a dedicated vertical scroll region and a button that enables/disables TouchPad operation
- Integrated 10 Base-T/100 Base-TX Ethernet local area network (LAN) network interface card (NIC) with RJ-45 jack (Compaq Presario X6000 models only)
- Integrated Gigabit Ethernet (10/100/1000) LAN NIC with RJ-45 jack (HP Compaq nx9600 models only)
- Integrated high-speed 56K modem with RJ-11 jack
- Integrated wireless support for Mini PCI IEEE 802.11a/b (Compaq Presario X6000 models) and 802.11a/b/g (HP Compaq nx9600 models) WLAN devices
- Support for one Type II PC Card slot, with support for both 32-bit (CardBus) and 16-bit PC Cards
- External 180- and 135-watt AC adapter with 3-wire power cord, varying by notebook model
- 12-cell Li-Ion battery pack
- Stereo speakers with volume up, volume mute, and volume down buttons
- Support for the following optical drives:
	- ❏ 8X Max DVD±RW/R and CD-RW Combo Drive
	- ❏ 24X Max DVD/CD-RW Combo Drive
- Connectors:
	- ❏ External monitor
	- ❏ Universal Serial Bus (USB) v. 2.0 (four ports)
	- $\Box$  RJ-11 (modem)
	- ❏ RJ-45 (network)
	- ❏ Audio-out (headphone)
	- ❏ Audio-in (microphone)
	- ❏ Power
	- ❏ IEEE 1394 (select models only)
	- ❏ S-Video-out (select models only)
	- ❏ Expansion port 2
	- ❏ Memory Reader slot (Compaq Presario X6000 models only)
	- ❏ Digital Media Slot (HP Compaq nx9600 models only)
	- ❏ Digital drive bay
	- ❏ ExpressCard

# <span id="page-9-0"></span>**1.2 Resetting the Notebook**

If the notebook you are servicing has an unknown password, follow these steps to clear the password. These steps also clear CMOS:

- 1. Prepare the notebook for disassembly (refer to [Section 5.3,](#page-84-1)  ["Preparing the Notebook for Disassembly,"](#page-84-1) for more information).
- 2. Remove the real time clock (RTC) battery (refer to [Section 5.16, "System Board,"](#page-120-1) for more information on removing and replacing the RTC battery).
- 3. Wait approximately 5 minutes.
- 4. Replace the RTC battery and reassemble the notebook.
- 5. Connect AC power to the notebook. Do not reinsert any battery packs at this time.
- 6. Turn on the notebook.

All passwords and all CMOS settings have been cleared.

# <span id="page-9-1"></span>**1.3 Power Management**

The notebook comes with power management features that extend battery operating time and conserve power. The notebook supports the following power management features:

- Standby
- **Hibernation**
- Setting customization by the user
- Hotkeys for setting the level of performance
- Battery calibration
- Lid switch standby/resume
- Power/standby button
- Advanced Configuration and Power Management (ACPM) compliance

# <span id="page-10-0"></span>**1.4 External Components**

The external components on the front of the notebook are shown below and described in Table 1-1.

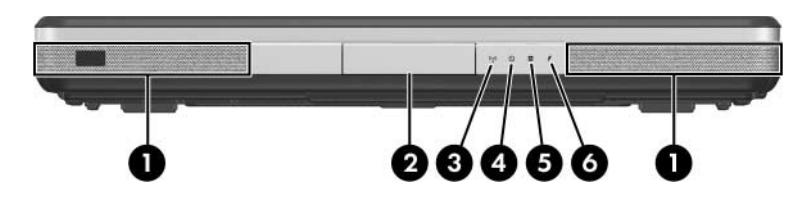

*Front Components*

**Table 1-1**

#### **Front Components**

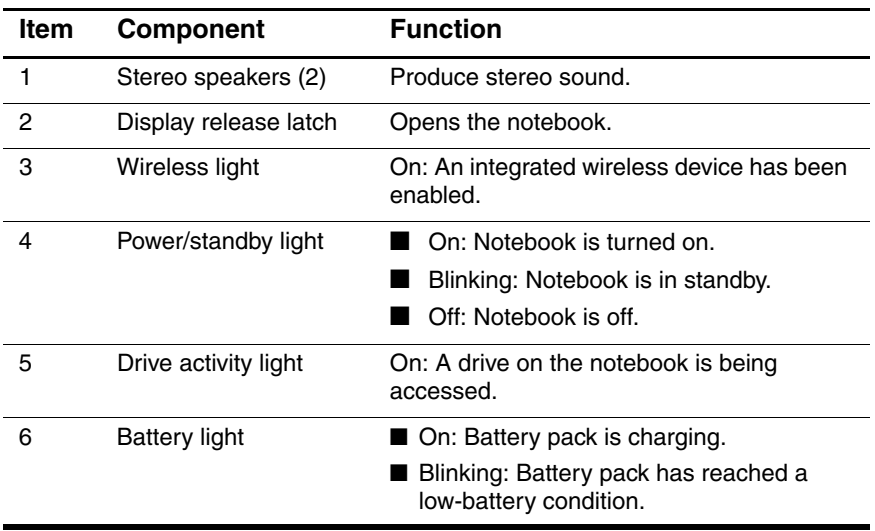

The external components on the right side notebook are shown below and described in Table 1-2.

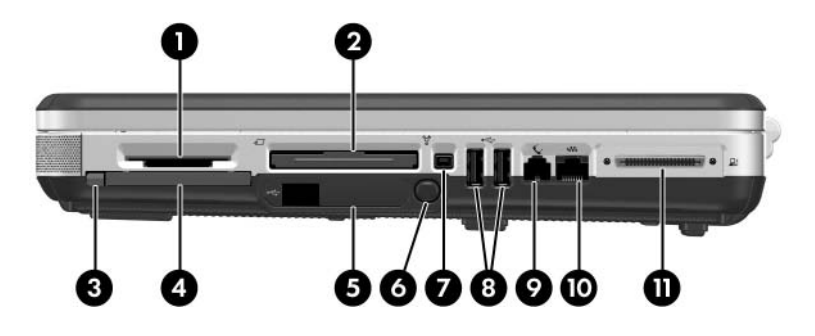

*Right-Side Components*

#### **Table 1-2**

#### **Right-Side Components**

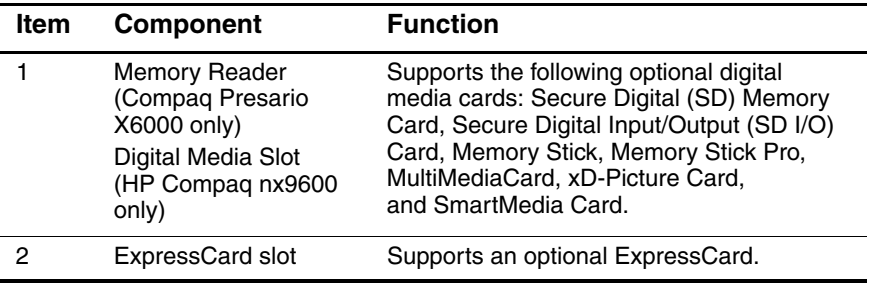

#### **Table 1-2**

#### **Right-Side Components (Continued)**

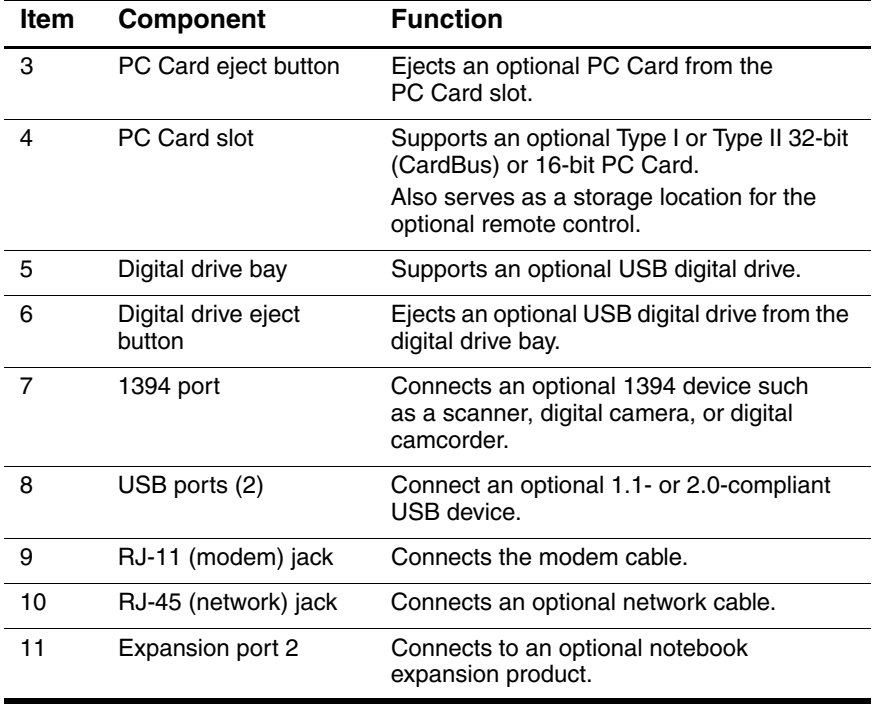

The external components on the left side of the notebook are shown below and described in Table 1-3.

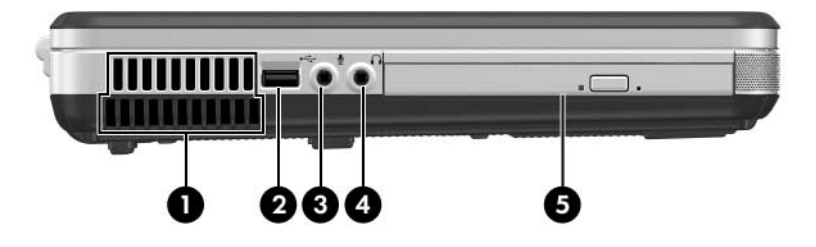

*Left-Side Components*

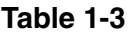

#### **Left-Side Components**

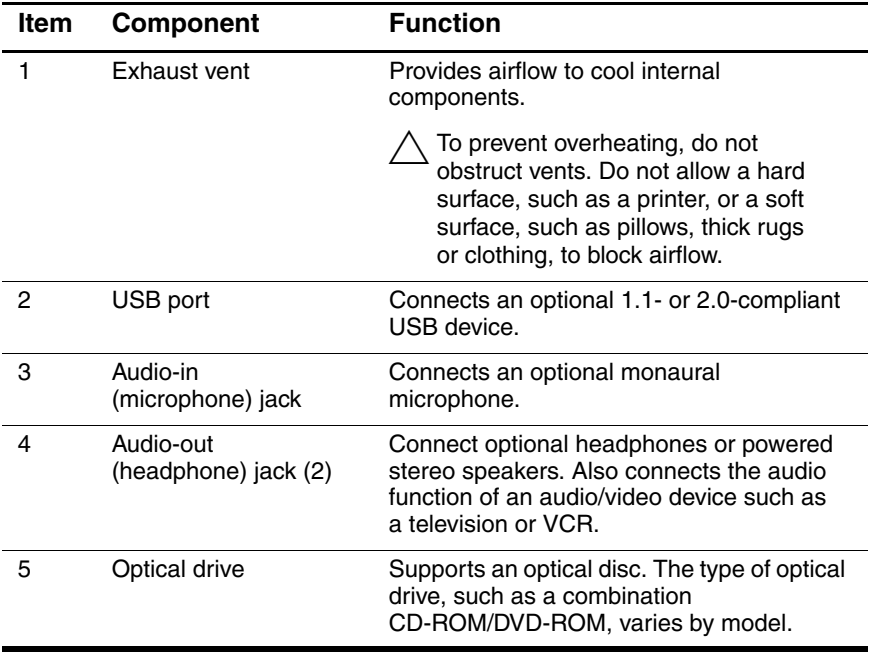

The external components on the rear panel of the notebook are shown below and described in Table 1-4.

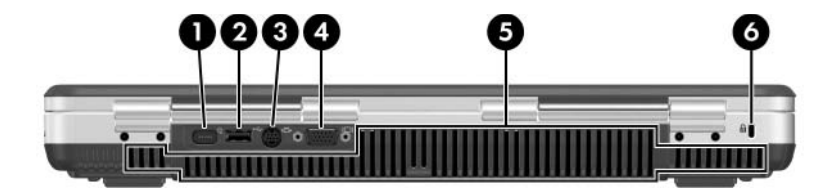

*Rear Panel Components*

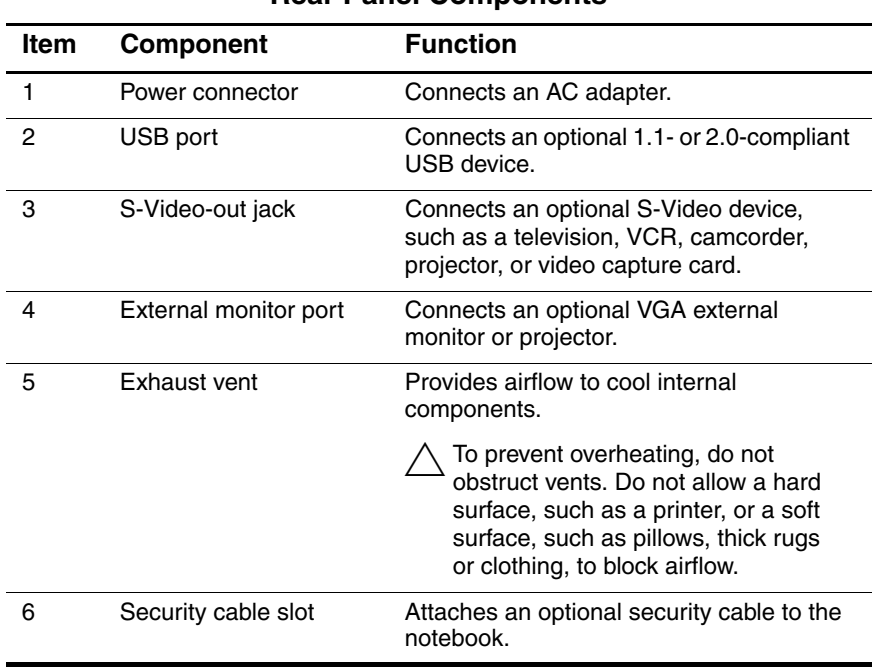

#### **Table 1-4 Rear Panel Components**

The standard keyboard components of the notebook are shown below and described in Table 1-5.

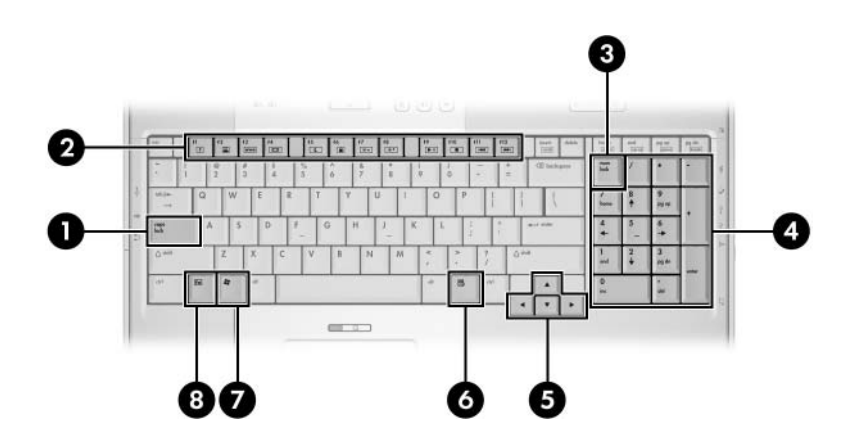

*Standard Keyboard Components*

#### **Table 1-5**

#### **Standard Keyboard Components**

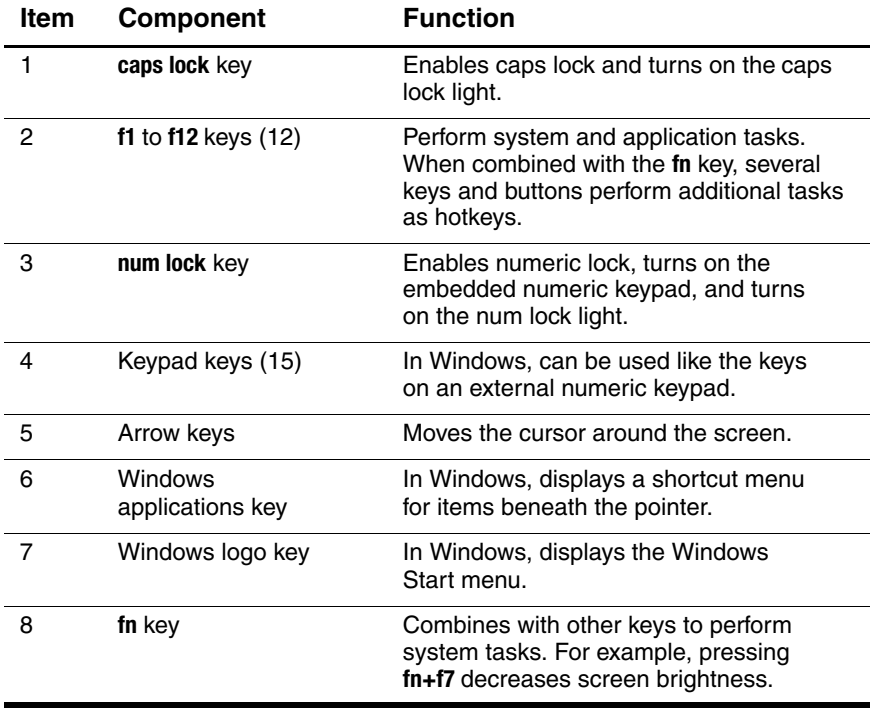

The upper components of the keyboard are shown below and described in Tables 1-6 and 1-7.

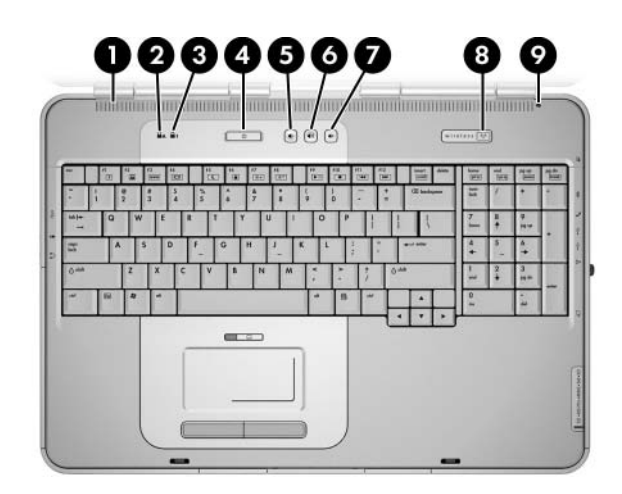

*Upper Keyboard Components*

#### **Table 1-6**

#### **Upper Keyboard Components**

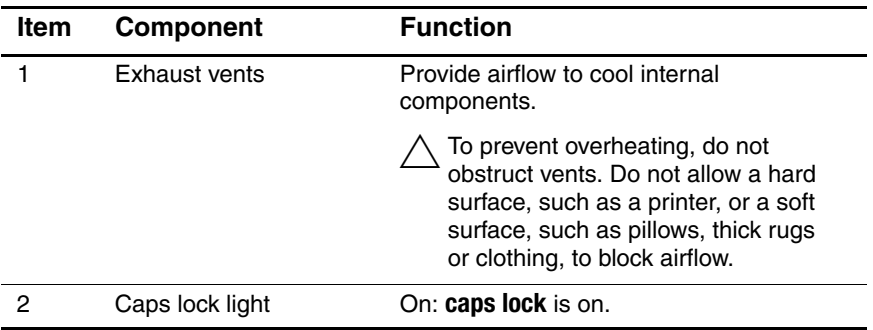

#### **Table 1-6**

#### **Upper Keyboard Components (Continued)**

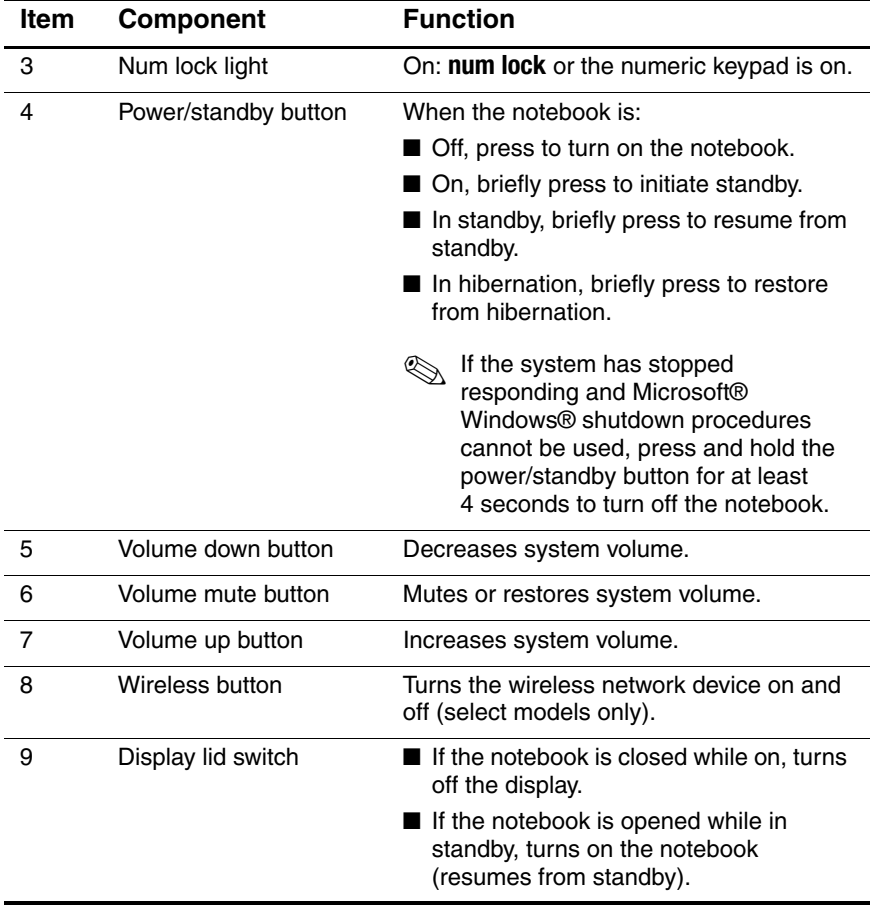

The notebook top components are show below and described in Table 1-7.

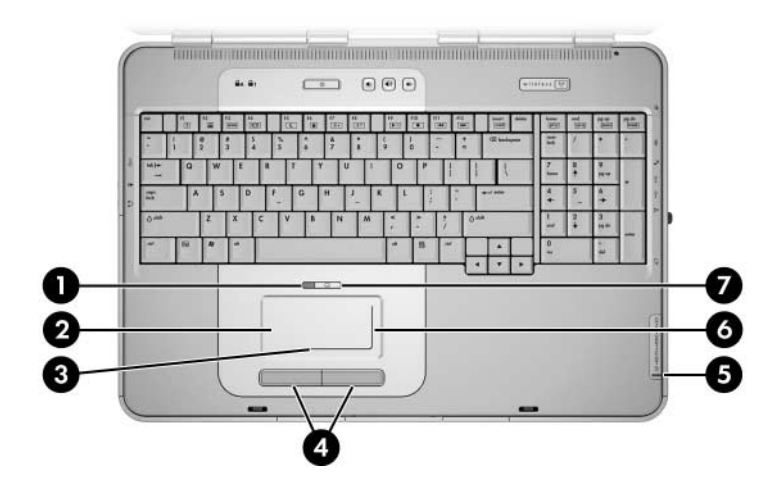

*Notebook Top Components*

### **Table 1-7**

#### **Notebook Top Components**

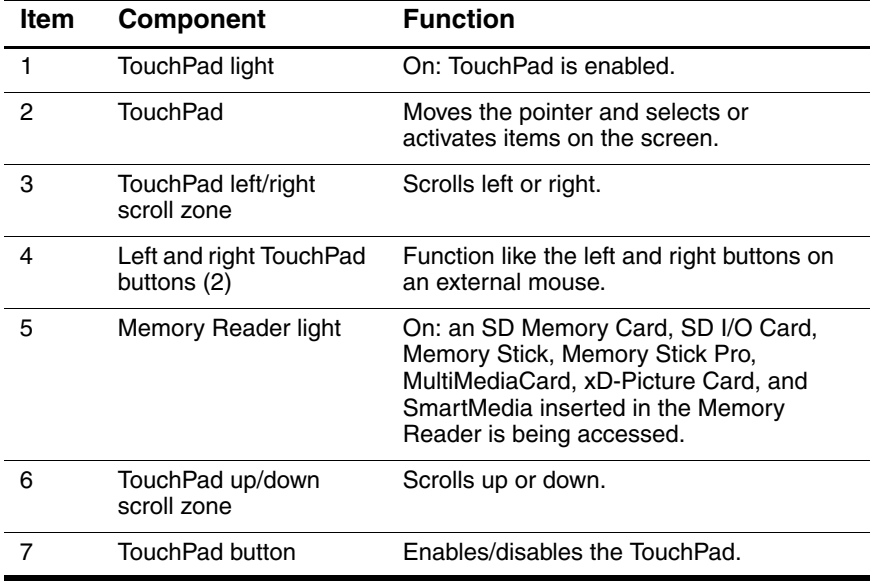

The external components on the bottom of the notebook are shown below and described in Table 1-8.

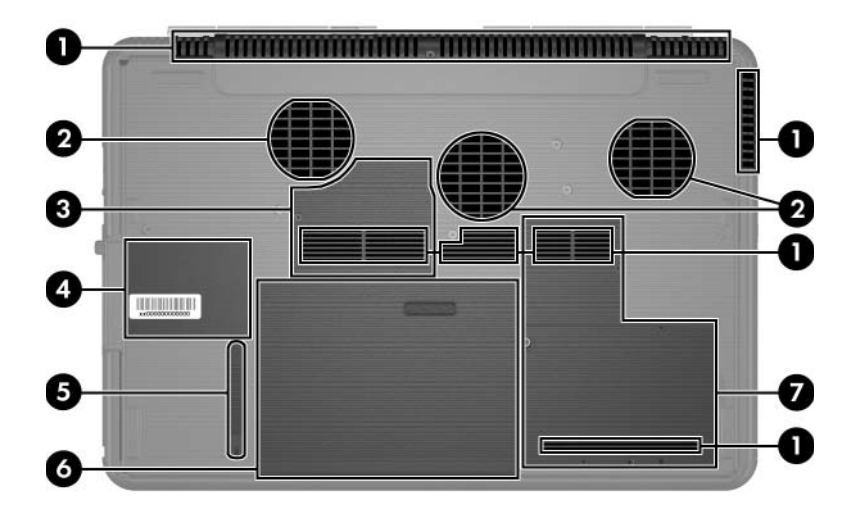

*Bottom Components*

#### **Table 1-8**

#### **Bottom Components**

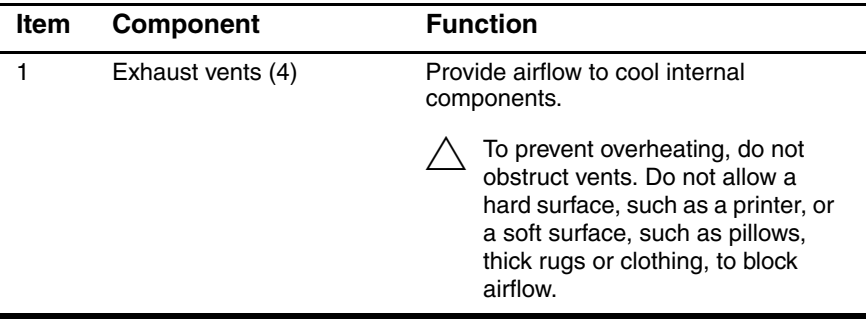

#### **Table 1-8**

### **Bottom Components (Continued)**

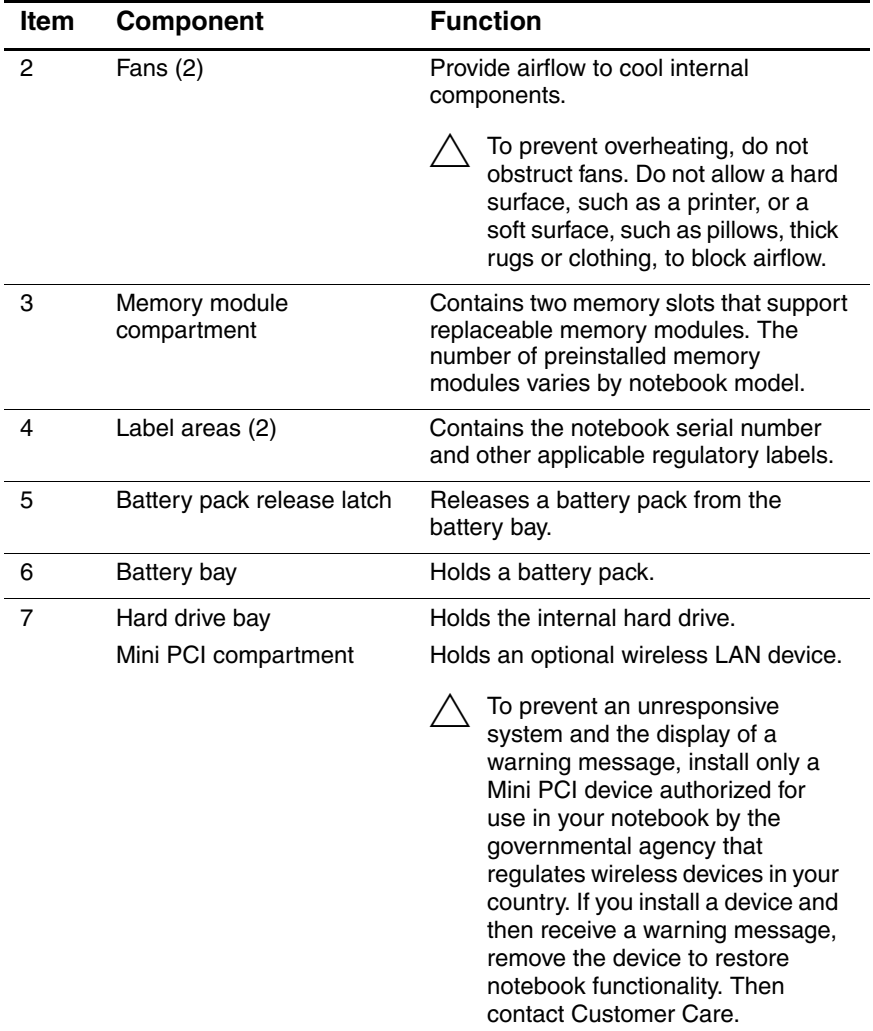

# <span id="page-23-0"></span>**1.5 Design Overview**

This section presents a design overview of key parts and features of the notebook. Refer to [Chapter 3, "Illustrated Parts Catalog,"](#page-50-3) to identify replacement parts, and [Chapter 5, "Removal and](#page-80-2)  [Replacement Procedures,"](#page-80-2) for disassembly steps.

The system board provides the following device connections:

- Memory module
- Mini PCI communications devices
- Hard drive
- Display
- Keyboard and TouchPad
- Audio
- Intel Pentium 4 processors
- PC Card

Ä**CAUTION:** To properly ventilate the notebook, allow at least a 7.6-cm (3-inch) clearance on the left and right sides of the notebook.

The notebook uses an electric fan for ventilation. The fan is controlled by a temperature sensor and is designed to be turned on automatically when high temperature conditions exist. These conditions are affected by high external temperatures, system power consumption, power management/battery conservation configurations, battery fast charging, and software applications. Exhaust air is displaced through the ventilation grill located on the left side of the notebook.

**2**

# **Troubleshooting**

<span id="page-24-1"></span><span id="page-24-0"></span>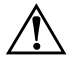

**WARNING:** Only authorized technicians trained by HP should repair this equipment. All troubleshooting and repair procedures are detailed to allow only subassembly-/module-level repair. Because of the complexity of the individual boards and subassemblies, do not attempt to make repairs at the component level or modifications to any printed wiring board. Improper repairs can create a safety hazard. Any indication of component replacement or printed wiring board modification may void any warranty or exchange allowances.

# <span id="page-24-2"></span>**2.1 Computer Setup**

Computer Setup is a system information and customization utility that can be used even when your operating system is not working or will not load. This utility includes settings that are not available in Windows.

## <span id="page-24-3"></span>**Using Computer Setup**

Information and settings in Computer Setup are accessed from the Main, Security, Advanced, or Tools menus:

- 1. Turn on or restart the notebook. Press **f10** while the F10 = ROM-Based Setup message is displayed in the lower-left corner of the screen.
	- ❏ To change the language, use the cursor control keys to navigate to the **Advanced** menu**.**
	- ❏ To view navigation information, press **f1.**
	- ❏ To return to the Computer Setup menu, press **esc.**
- 2. Select the **Main, Security, Advanced,** or **Tools** menu.
- 3. To close Computer Setup and restart the notebook:
	- ❏ Select **Exit > Exit Saving Changes,** and then press **enter.**  $-$  or  $-$
	- ❏ Select **Exit > Exit Discarding Changes,** and then press **enter.**
	- $-$  or  $-$
	- ❏ Select **Exit > Load Setup Defaults,** and then press **enter.**
- 4. When you are prompted to confirm your action, press **f10.**

### <span id="page-25-0"></span>**Selecting from the Main Menu**

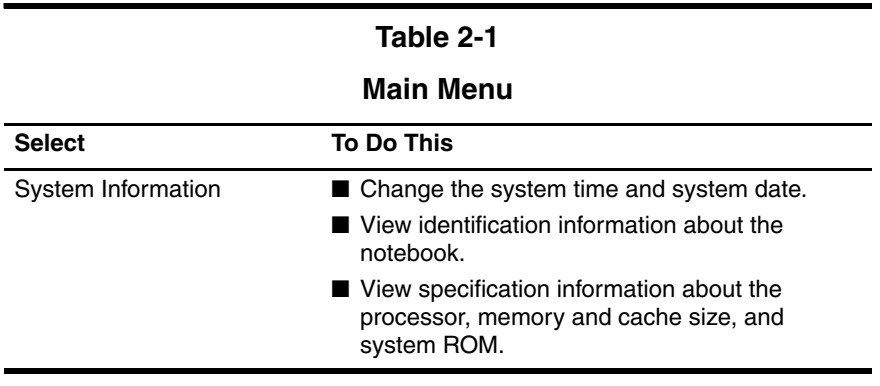

# <span id="page-26-0"></span>**Selecting from the Security Menu**

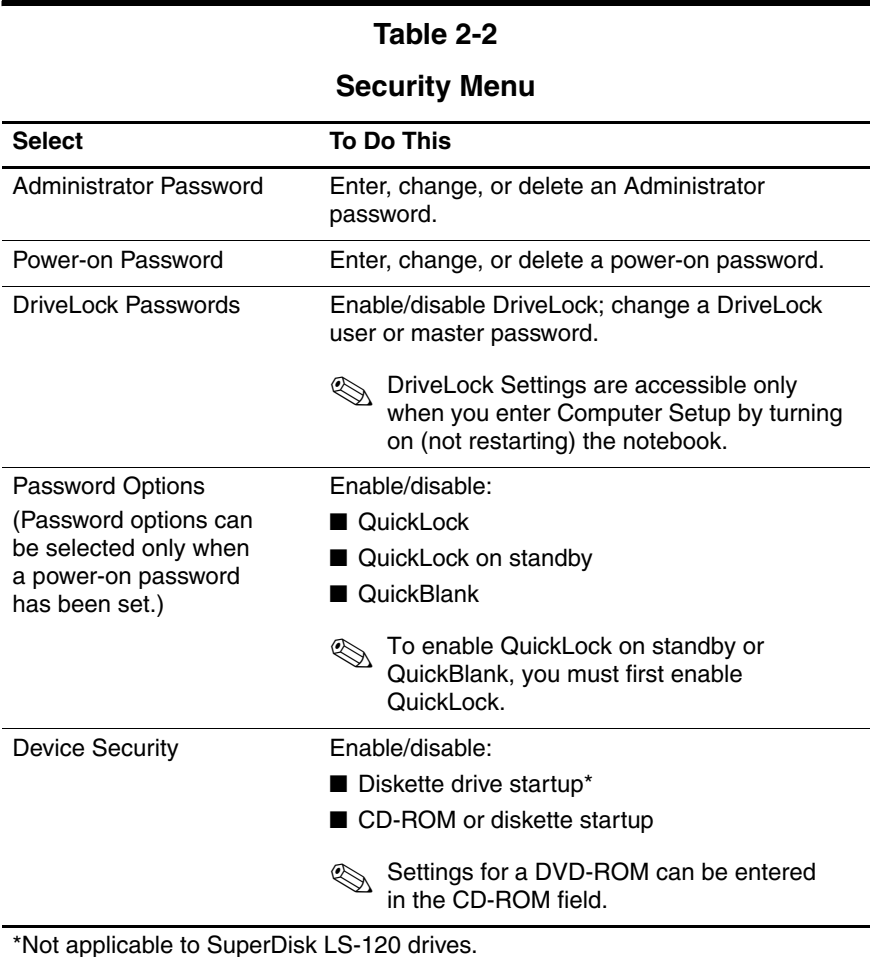

*Maintenance and Service Guide 2–3*

# <span id="page-27-0"></span>**Selecting from the Advanced Menu**

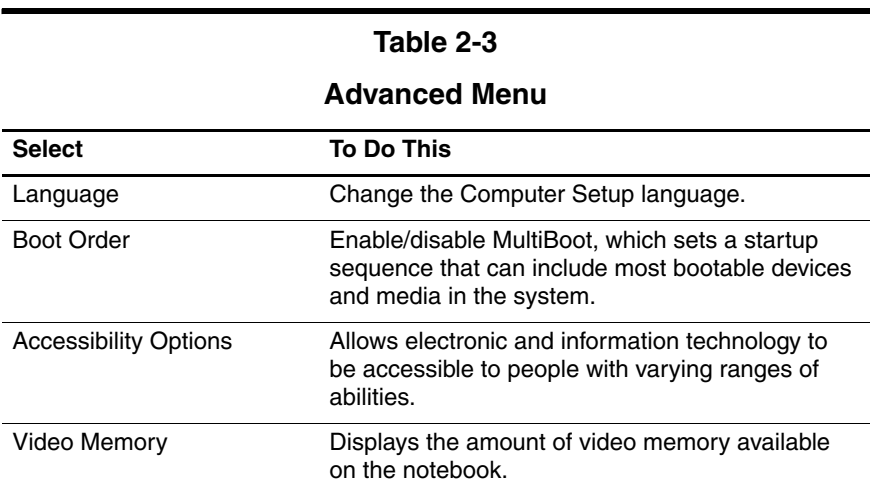

# <span id="page-27-1"></span>**Selecting from the Tools Menu**

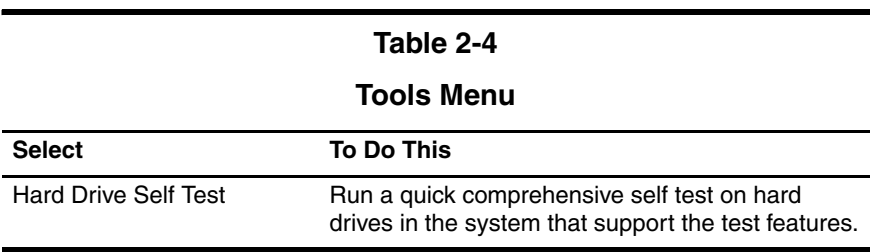

# <span id="page-28-0"></span>**2.2 Troubleshooting Flowcharts**

#### **Table 2-5**

#### **Troubleshooting Flowcharts Overview**

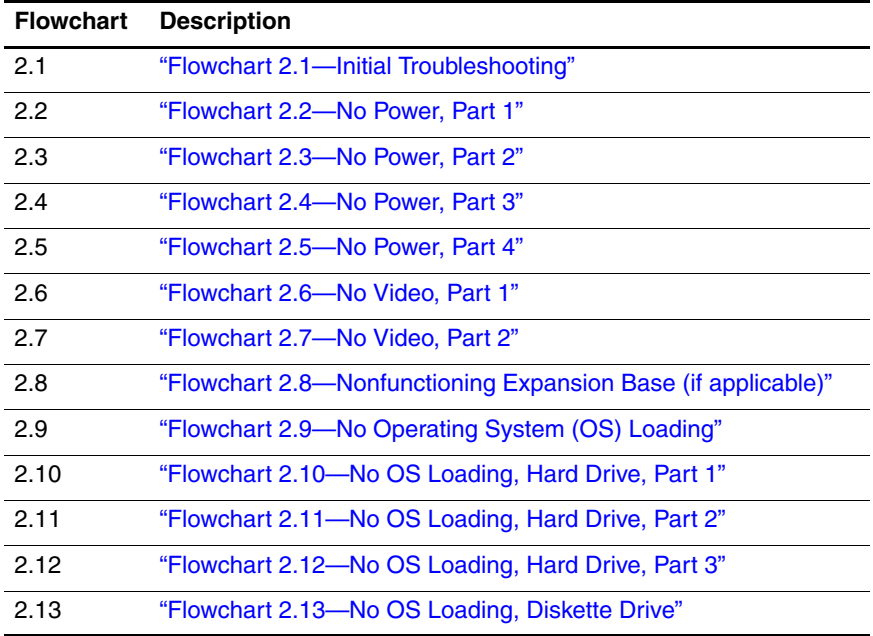

#### **Table 2-5**

### **Troubleshooting Flowcharts Overview (Continued)**

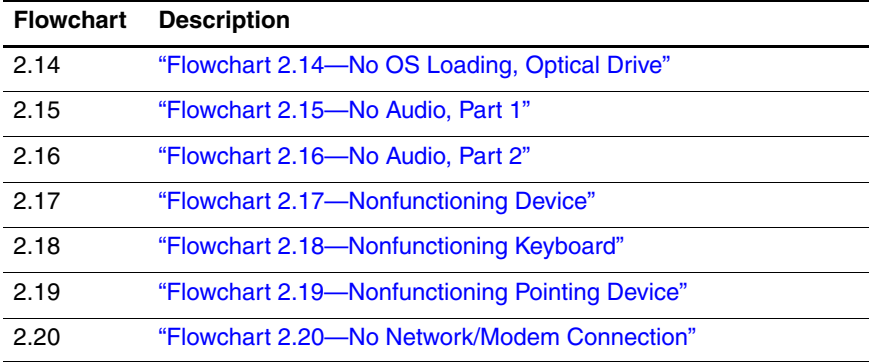

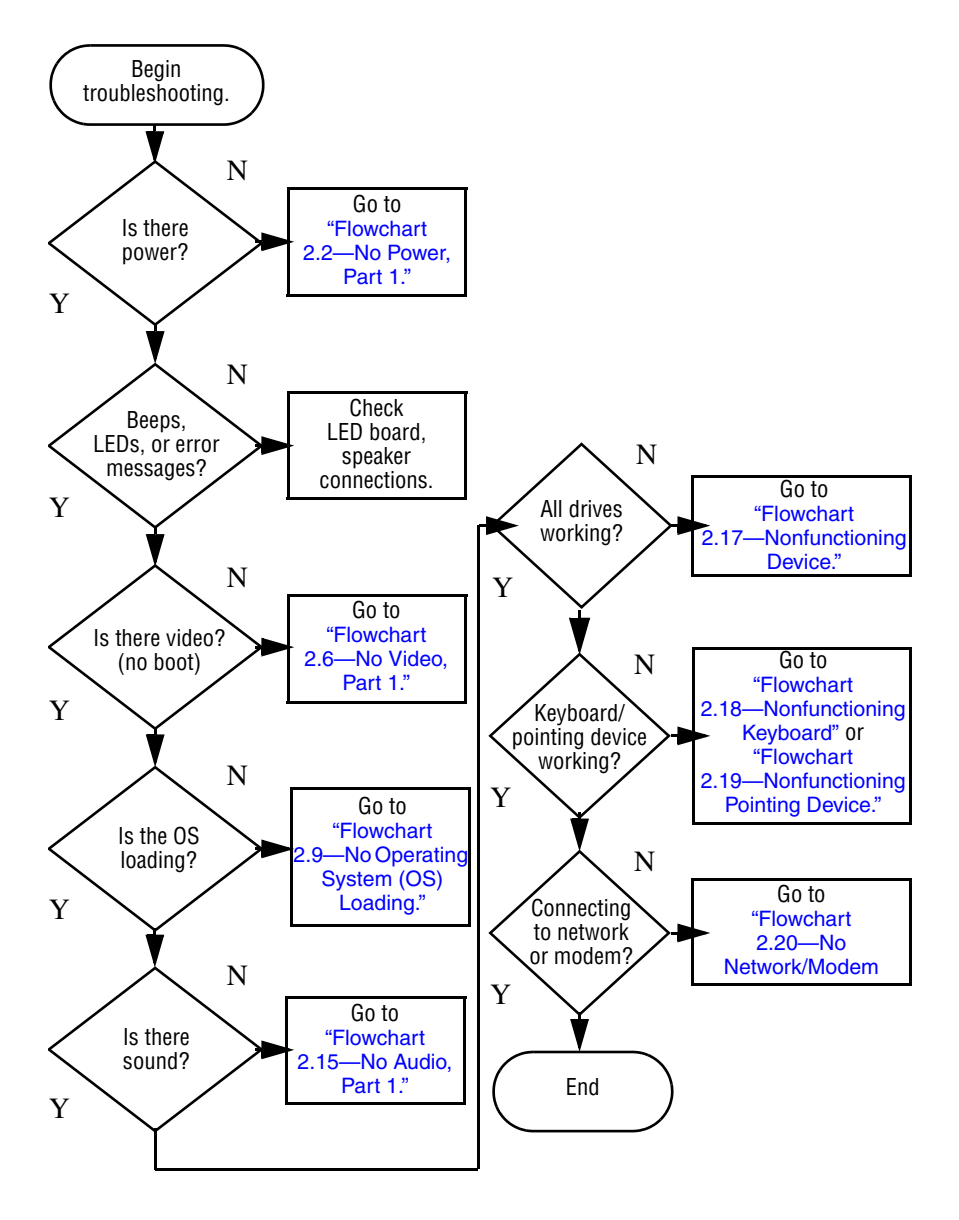

## <span id="page-30-0"></span>**Flowchart 2.1—Initial Troubleshooting**

<span id="page-31-0"></span>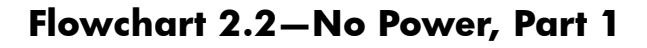

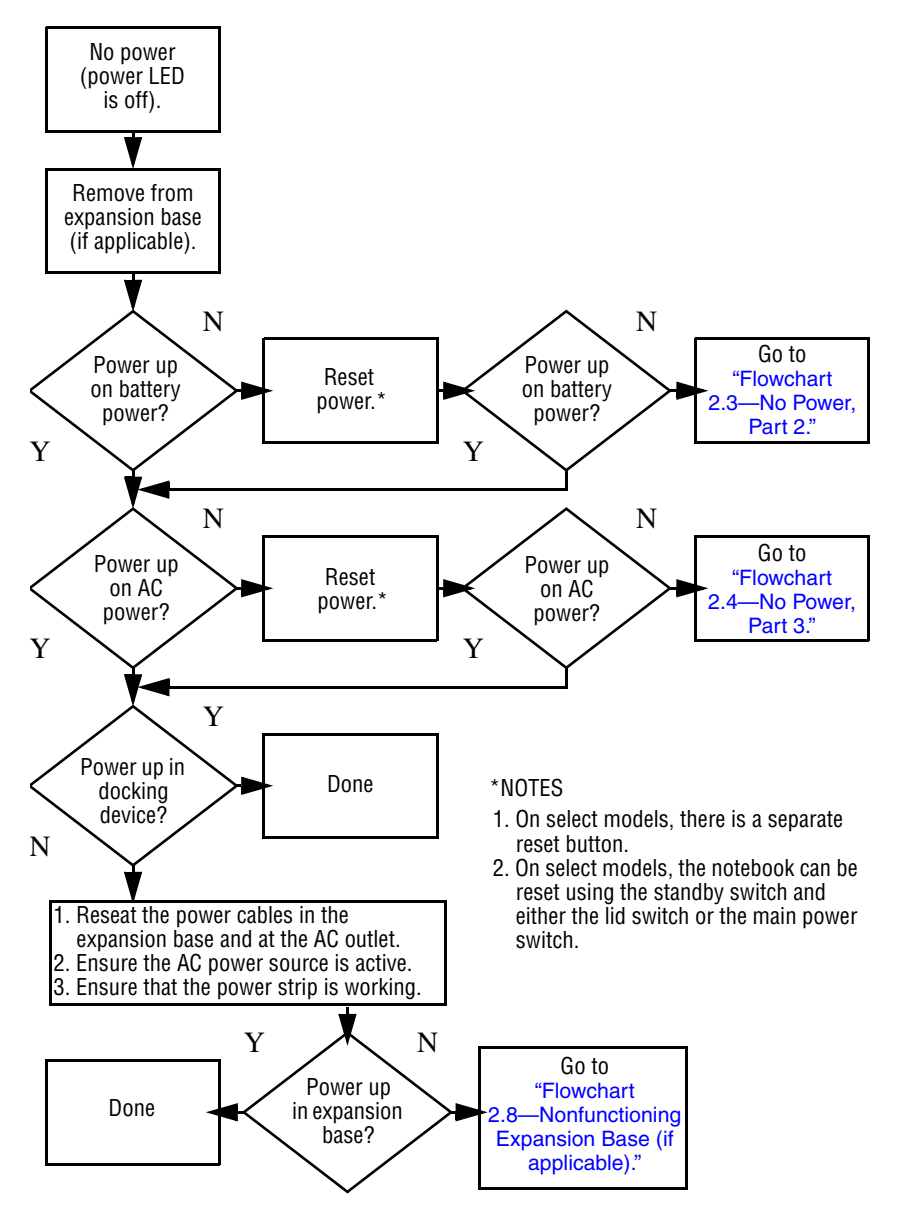

<span id="page-32-0"></span>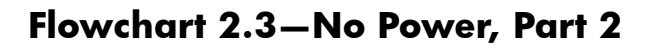

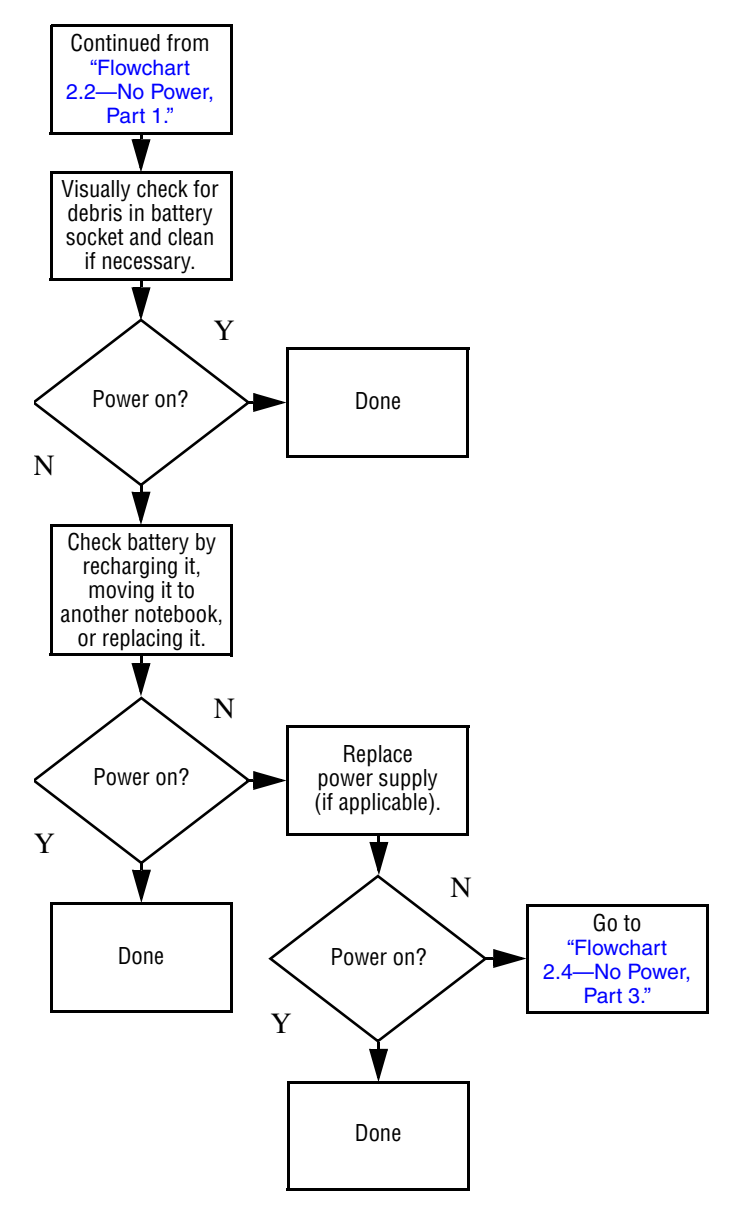

### <span id="page-33-0"></span>**Flowchart 2.4—No Power, Part 3**

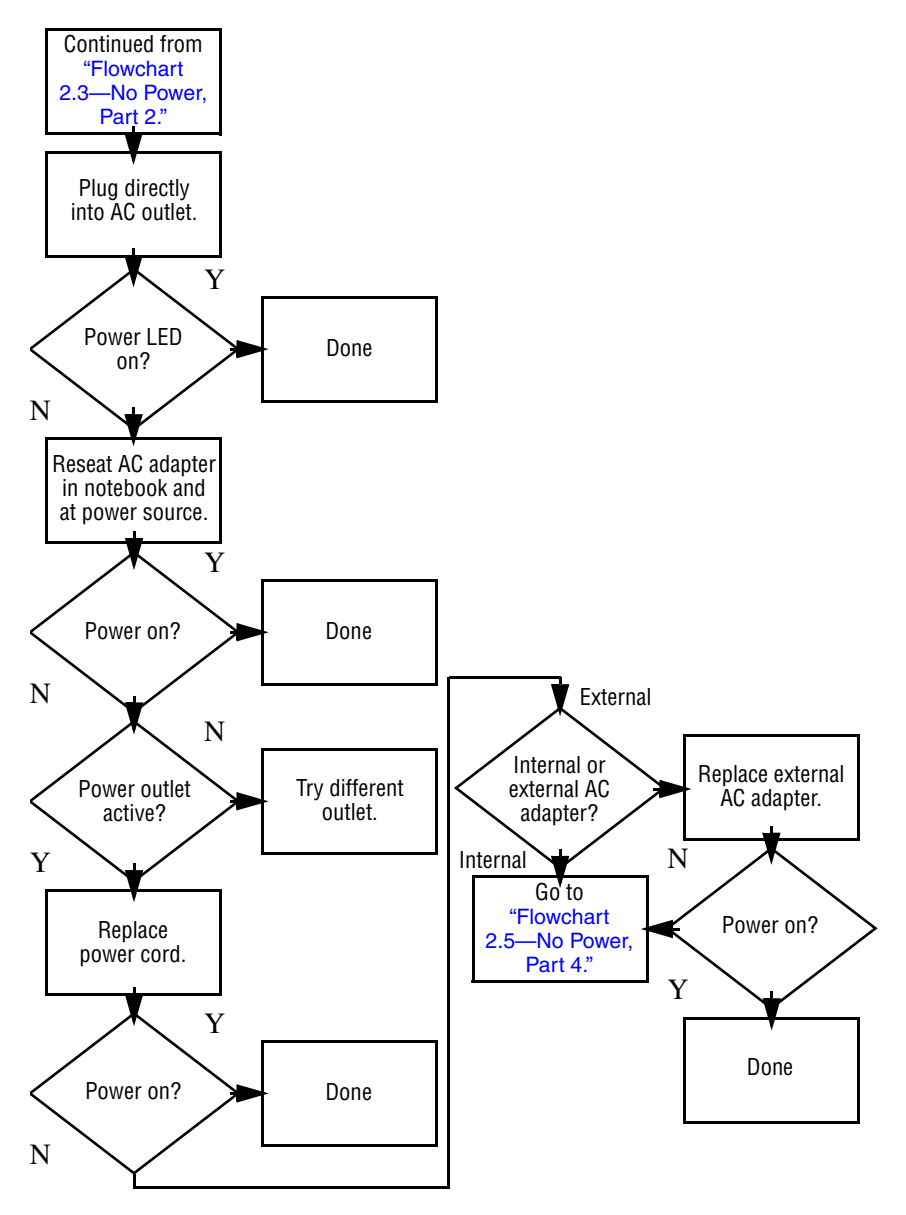

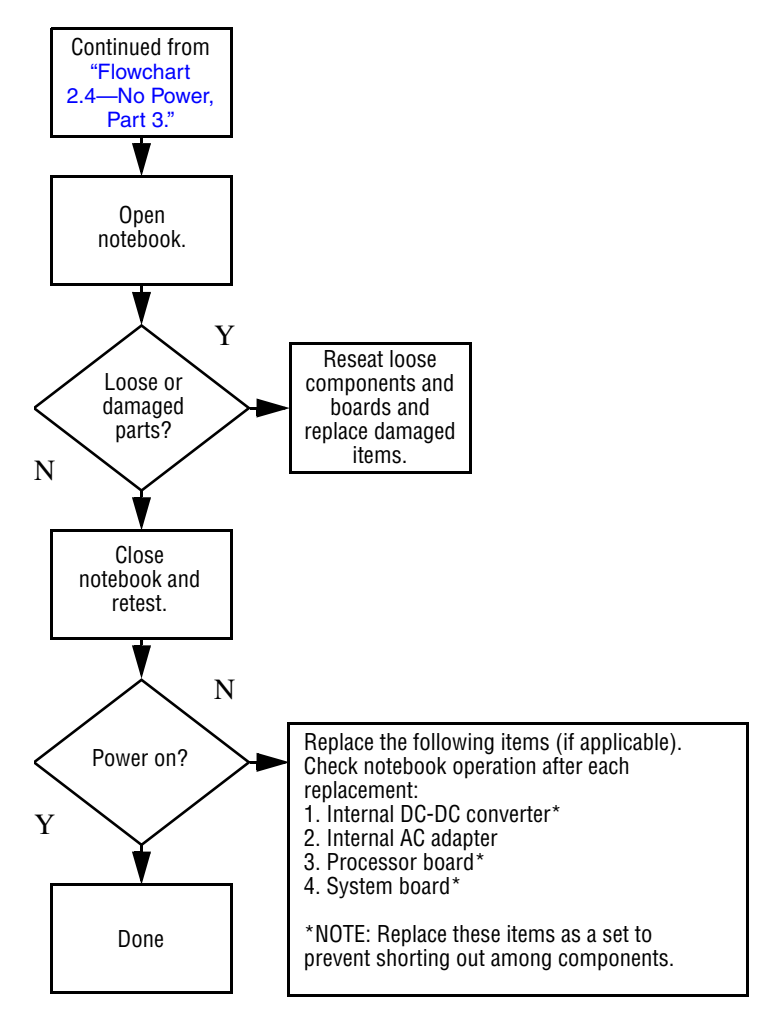

### <span id="page-34-0"></span>**Flowchart 2.5—No Power, Part 4**

## <span id="page-35-0"></span>**Flowchart 2.6—No Video, Part 1**

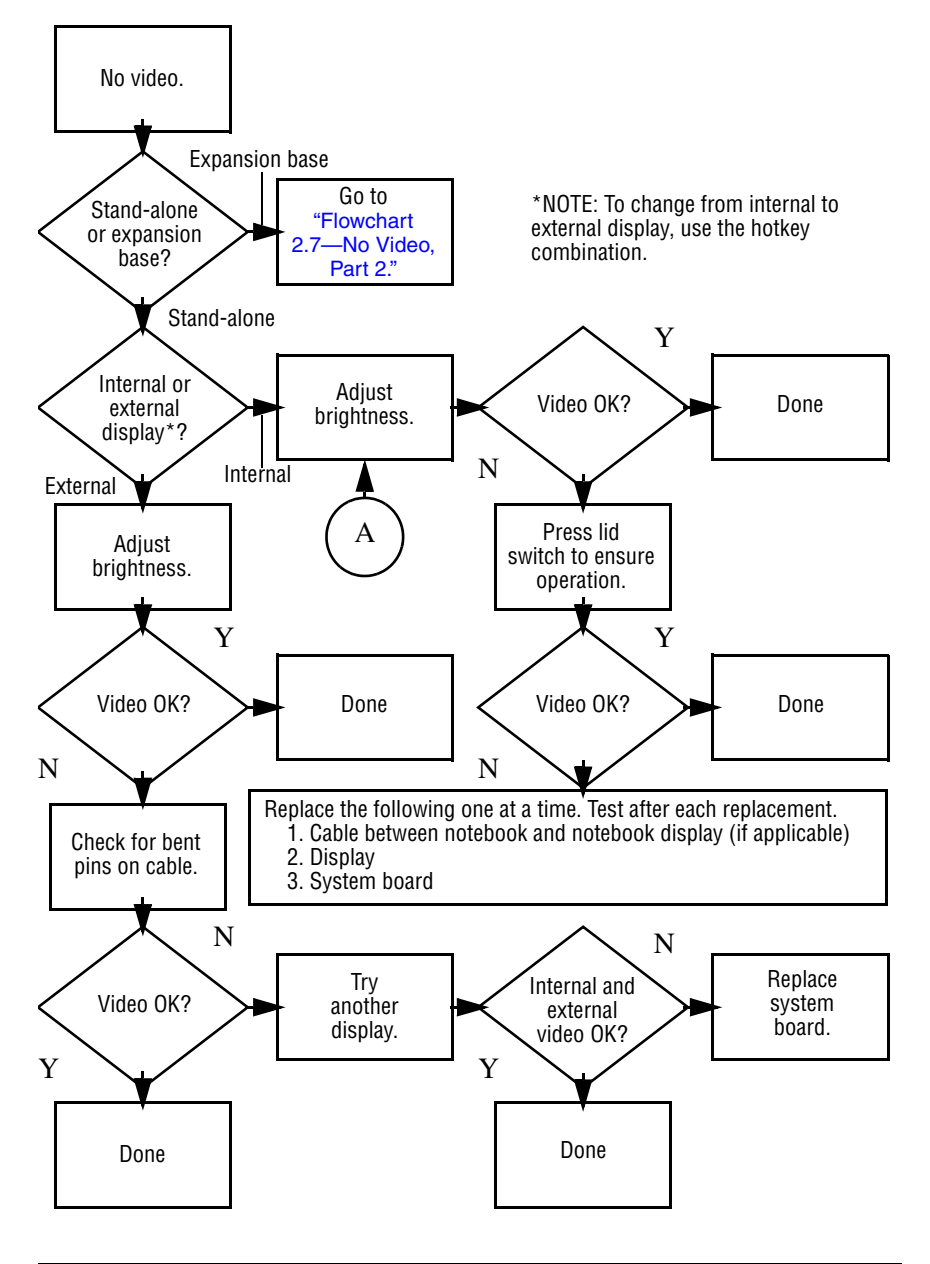
## **Flowchart 2.7—No Video, Part 2**

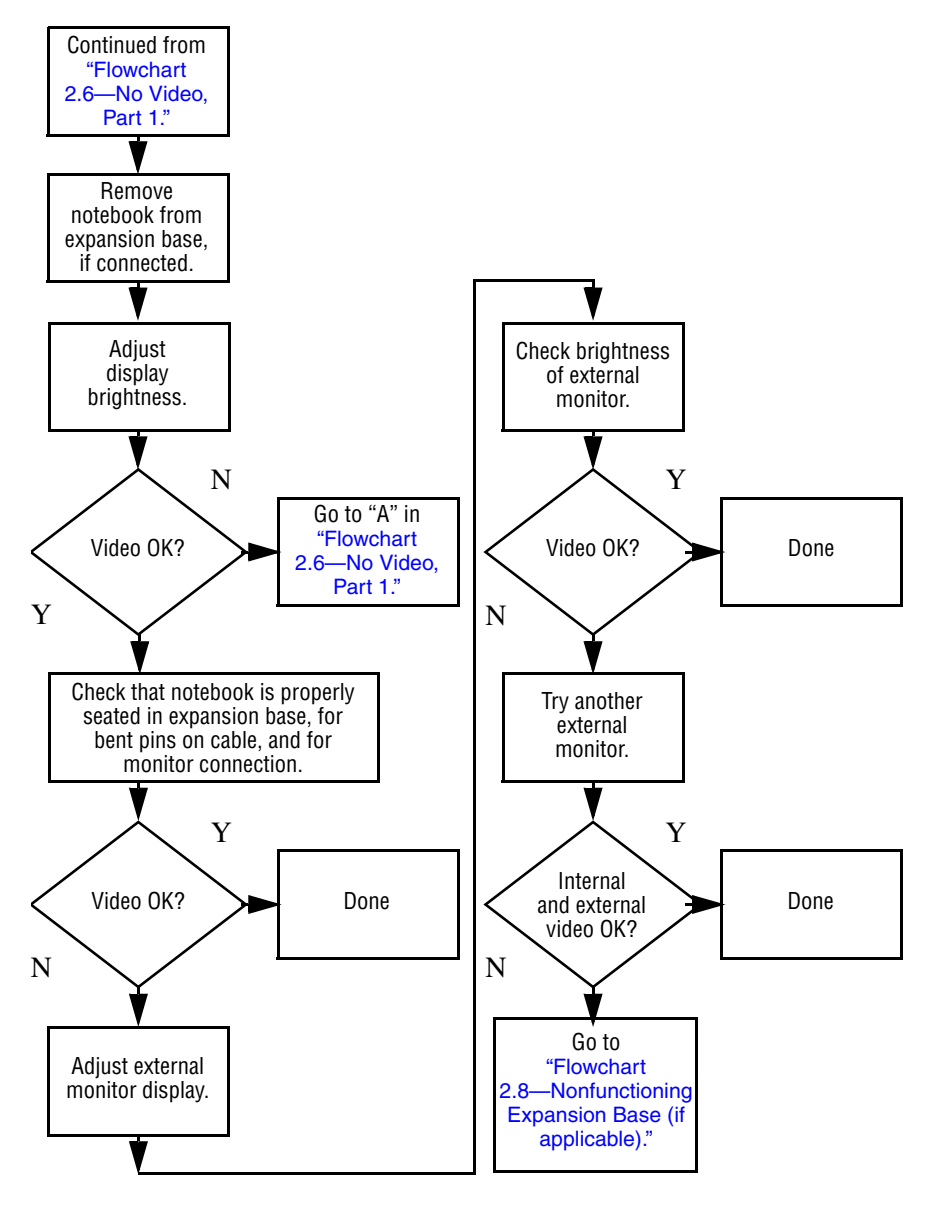

## <span id="page-37-0"></span>**Flowchart 2.8—Nonfunctioning Expansion Base (if applicable)**

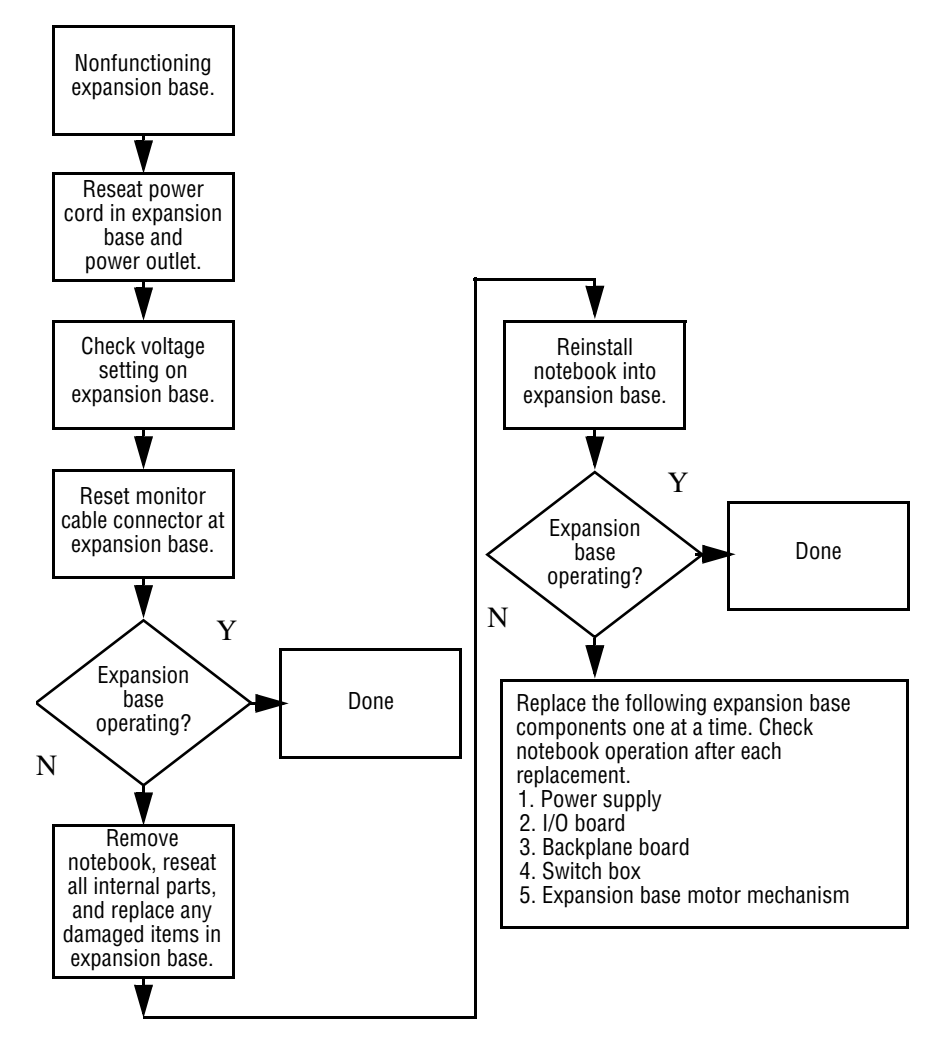

## <span id="page-38-0"></span>**Flowchart 2.9—No Operating System (OS) Loading**

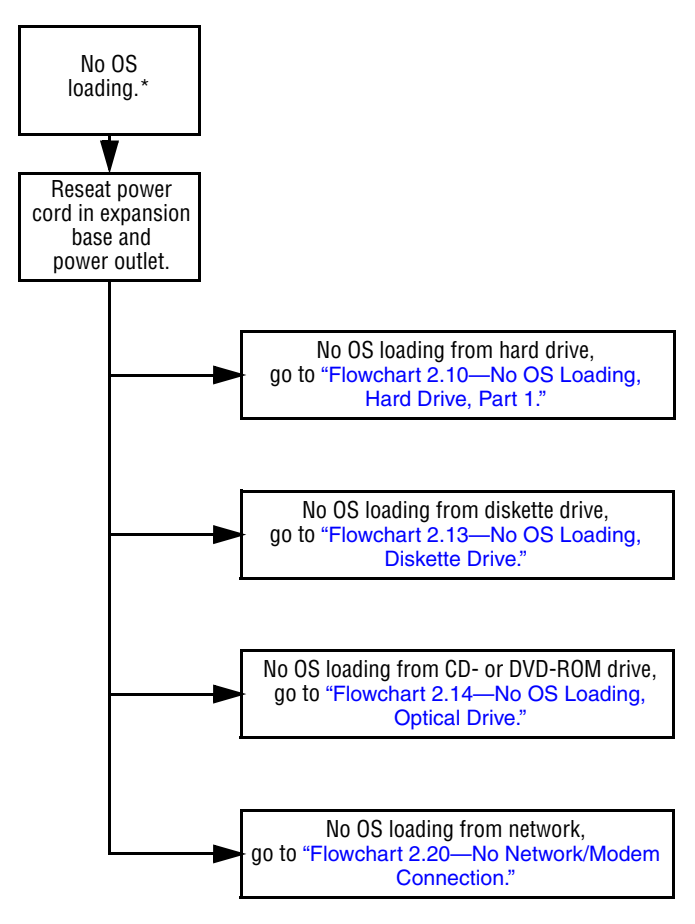

\*NOTE: Before beginning troubleshooting, always check cable connections, cable ends, and drives for bent or damaged pins.

### <span id="page-39-0"></span>**Flowchart 2.10—No OS Loading, Hard Drive, Part 1**

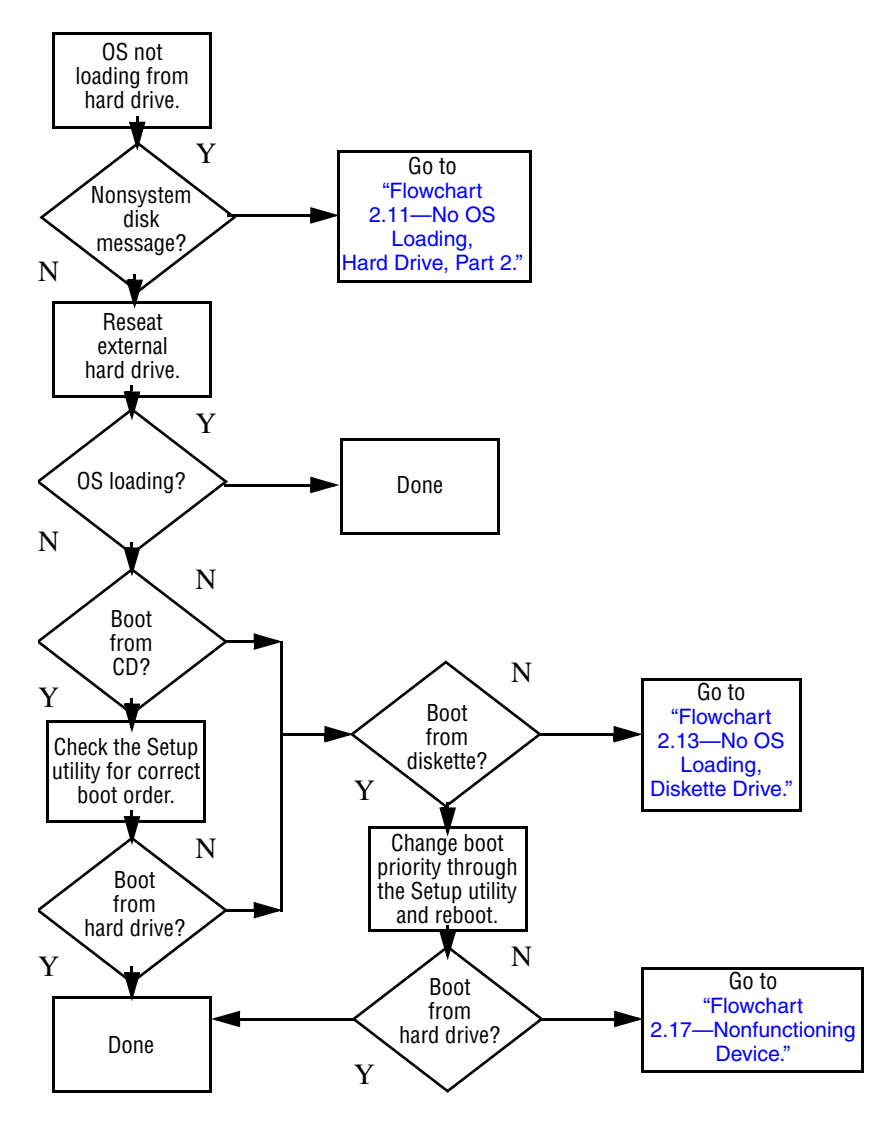

### <span id="page-40-0"></span>**Flowchart 2.11—No OS Loading, Hard Drive, Part 2**

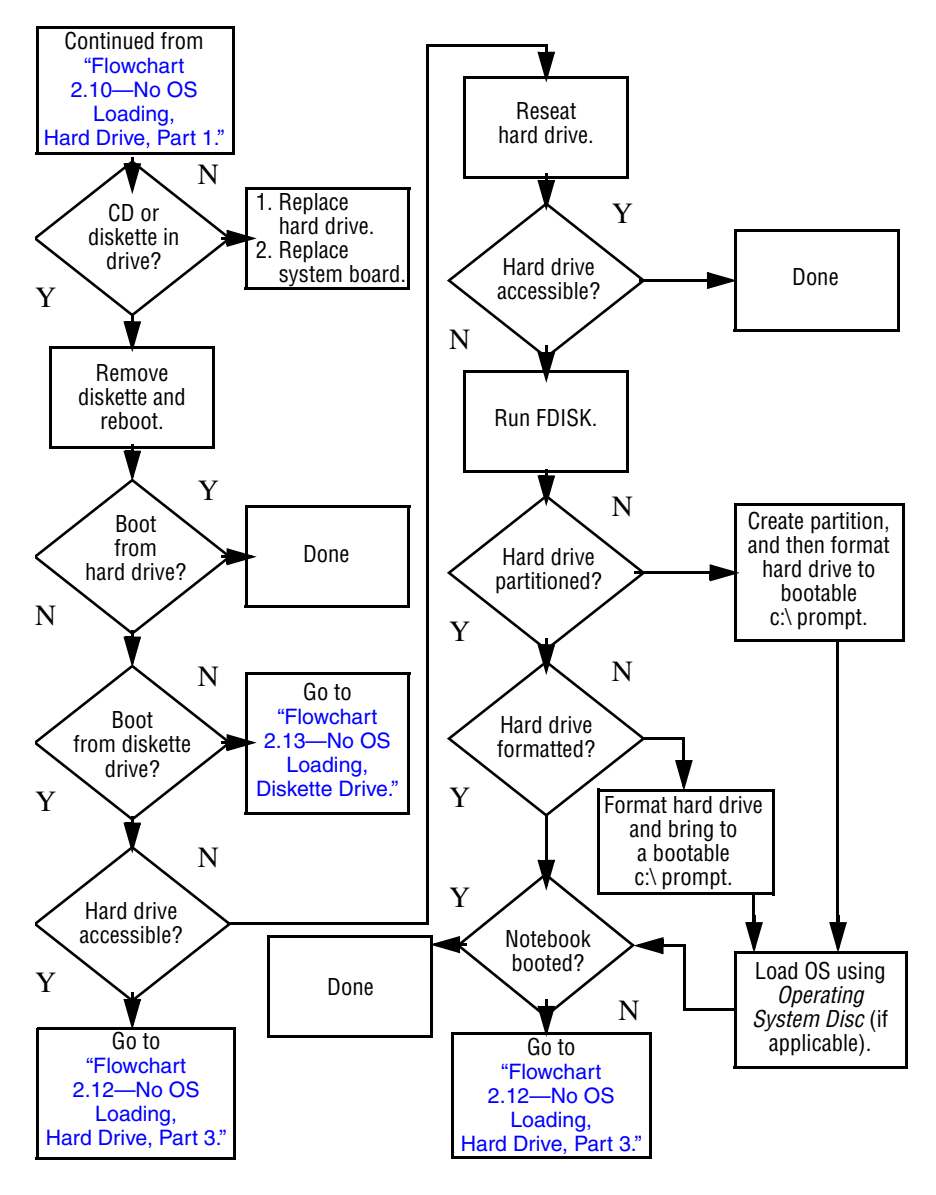

### <span id="page-41-0"></span>**Flowchart 2.12—No OS Loading, Hard Drive, Part 3**

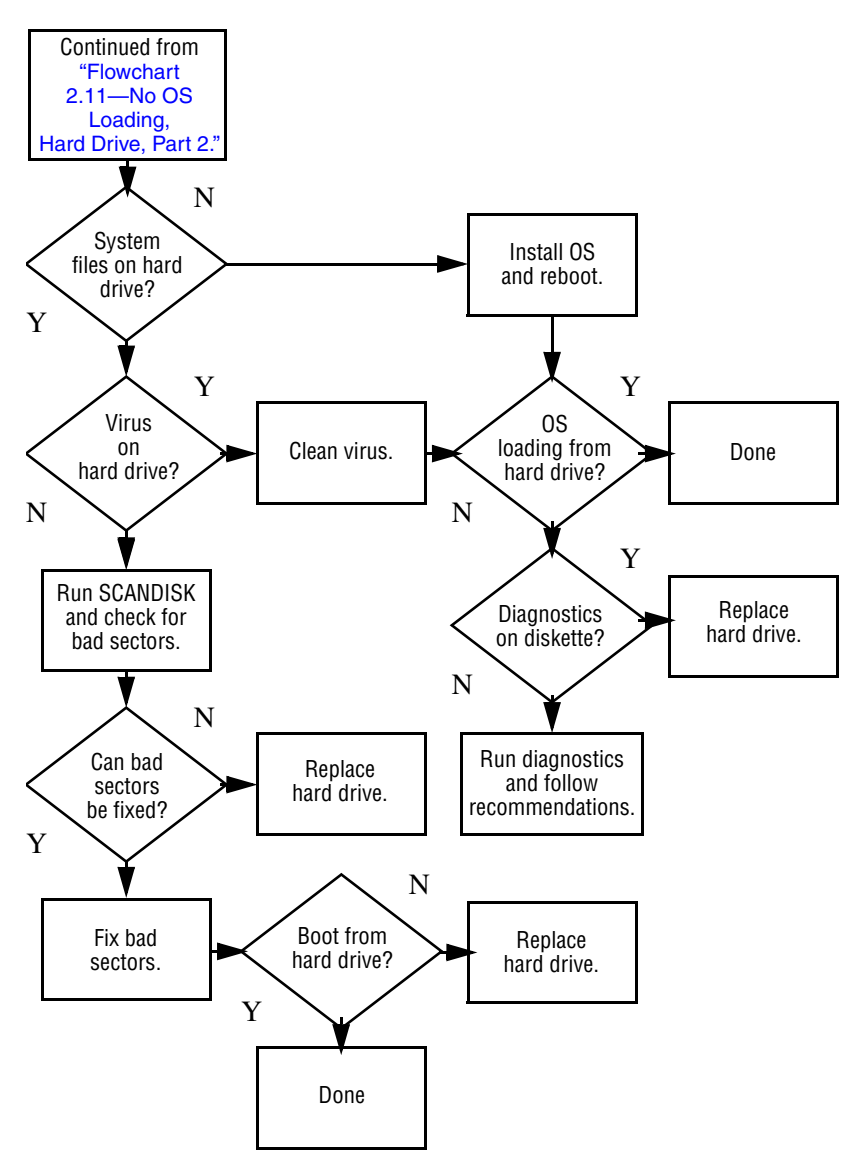

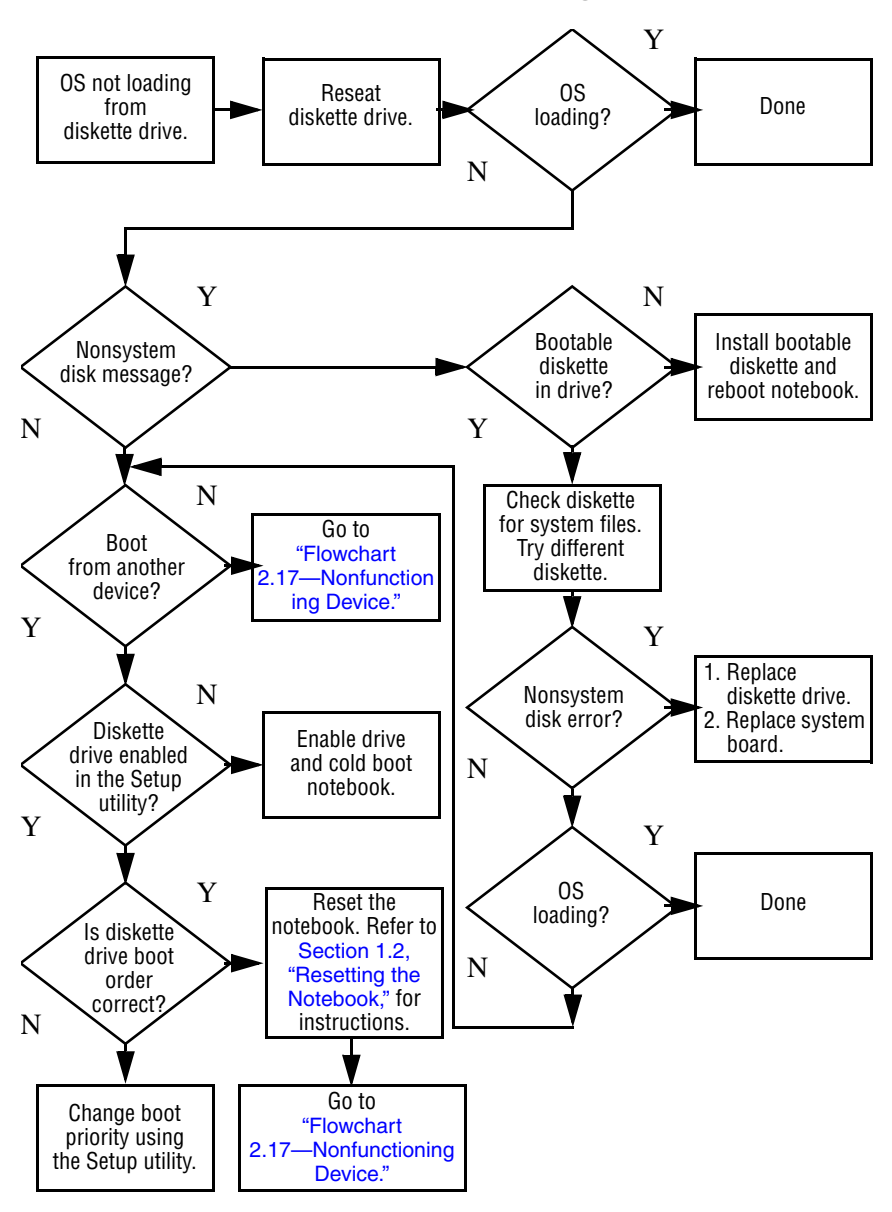

#### <span id="page-42-0"></span>**Flowchart 2.13—No OS Loading, Diskette Drive**

### <span id="page-43-0"></span>**Flowchart 2.14—No OS Loading, Optical Drive**

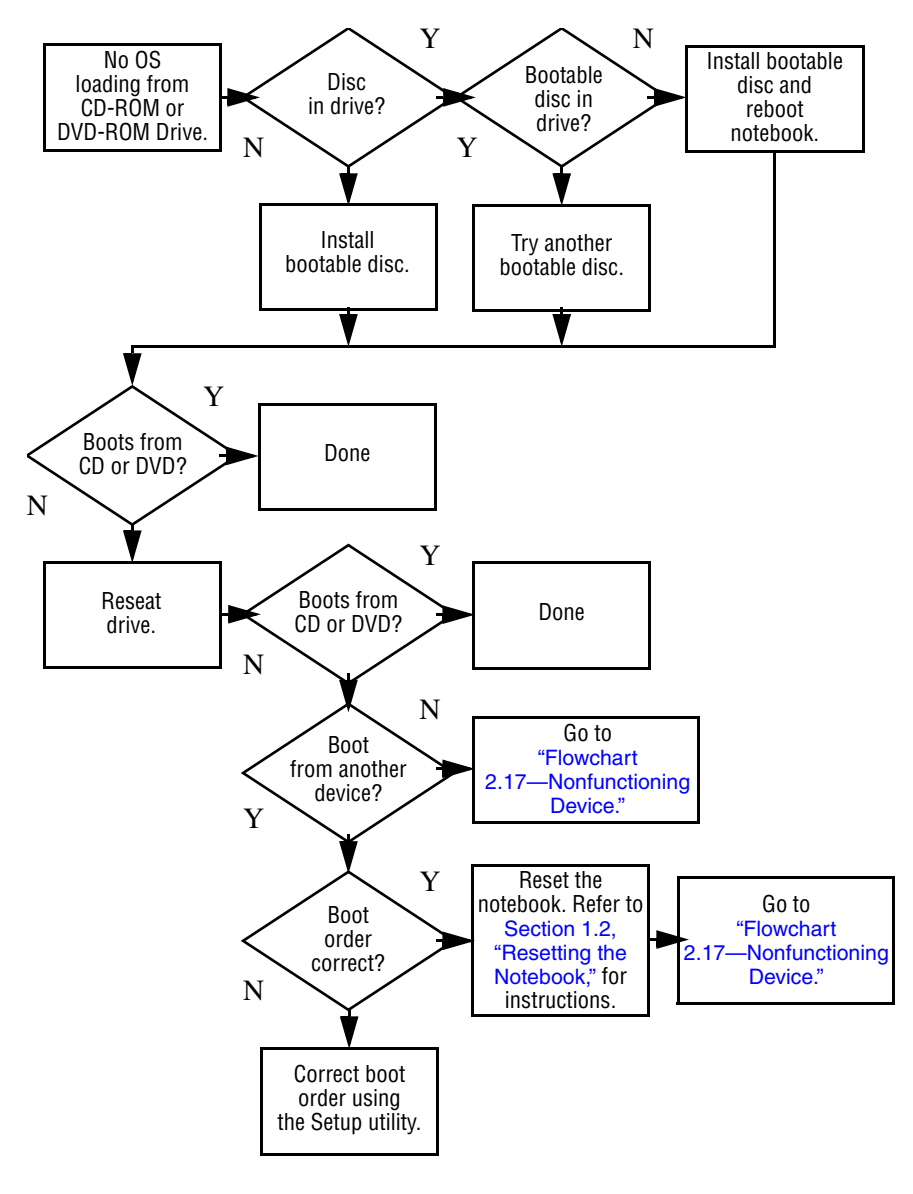

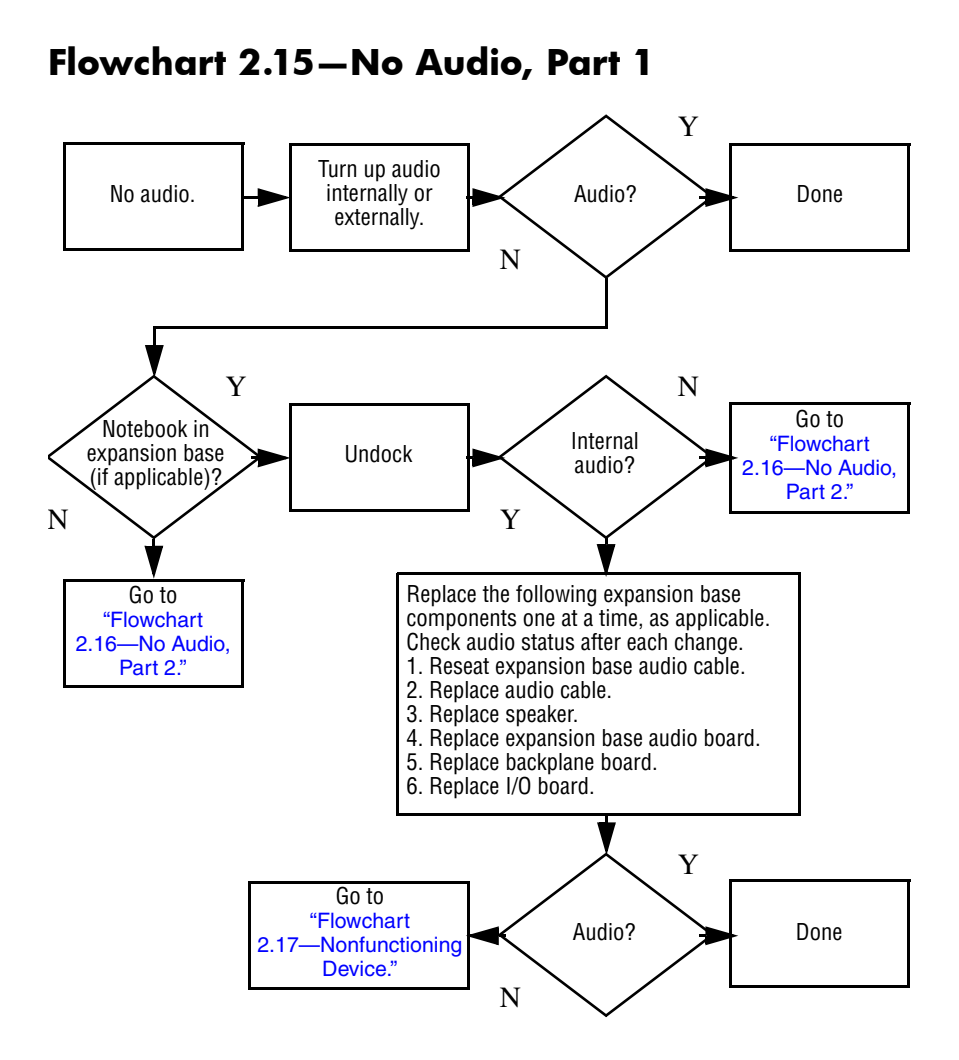

## <span id="page-45-0"></span>**Flowchart 2.16—No Audio, Part 2**

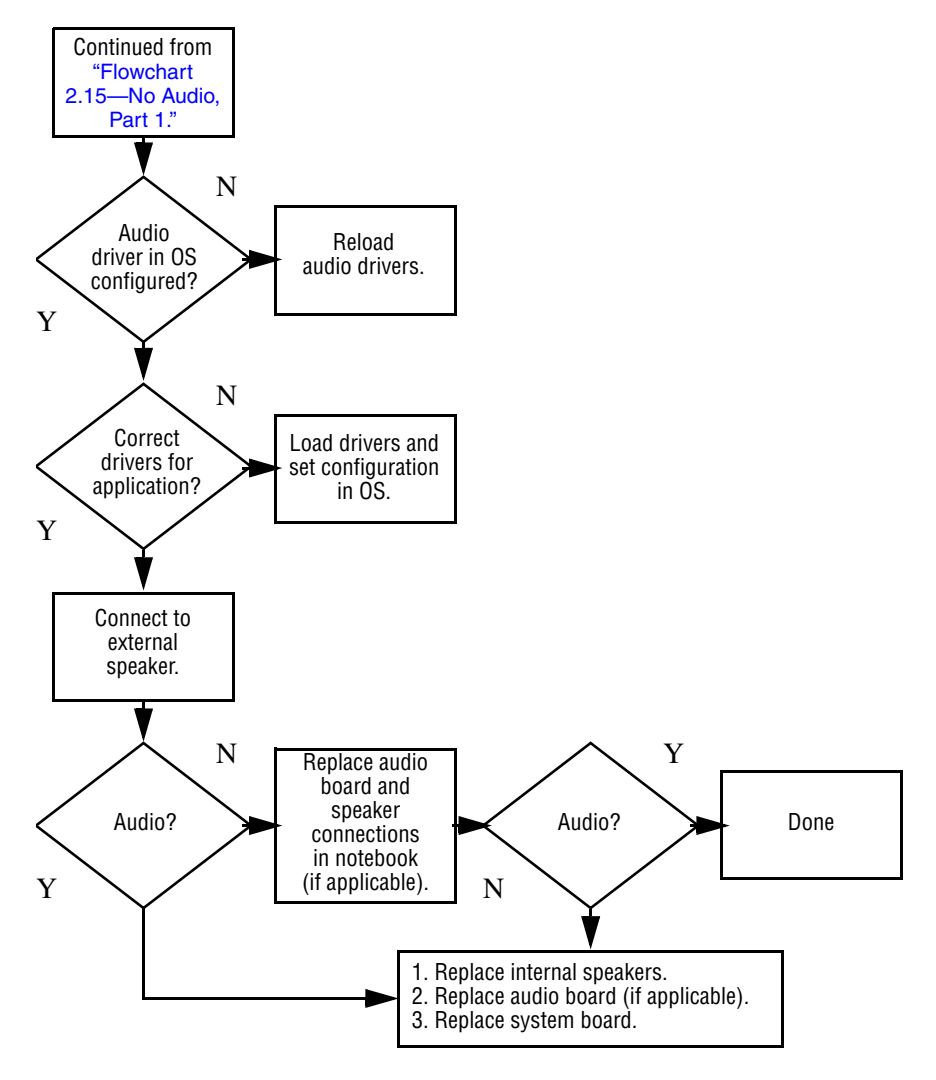

## <span id="page-46-0"></span>**Flowchart 2.17—Nonfunctioning Device**

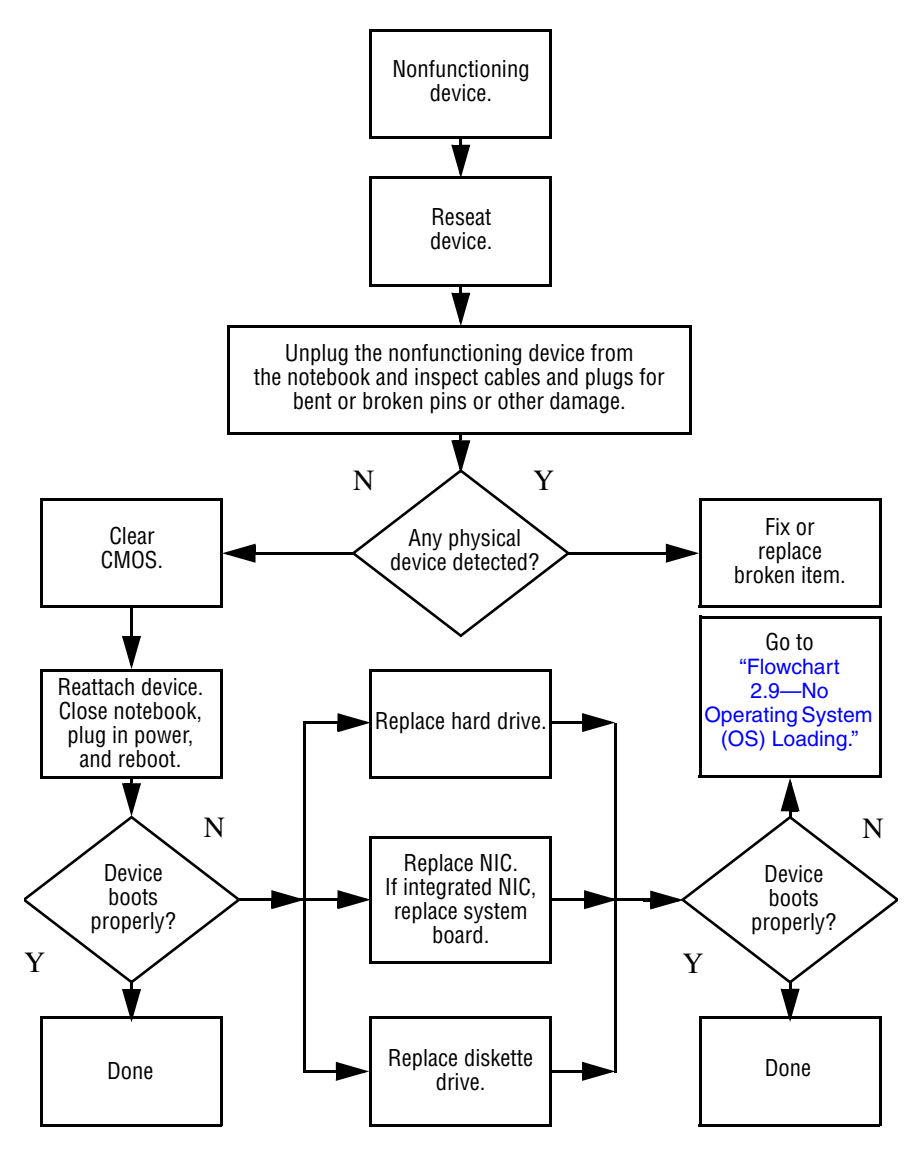

## **Flowchart 2.18—Nonfunctioning Keyboard**

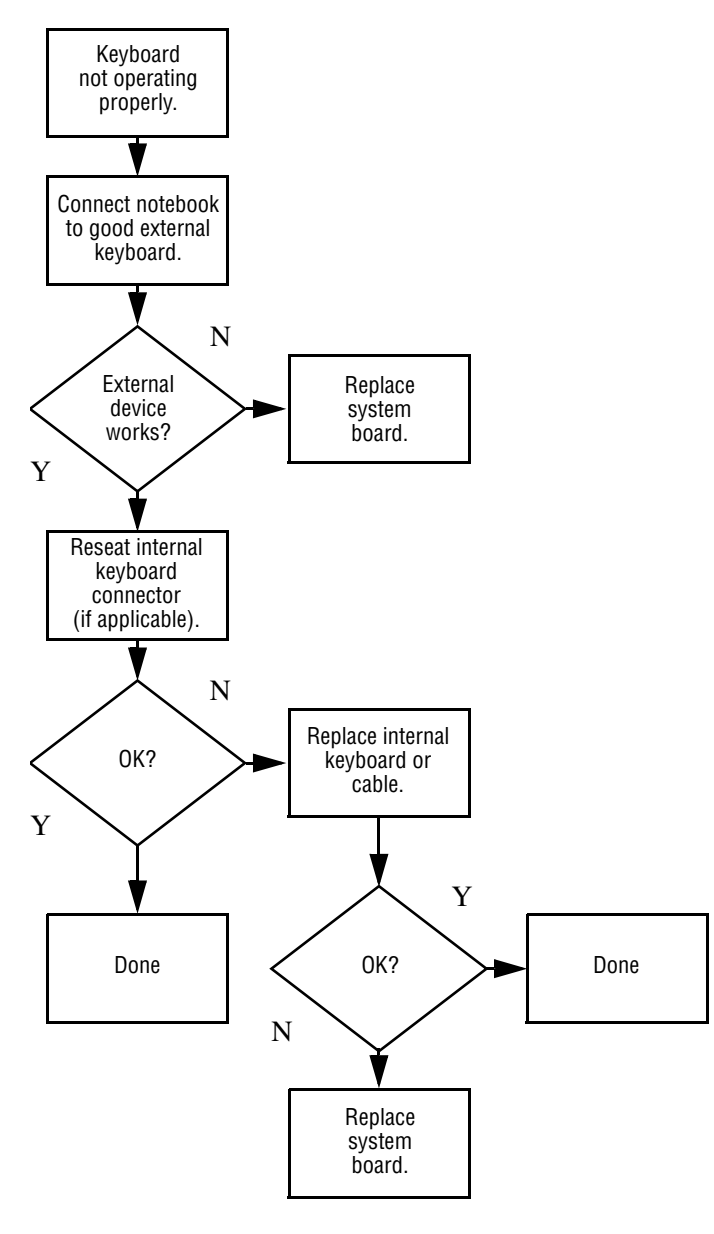

## **Flowchart 2.19—Nonfunctioning Pointing Device**

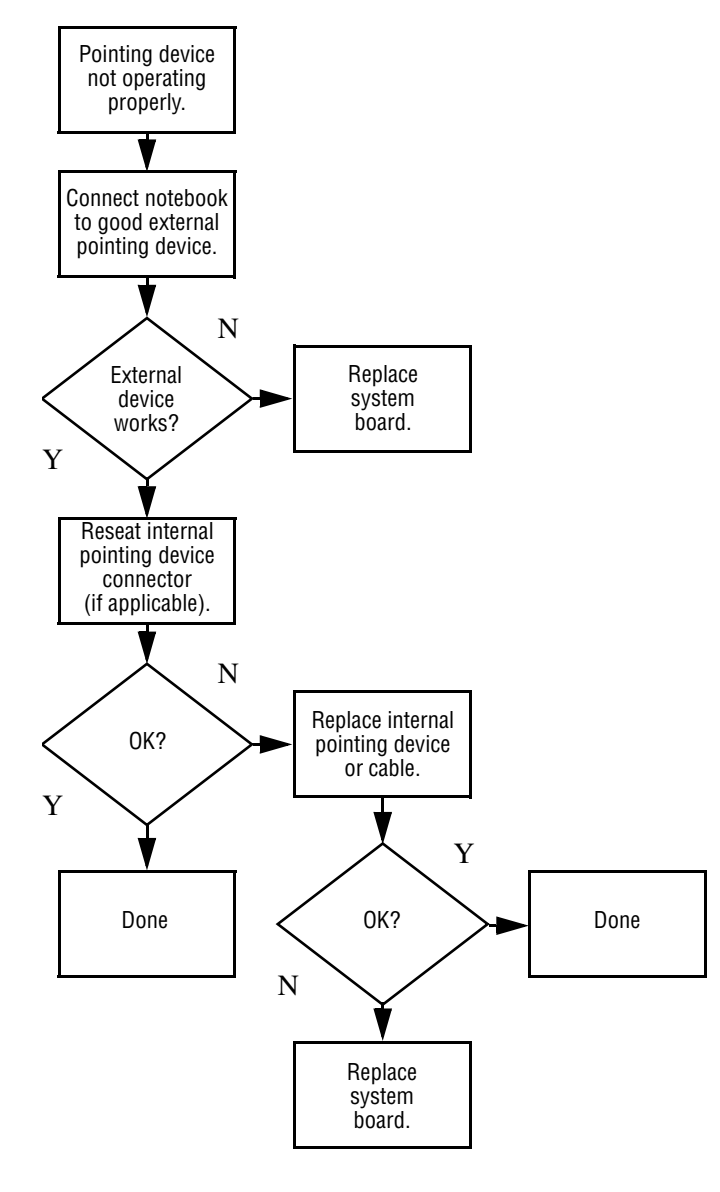

### <span id="page-49-0"></span>**Flowchart 2.20—No Network/Modem Connection**

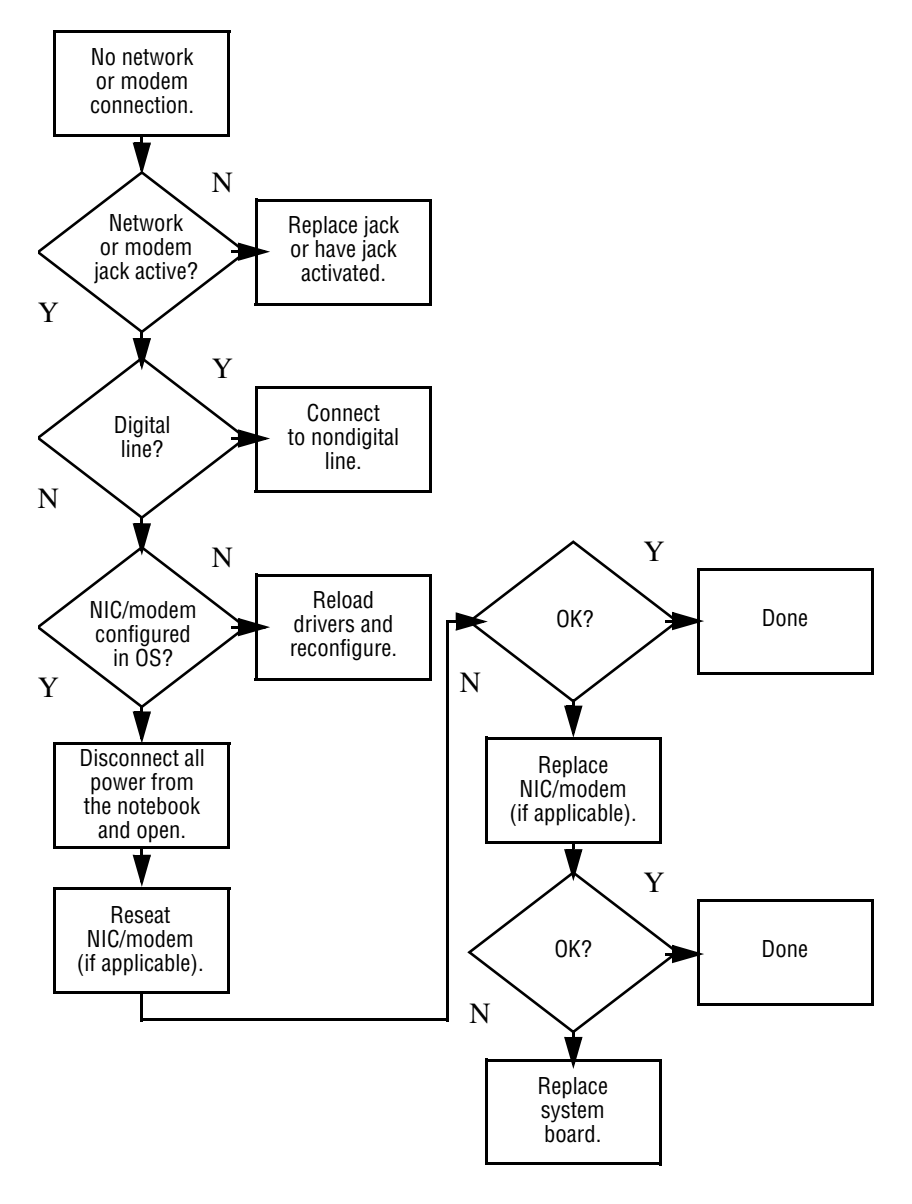

**3**

# **Illustrated Parts Catalog**

This chapter provides an illustrated parts breakdown and a reference for spare part numbers and option part numbers.

## **3.1 Serial Number Location**

When ordering parts or requesting information, provide the notebook serial number and model number located on the bottom of the notebook.

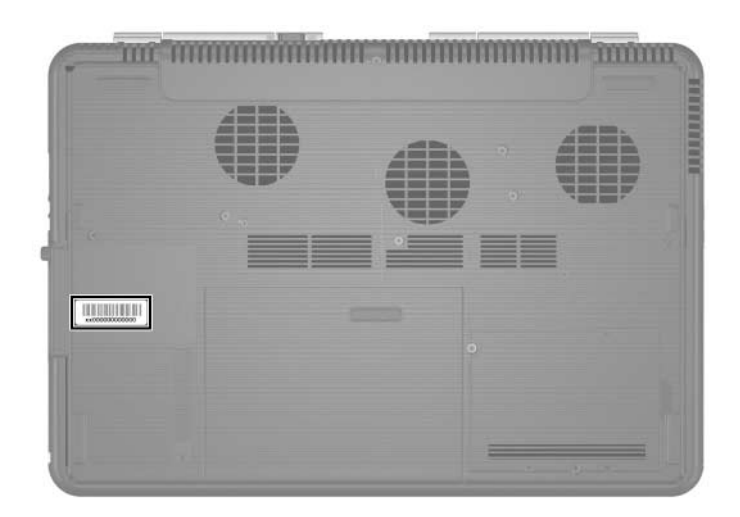

*Serial Number Location*

## **3.2 Notebook Major Components**

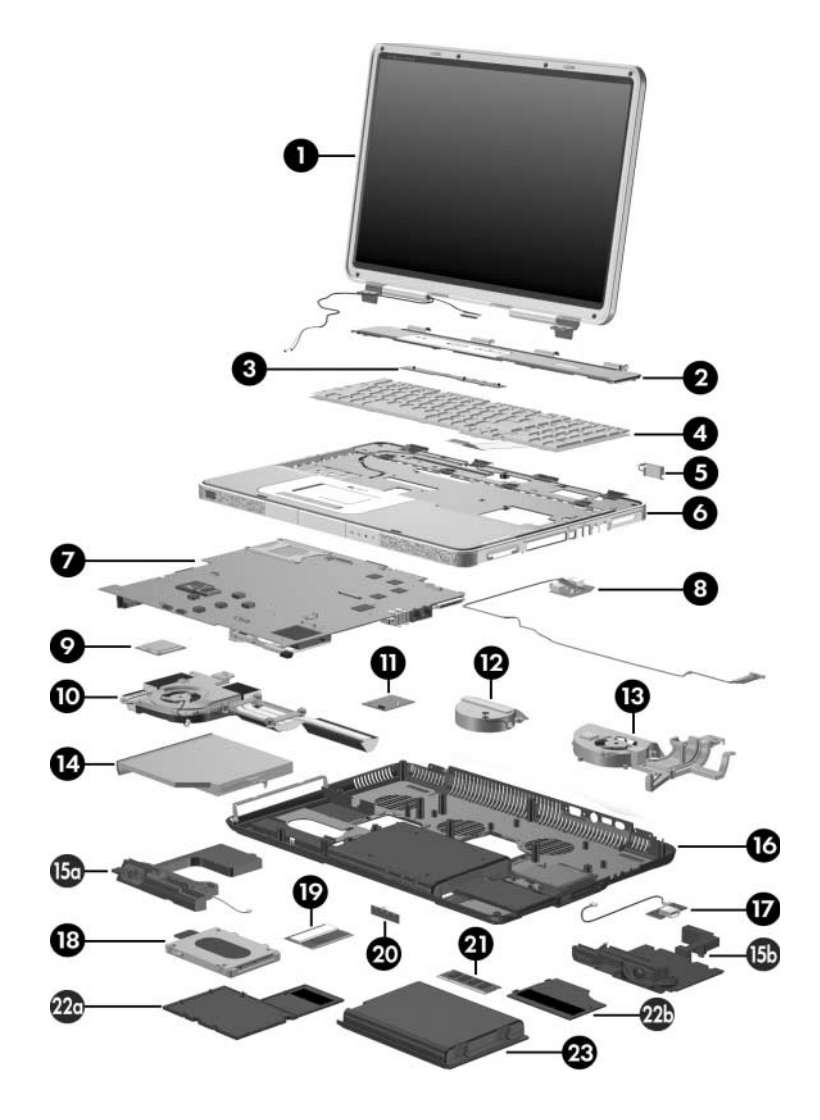

*Notebook Major Components*

#### **Spare Parts: Notebook Major Components**

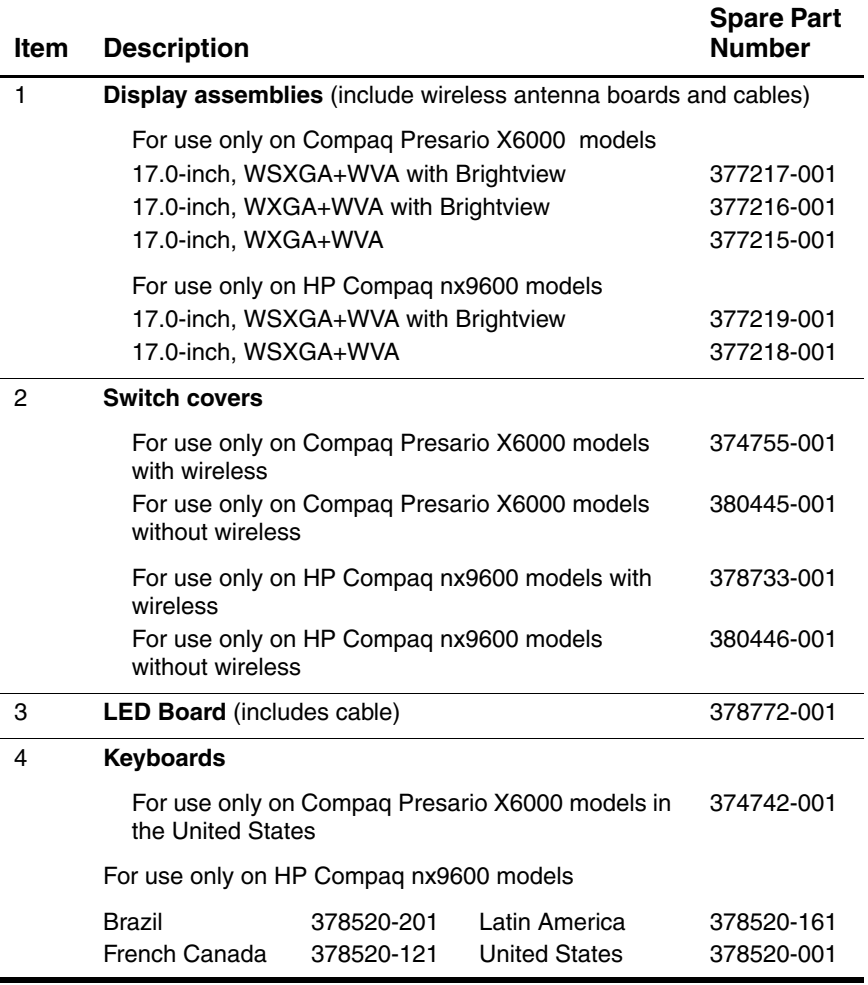

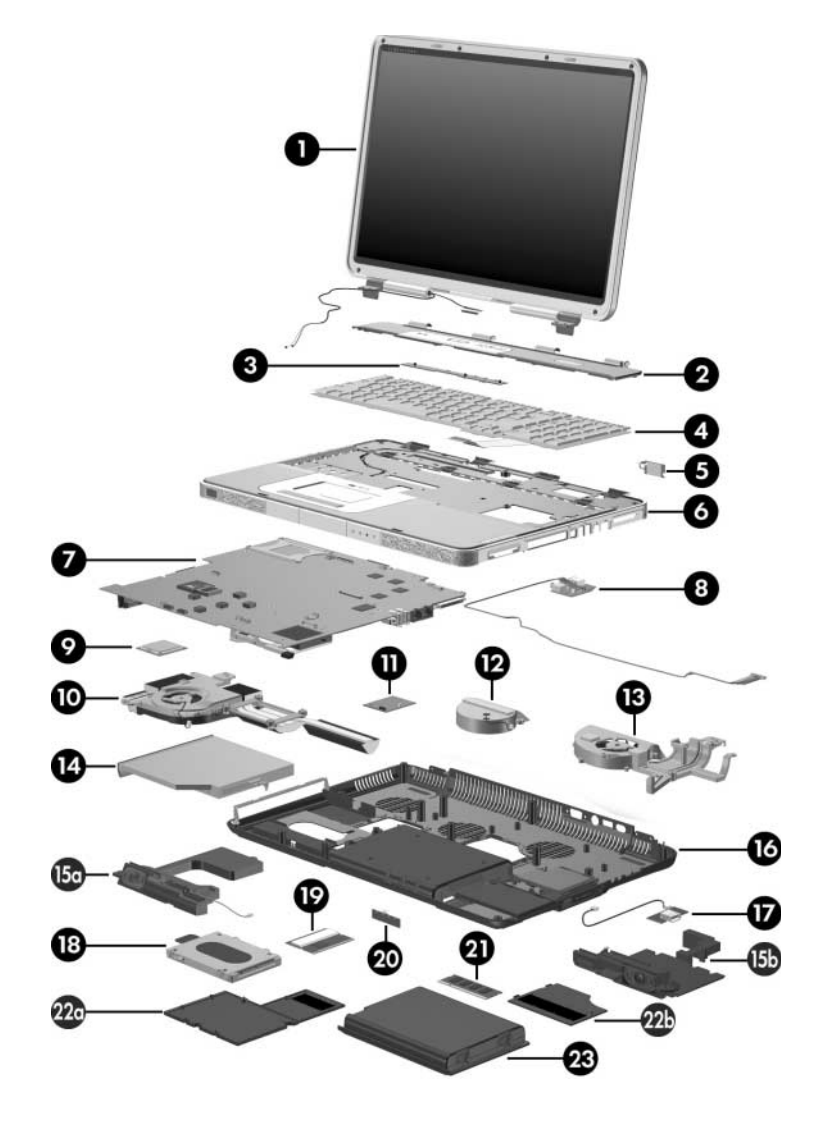

*Notebook Major Components*

#### **Spare Parts: Notebook Major Components (Continued)**

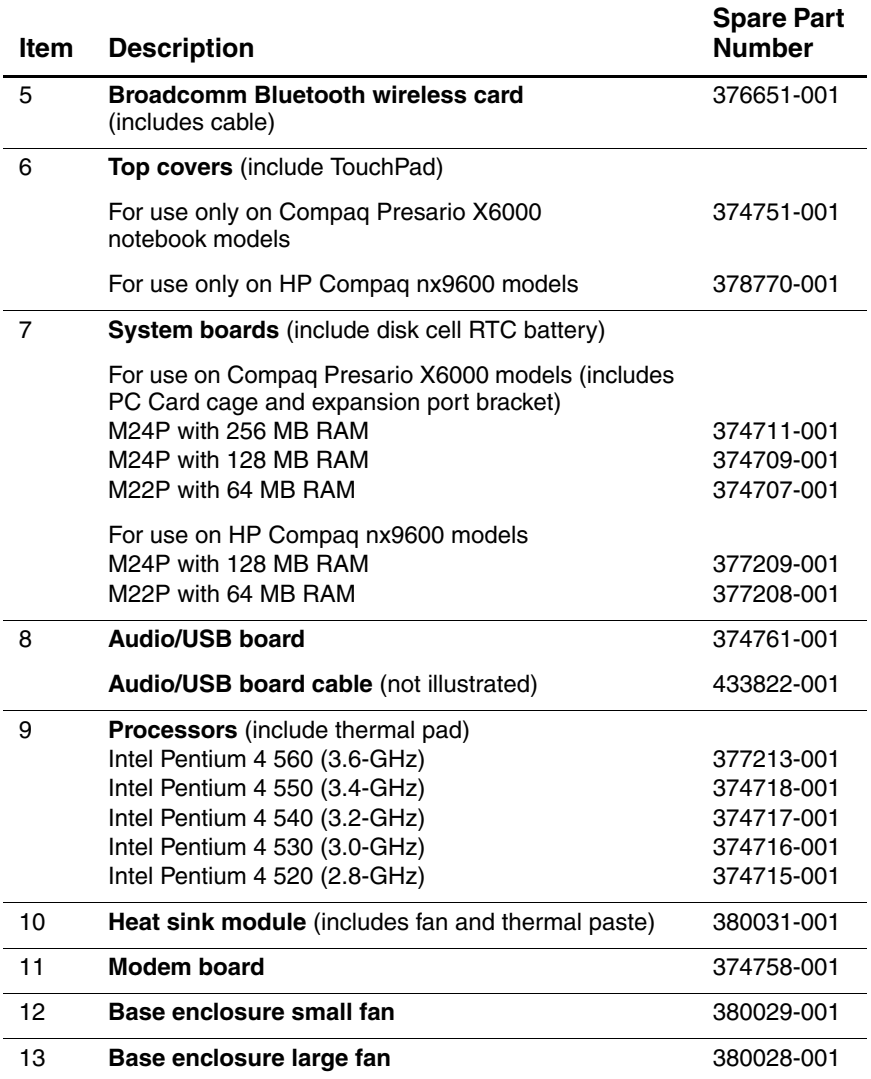

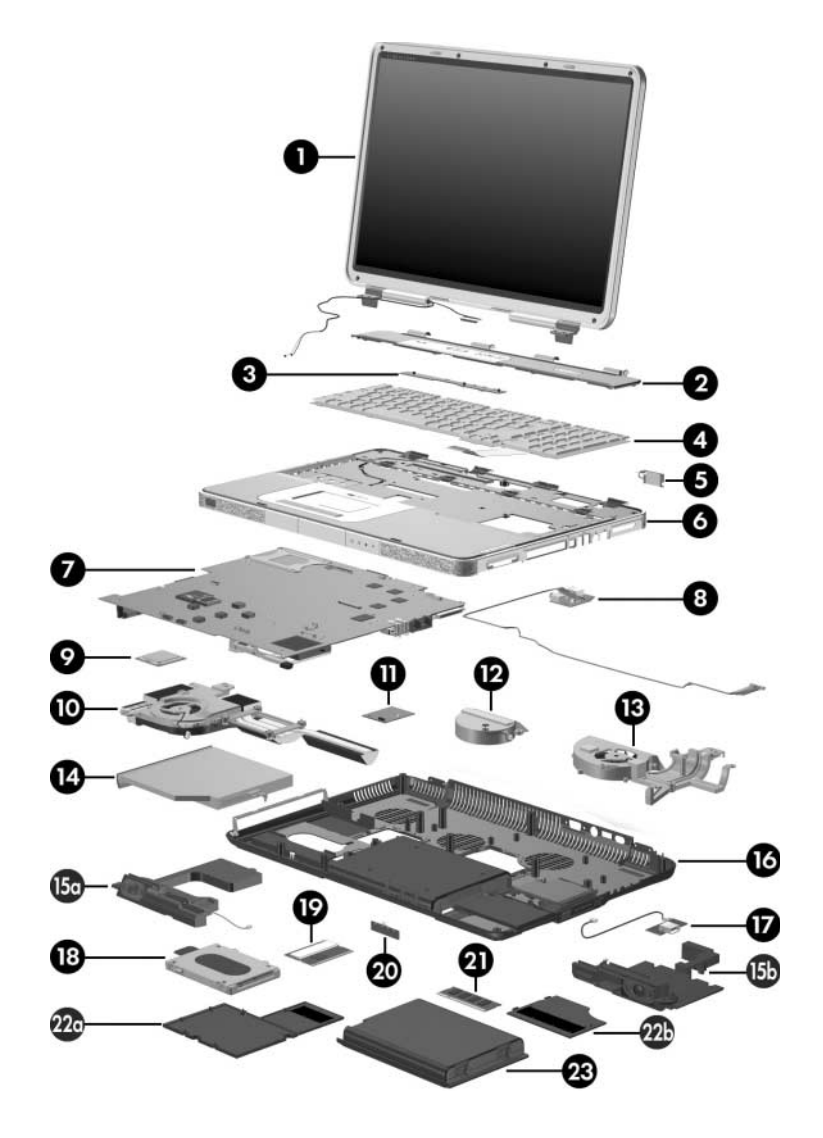

*Notebook Major Components*

#### **Spare Parts: Notebook Major Components (Continued)**

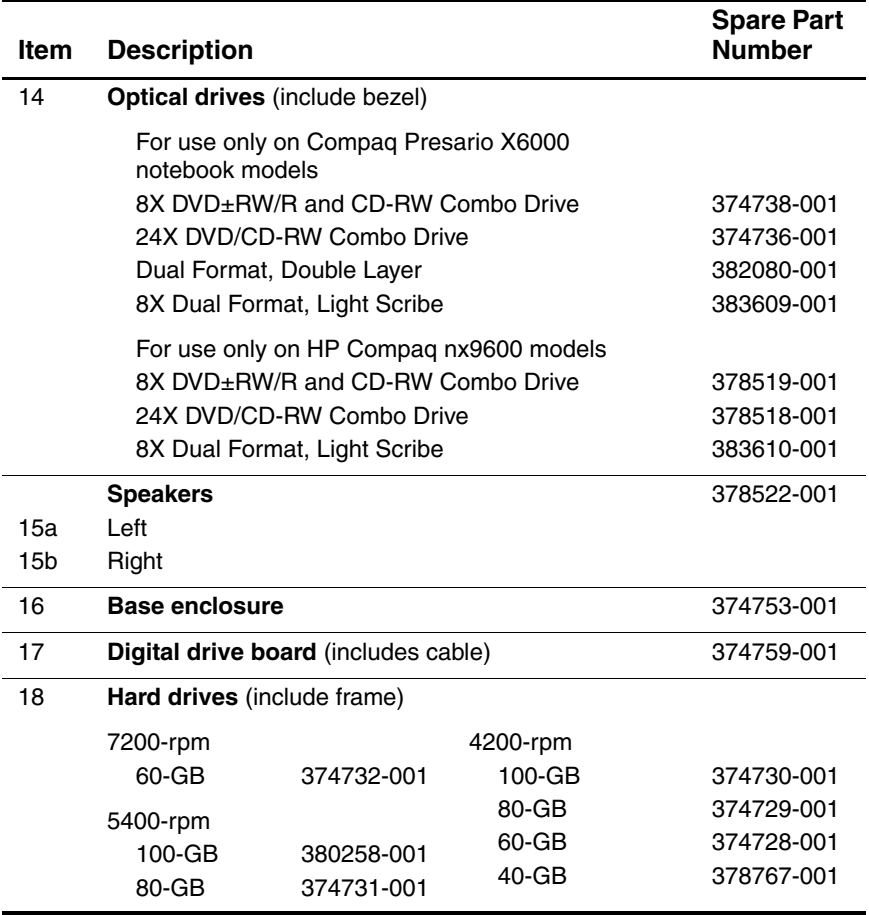

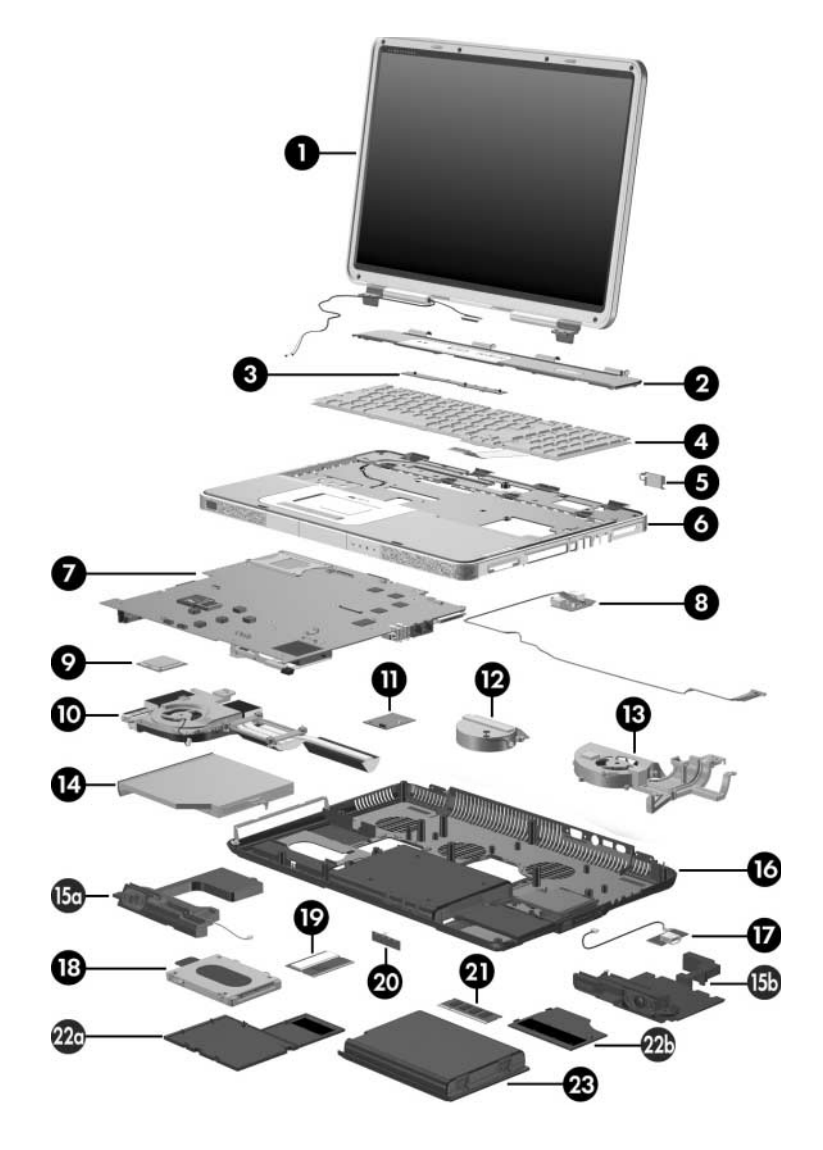

*Notebook Major Components*

#### **Spare Parts: Notebook Major Components (Continued)**

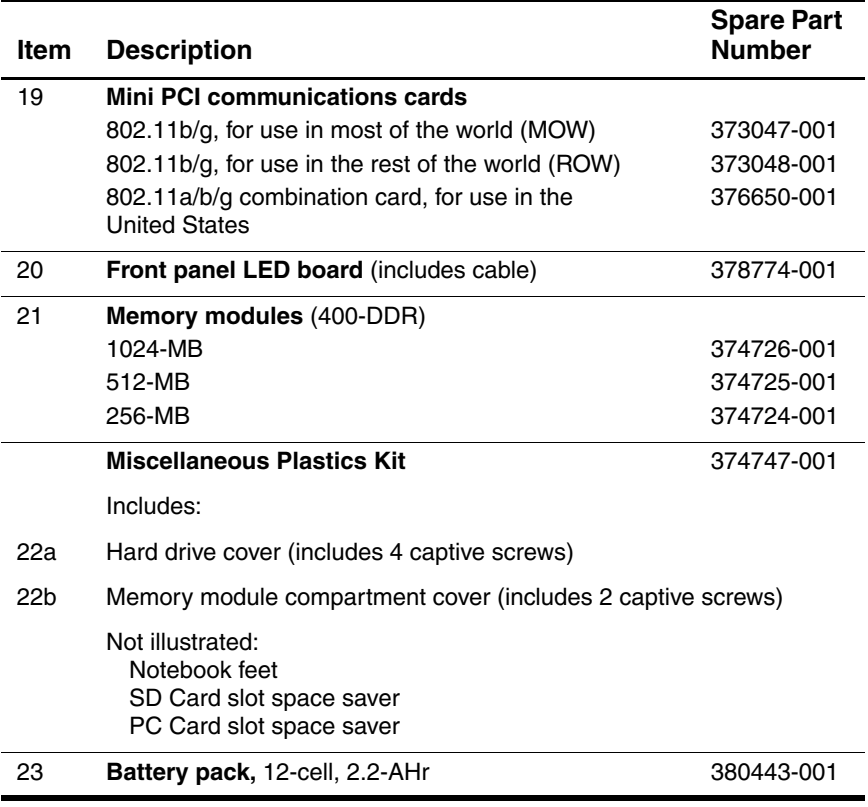

## **3.3 Mass Storage Devices**

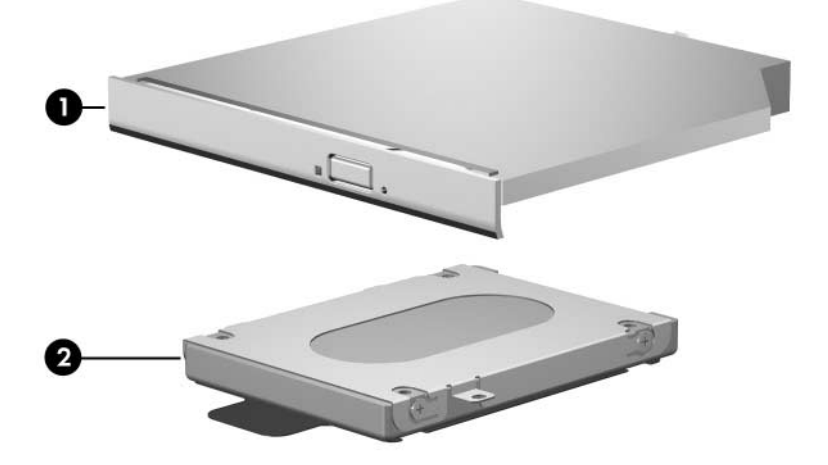

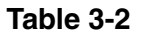

#### **Spare Part Number Information**

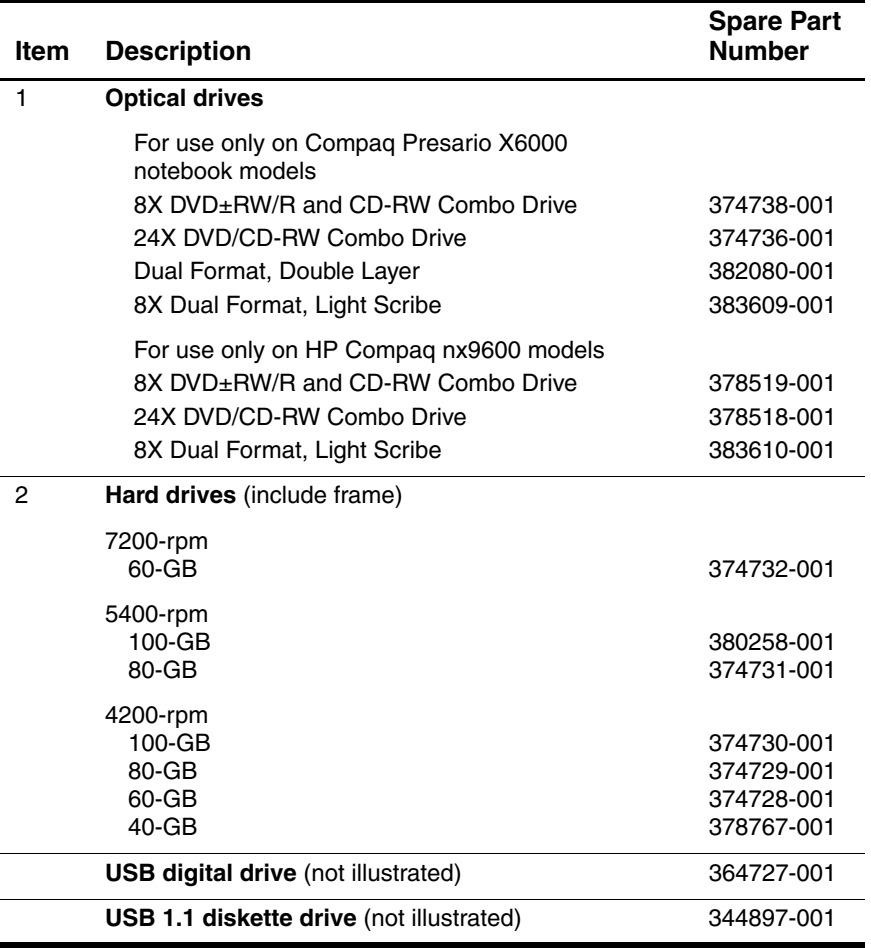

## **3.4 Miscellaneous Plastics Kit**

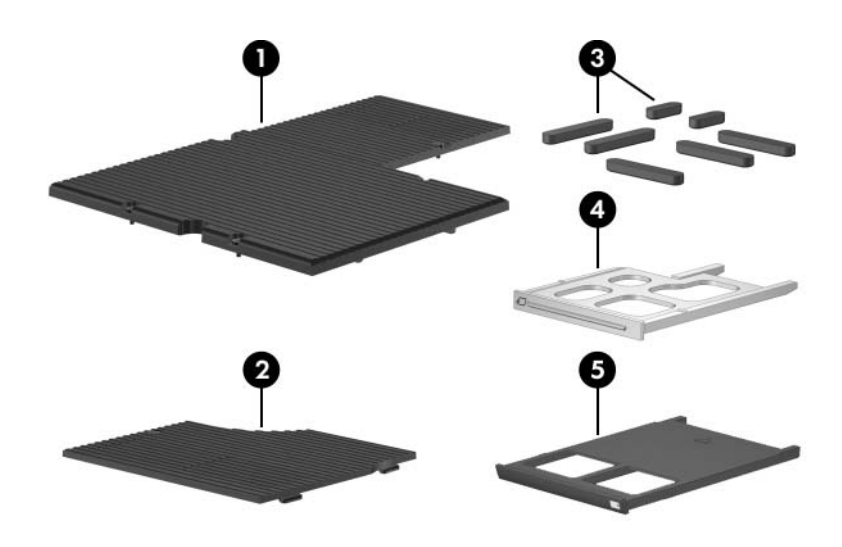

**Table 3-3**

#### **Spare Part Number 374747-001**

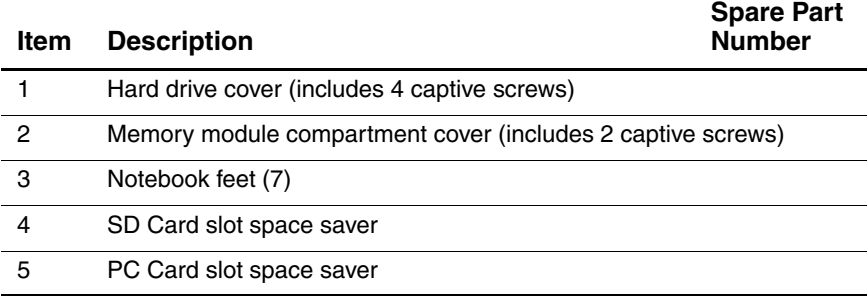

## **3.5 Miscellaneous (Not Illustrated)**

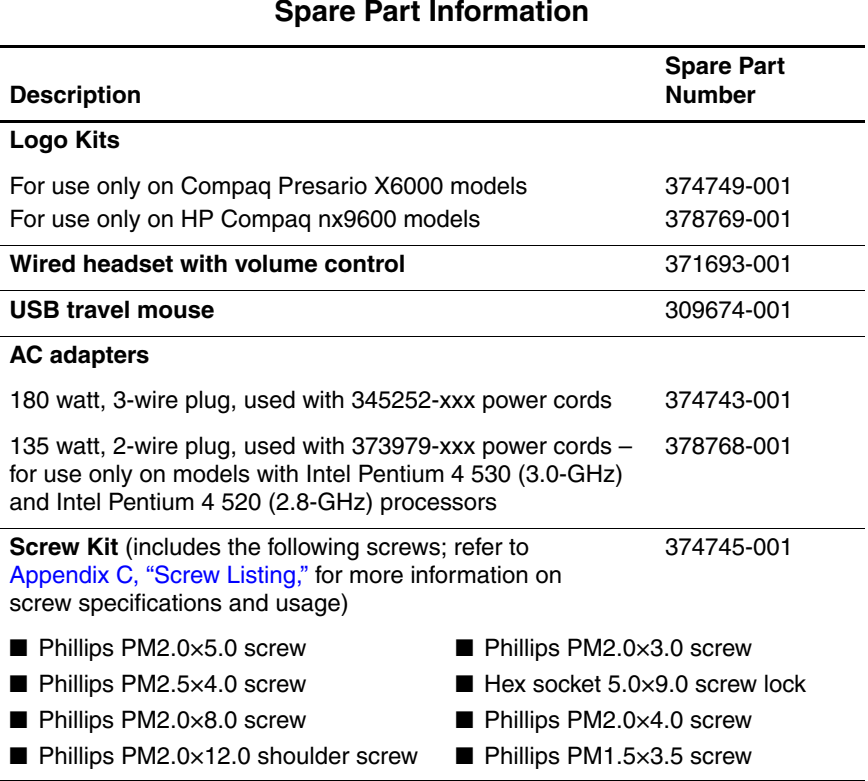

### **Table 3-4**

#### **Spare Part Information**

#### **Spare Part Information (Continued)**

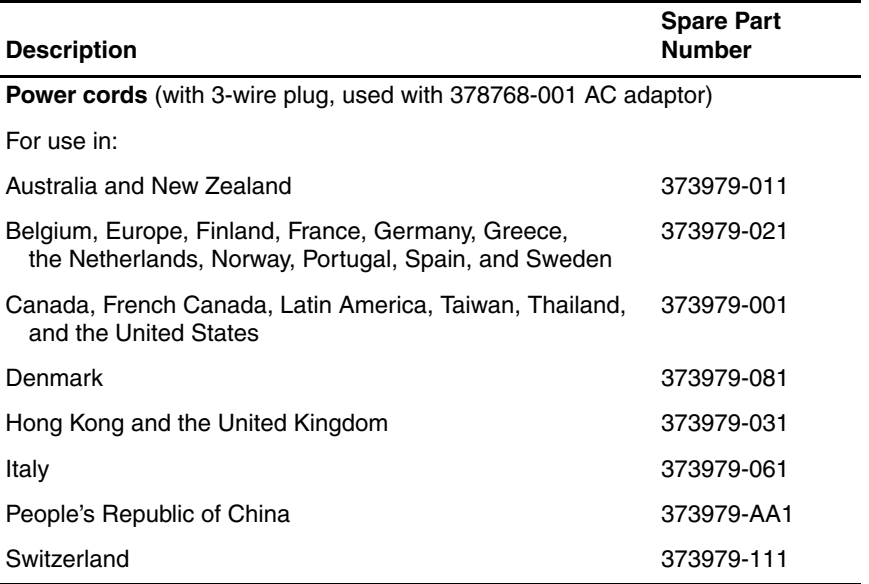

#### **Spare Part Information (Continued)**

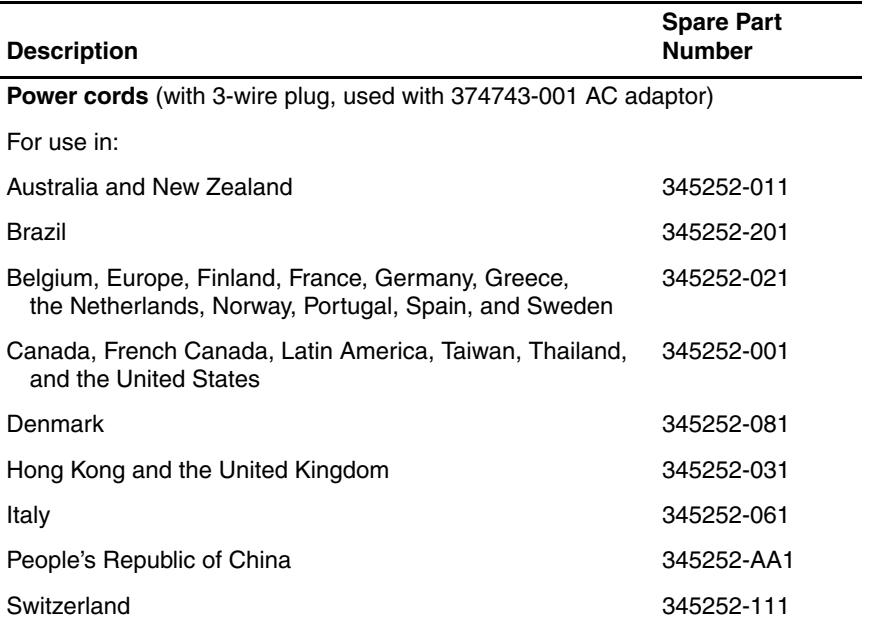

## **3.6 Sequential Part Number Listing**

#### **Table 3-5**

#### **Sequential Part Number Listing**

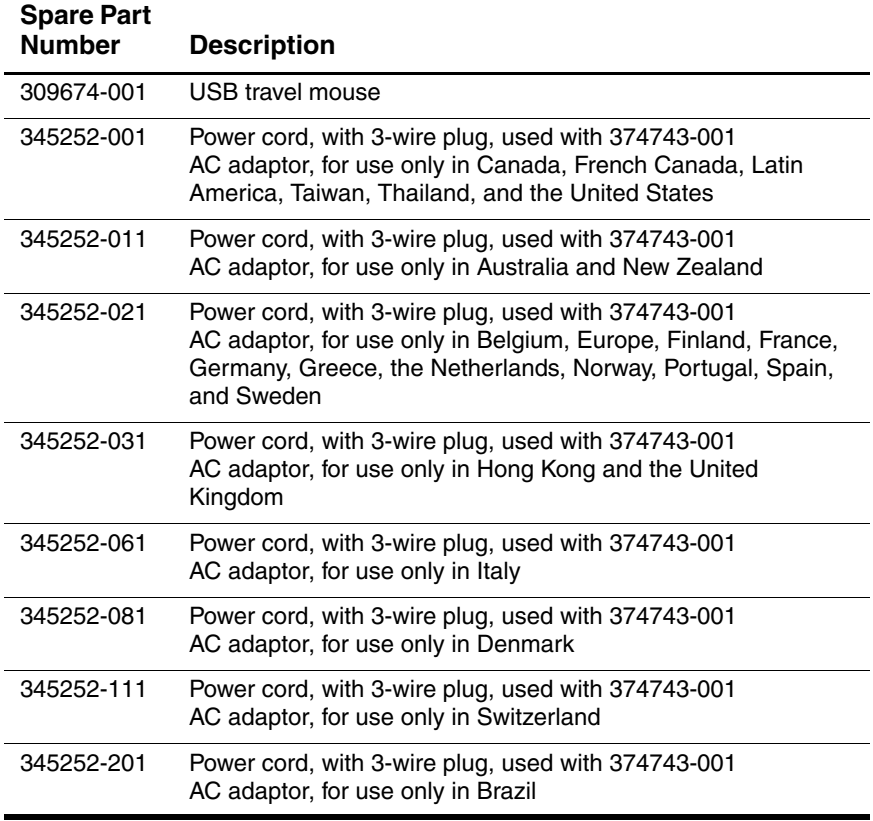

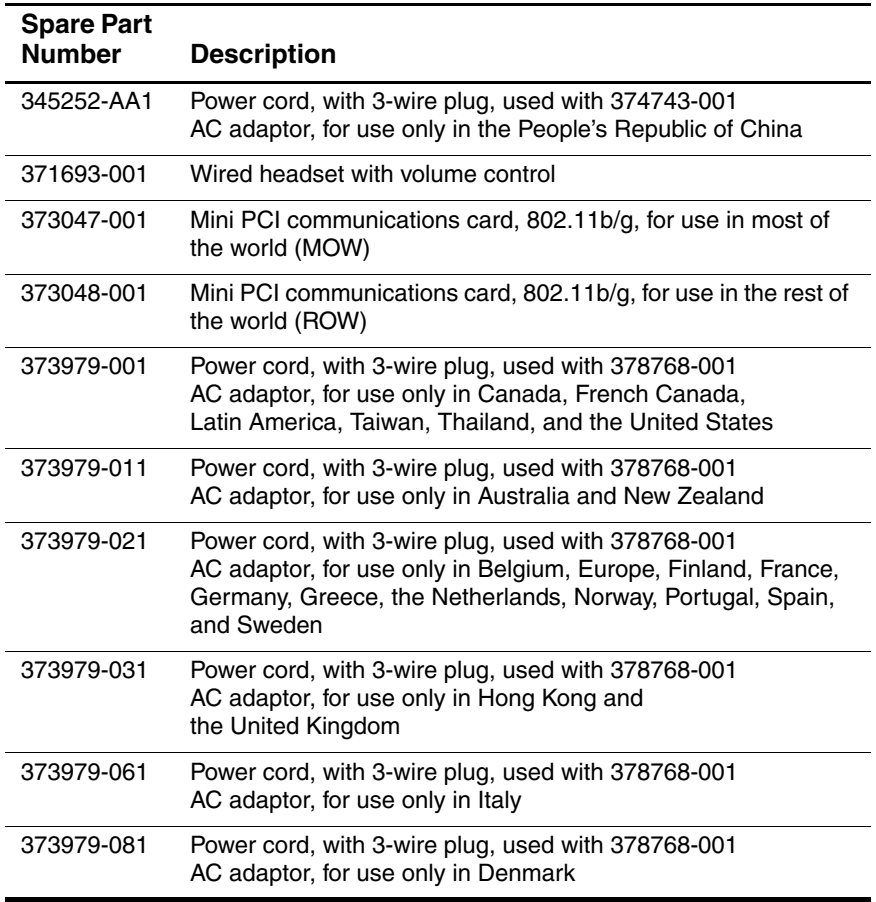

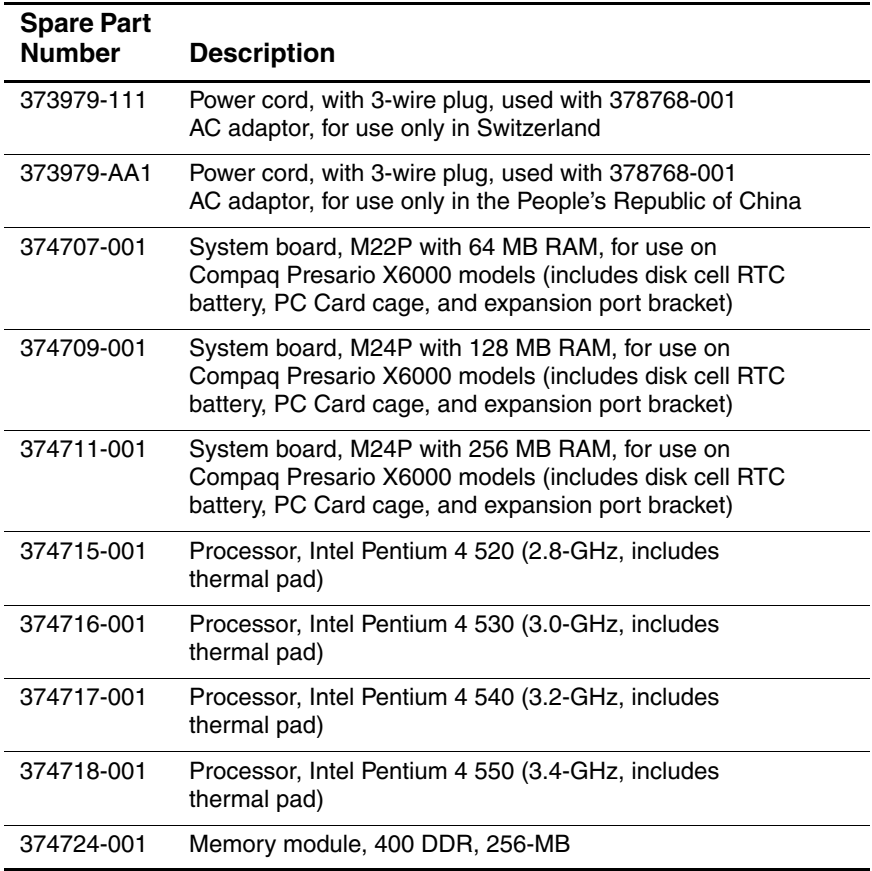

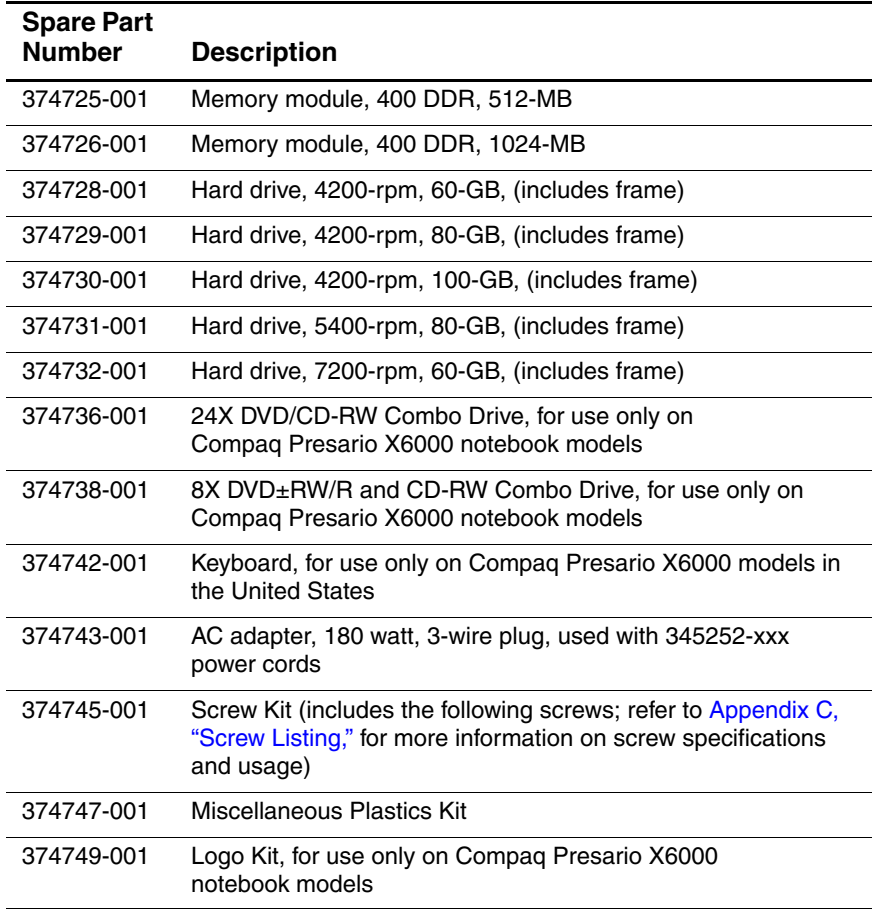

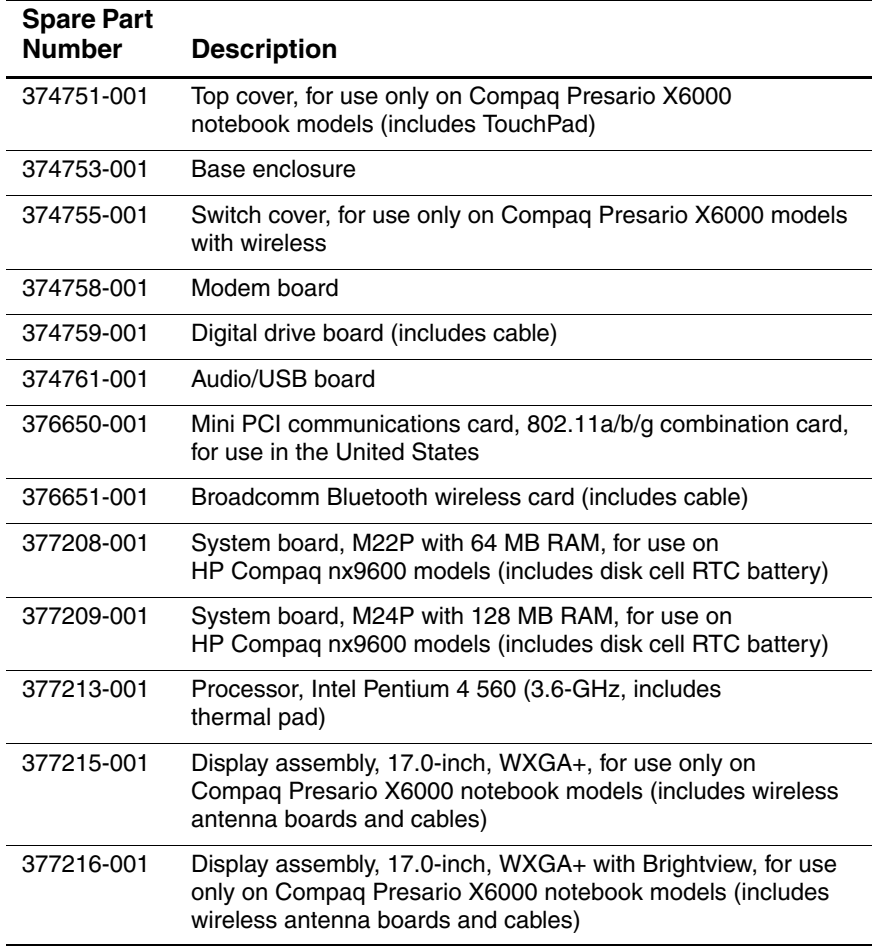

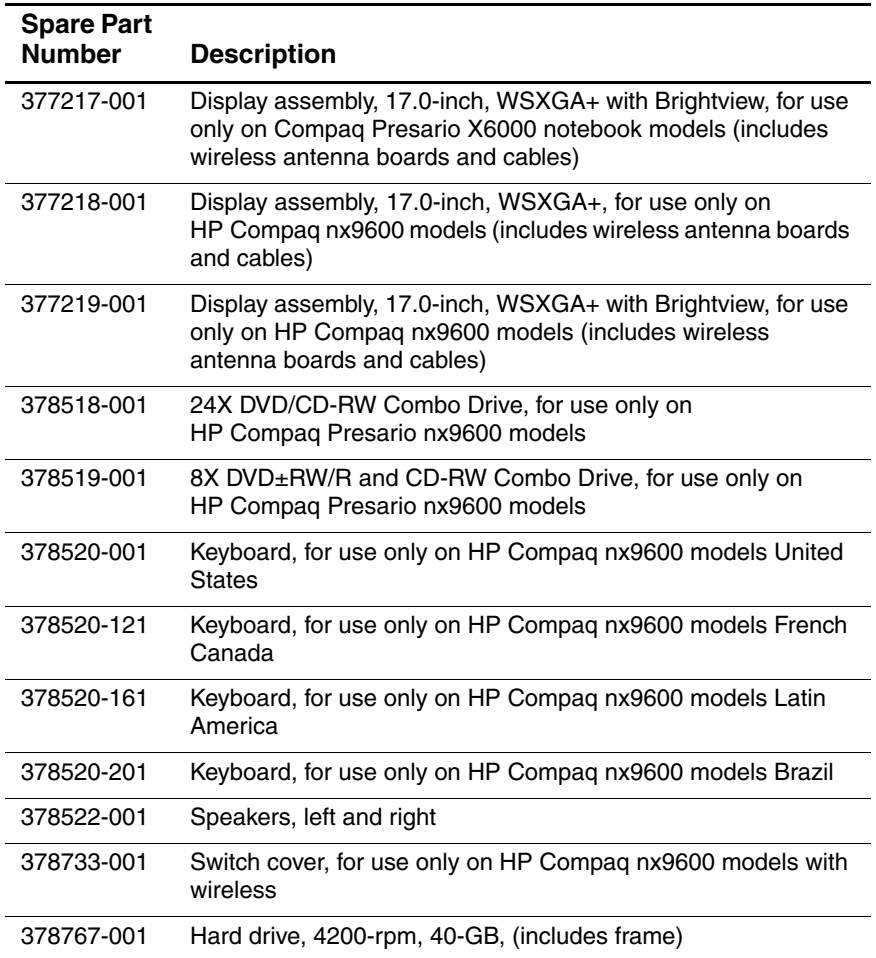

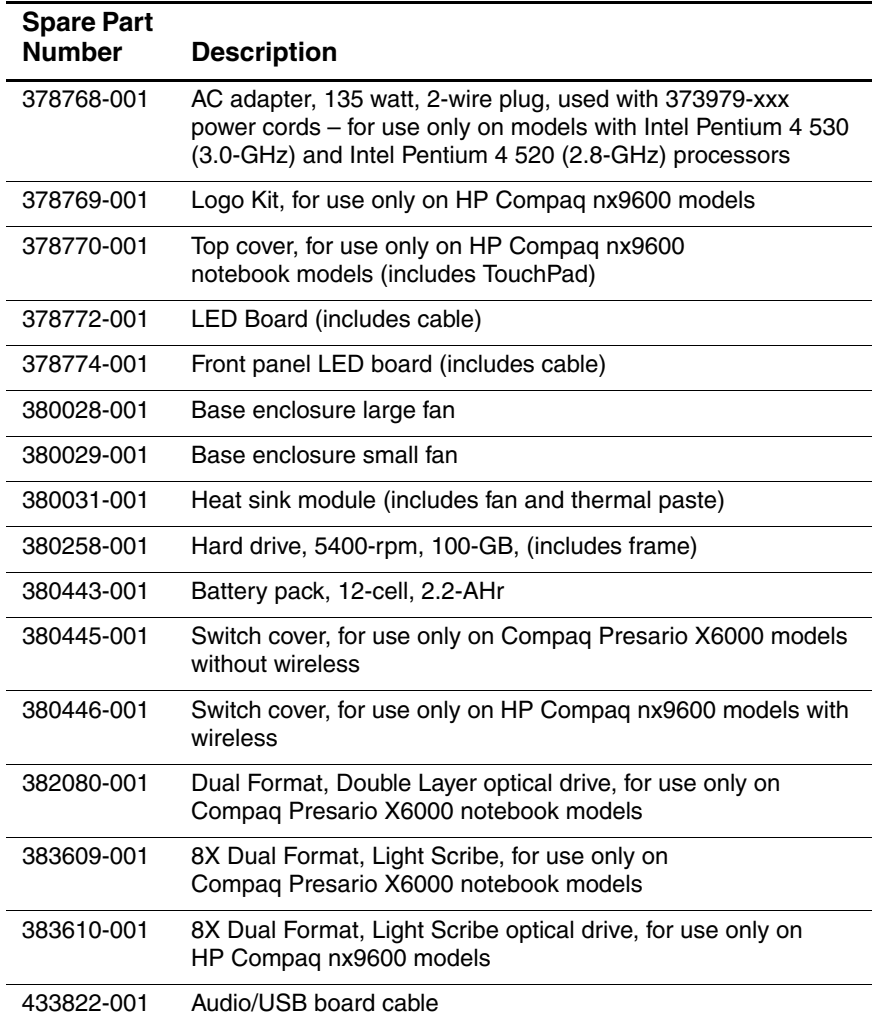
**4**

# **Removal and Replacement Preliminaries**

This chapter provides essential information for proper and safe removal and replacement service.

### **4.1 Tools Required**

You will need the following tools to complete the removal and replacement procedures:

- Magnetic screwdriver
- Phillips P0 screwdriver
- 5.0-mm socket for system board screwlocks
- Flat-bladed screwdriver
- Tool kit—includes connector removal tool, loopback plugs, and case utility tool

### **4.2 Service Considerations**

The following sections include some of the considerations that you should keep in mind during disassembly and assembly procedures.

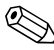

As you remove each subassembly from the notebook, place the subassembly (and all accompanying screws) away from the work area to prevent damage.

#### **Plastic Parts**

Using excessive force during disassembly and reassembly can damage plastic parts. Use care when handling the plastic parts. Apply pressure only at the points designated in the maintenance instructions.

#### **Cables and Connectors**

**CAUTION:** When servicing the notebook, ensure that cables are placed in their proper locations during the reassembly process. Improper cable placement can damage the notebook.

Cables must be handled with extreme care to avoid damage. Apply only the tension required to unseat or seat the cables during removal and insertion. Handle cables by the connector whenever possible. In all cases, avoid bending, twisting, or tearing cables. Ensure that cables are routed in such a way that they cannot be caught or snagged by parts being removed or replaced. Handle flex cables with extreme care; these cables tear easily.

#### **4.3 Preventing Damage to Removable Drives**

Removable drives are fragile components that must be handled with care. To prevent damage to the notebook, damage to a removable drive, or loss of information, observe the following precautions:

- Before removing or inserting a hard drive, shut down the notebook. If you are unsure whether the notebook is off or in hibernation, turn the notebook on, and then shut it down through the operating system.
- Before removing a diskette drive or optical drive, ensure that a diskette or disc is not in the drive and ensure that the optical drive tray is closed.
- Before handling a drive, ensure that you are discharged of static electricity. While handling a drive, avoid touching the connector.
- Handle drives on surfaces covered with at least one inch of shock-proof foam.
- Avoid dropping drives from any height onto any surface.
- After removing a hard drive, an optical drive, or a diskette drive, place it in a static-proof bag.
- Avoid exposing a hard drive to products that have magnetic fields, such as monitors or speakers.
- Avoid exposing a drive to temperature extremes or liquids.
- If a drive must be mailed, place the drive in a bubble pack mailer or other suitable form of protective packaging and label the package "FRAGILE: Handle With Care."

## **4.4 Preventing Electrostatic Damage**

Many electronic components are sensitive to electrostatic discharge (ESD). Circuitry design and structure determine the degree of sensitivity. Networks built into many integrated circuits provide some protection, but in many cases, the discharge contains enough power to alter device parameters or melt silicon junctions.

A sudden discharge of static electricity from a finger or other conductor can destroy static-sensitive devices or microcircuitry. Often the spark is neither felt nor heard, but damage occurs.

An electronic device exposed to electrostatic discharge might not be affected at all and can work perfectly throughout a normal cycle. Or the device might function normally for a while, then degrade in the internal layers, reducing its life expectancy.

#### **4.5 Packaging and Transporting Precautions**

Use the following grounding precautions when packaging and transporting equipment:

- To avoid hand contact, transport products in static-safe containers, such as tubes, bags, or boxes.
- Protect all electrostatic-sensitive parts and assemblies with conductive or approved containers or packaging.
- Keep electrostatic-sensitive parts in their containers until the parts arrive at static-free workstations.
- Place items on a grounded surface before removing items from their containers.
- Always be properly grounded when touching a sensitive component or assembly.
- Store reusable electrostatic-sensitive parts from assemblies in protective packaging or nonconductive foam.
- Use transporters and conveyors made of antistatic belts and roller bushings. Ensure that mechanized equipment used for moving materials is wired to ground and that proper materials are selected to avoid static charging. When grounding is not possible, use an ionizer to dissipate electric charges.

## **4.6 Workstation Precautions**

Use the following grounding precautions at workstations:

- Cover the workstation with approved static-shielding material (refer to [Table 4-2, "Static-Shielding Materials"](#page-79-0)).
- Use a wrist strap connected to a properly grounded work surface and use properly grounded tools and equipment.
- Use conductive field service tools, such as cutters, screwdrivers, and vacuums.
- When fixtures must directly contact dissipative surfaces, use fixtures made only of static-safe materials.
- Keep the work area free of nonconductive materials, such as ordinary plastic assembly aids and Styrofoam.
- Handle electrostatic-sensitive components, parts, and assemblies by the case or PCM laminate. Handle these items only at static-free workstations.
- Avoid contact with pins, leads, or circuitry.
- Turn off power and input signals before inserting or removing connectors or test equipment.

### **4.7 Grounding Equipment and Methods**

Grounding equipment must include either a wrist strap or a foot strap at a grounded workstation.

- When seated, wear a wrist strap connected to a grounded system. Wrist straps are flexible straps with a minimum of one megohm  $\pm 10\%$  resistance in the ground cords. To provide proper ground, wear a strap snugly against the skin at all times. On grounded mats with banana-plug connectors, use alligator clips to connect a wrist strap.
- When standing, use foot straps and a grounded floor mat. Foot straps (heel, toe, or boot straps) can be used at standing workstations and are compatible with most types of shoes or boots. On conductive floors or dissipative floor mats, use foot straps on both feet with a minimum of one megohm resistance between the operator and ground. To be effective, the conductive strips must be worn in contact with the skin.

Other grounding equipment recommended for use in preventing electrostatic damage includes

- Antistatic tape.
- Antistatic smocks, aprons, and sleeve protectors.
- Conductive bins and other assembly or soldering aids.
- Nonconductive foam.
- Conductive tabletop workstations with ground cords of one megohm resistance.
- Static-dissipative tables or floor mats with hard ties to the ground.
- Field service kits.
- Static awareness labels.
- Material-handling packages.
- Nonconductive plastic bags, tubes, or boxes.
- Metal tote boxes.
- Electrostatic voltage levels and protective materials.

Table 4-1 shows how humidity affects the electrostatic voltage levels generated by different activities.

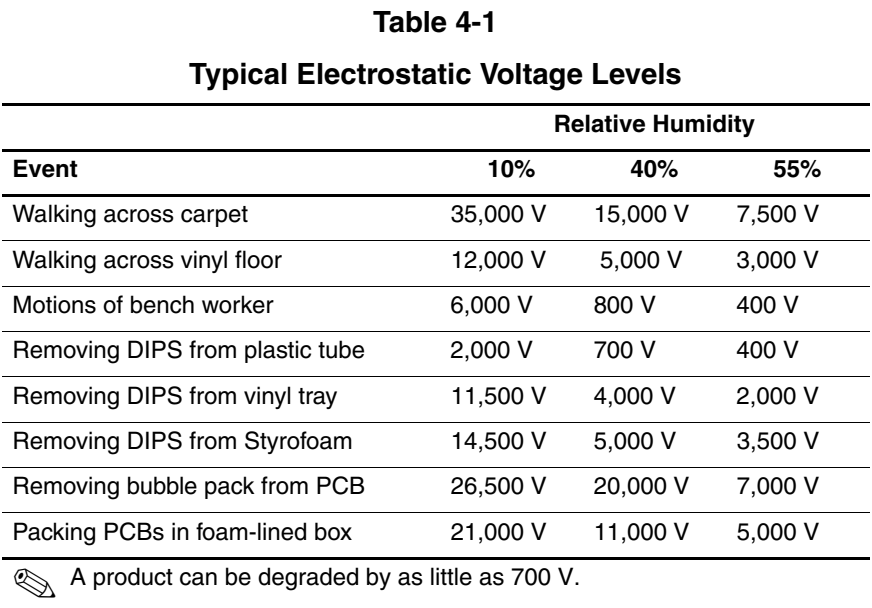

Table 4-2 lists the shielding protection provided by antistatic bags and floor mats.

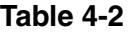

#### **Static-Shielding Materials**

<span id="page-79-0"></span>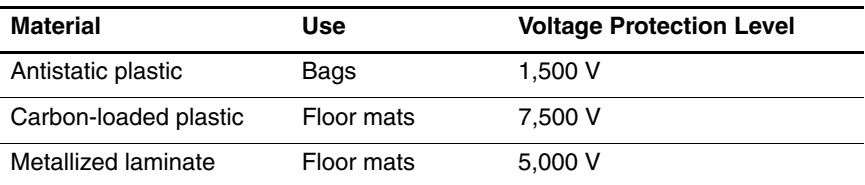

# **Removal and Replacement Procedures**

This chapter provides removal and replacement procedures.

There are 78 screws and screw locks, in 11 different sizes, that must be removed, replaced, or loosened when servicing the notebook. Make special note of each screw size and location during removal and replacement.

Refer to [Appendix C, "Screw Listing."](#page-172-0) for detailed information on screw sizes, locations, and usage.

# **5.1 Serial Number**

Report the notebook serial number to HP when requesting information or ordering spare parts. The serial number is located on the bottom of the notebook.

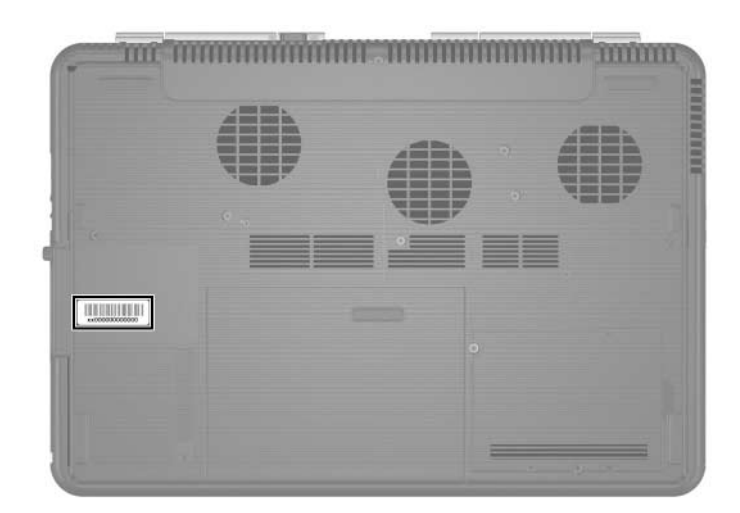

*Serial Number Location*

# **5.2 Disassembly Sequence Chart**

Use the chart below to determine the section number to be referenced when removing notebook components.

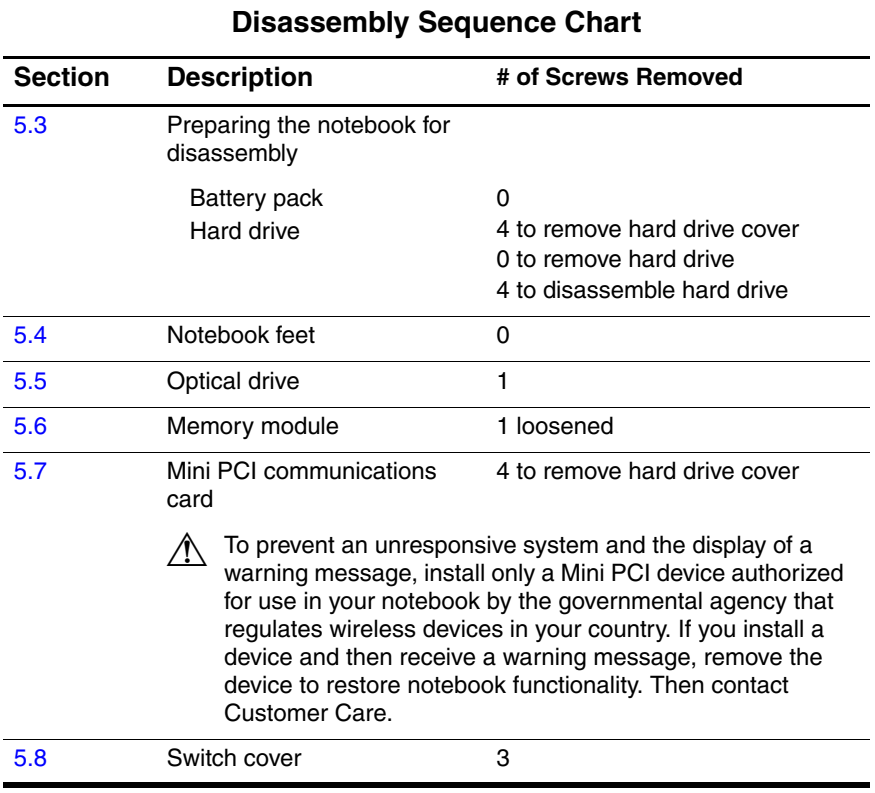

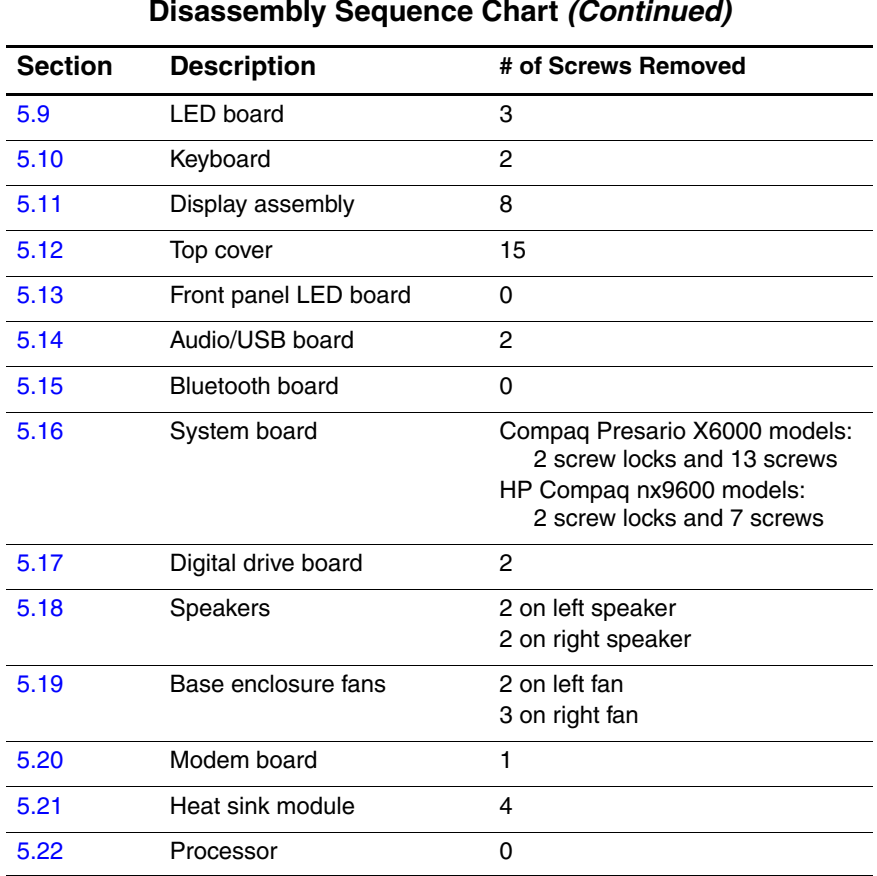

#### **Disassembly Sequence Chart (Continued)**

### <span id="page-84-0"></span>**5.3 Preparing the Notebook for Disassembly**

Before you begin any removal or installation procedures:

- 1. Shut down the notebook. If you are unsure whether the notebook is off or in hibernation, turn the computer on, and then shut it down through the operating system.
- 2. Disconnect all external devices connected to the notebook.
- 3. Disconnect the power cord.

#### **Battery Pack Spare Part Number Information**

Battery pack, 12-cell, 2.2-AHr 380443-001

- 4. Remove the battery pack by following these steps:
	- a. Turn the notebook upside down with the right side toward you.
- b. Slide and hold the battery release latch  $\bullet$  toward the front of the notebook. (The left edge of the battery pack disengages from the notebook.)
- c. Lift the right edge of the battery pack up and swing it to the left  $\Theta$ .
- d. Remove the battery pack.

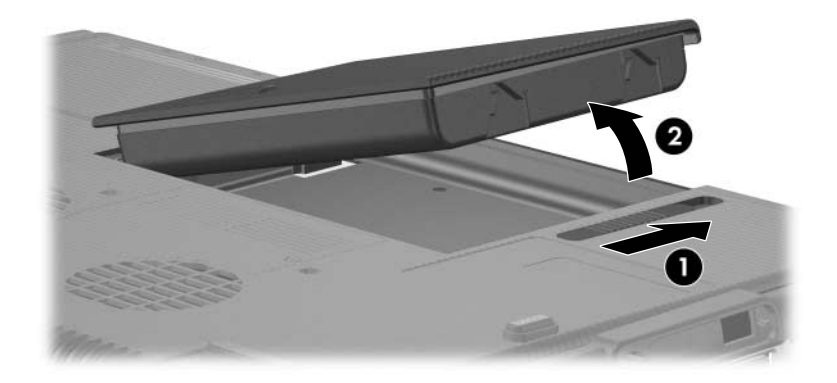

*Removing the Battery Pack*

Reverse the above procedure to install the battery pack.

- 5. Remove the hard drive by following these steps:
	- a. Loosen the four PM2.0 $\times$ 5.0 screws  $\bullet$  that secure the hard drive cover to the notebook.
	- b. Remove the hard drive cover  $\bullet$ .

The hard drive cover is included in the Miscellaneous<br> $\sum_{n=1}^{\infty}$  The 274747 001 Plastics Kit, spare part number 374747-001.

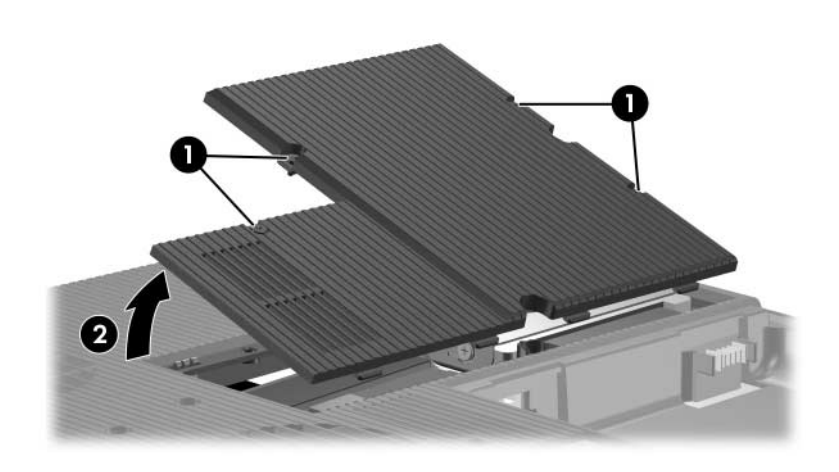

*Removing the Hard Drive Cover*

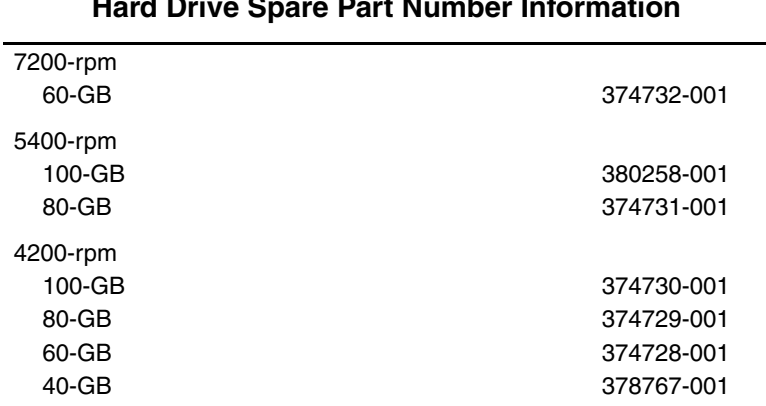

#### **Hard Drive Spare Part Number Information**

- c. Grasp the mylar tab  $\bullet$  on the left side of the hard drive and slide the hard drive to the left  $\Theta$  to disconnect it from the system board.
- d. Remove the hard drive  $\Theta$ .

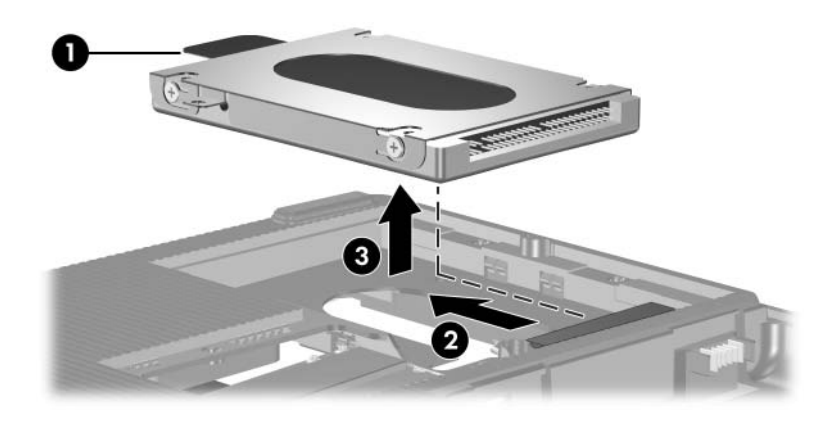

*Removing the Hard Drive*

- e. Remove the four PM2.5 $\times$ 4.0 screws  $\bullet$  that secure the hard drive frame to the hard drive.
- f. Lift the frame straight up  $\bullet$  to remove if from the hard drive.

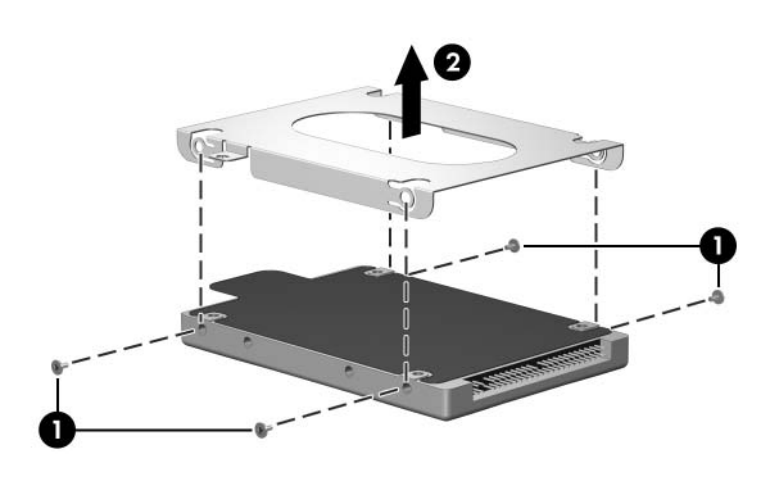

*Removing the Hard Drive Frame and Connector*

Reverse the above procedure to install and reassemble the hard drive.

### <span id="page-89-0"></span>**5.4 Notebook Feet**

The notebook feet are adhesive-backed rubber pads. The feet are included in the Miscellaneous Plastics Kit, spare part number 374747-001.

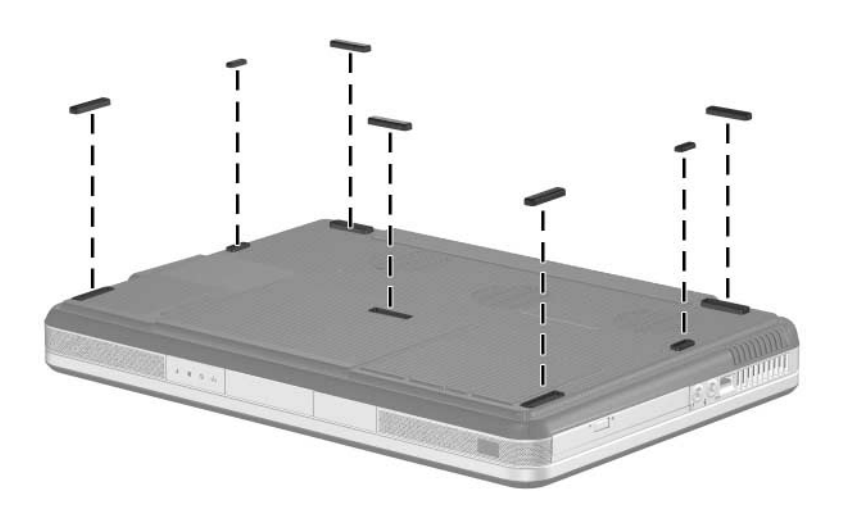

*Replacing the Notebook Feet*

# <span id="page-90-0"></span>**5.5 Optical Drive**

#### **Spare Part Number Information**

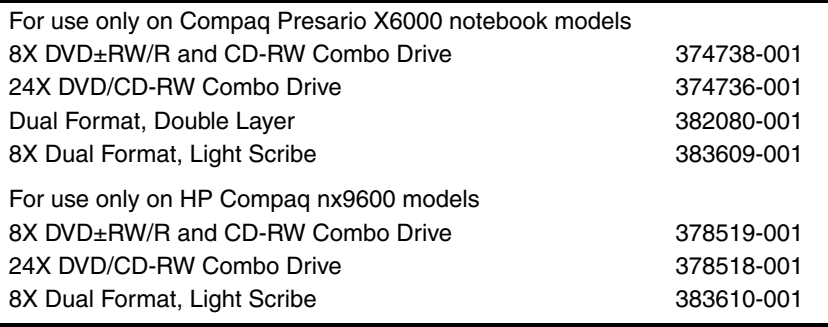

1. Prepare the notebook for disassembly (refer to [Section 5.3\)](#page-84-0).

- 2. Remove the PM2.0×8.0 screw  $\bullet$  that secures the optical drive to the notebook.
- 3. Insert a thin tool, such as a paper clip, into the media tray release hole <sup>2</sup>. (The optical drive media tray releases from the optical drive.)
- 4. Use the media tray frame to slide the optical drive outward  $\bullet$ .
- 5. Remove the optical drive.

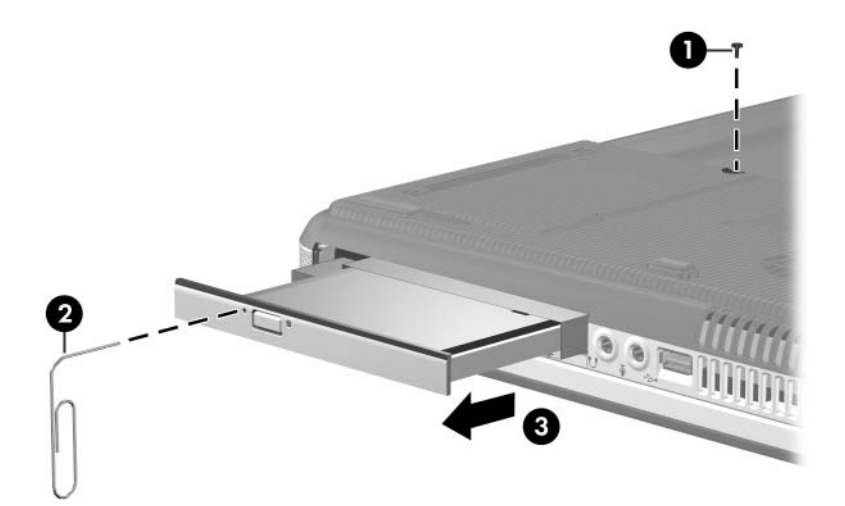

*Removing the Optical Drive*

Reverse the above procedure to install an optical drive.

### <span id="page-92-0"></span>**5.6 Memory Module**

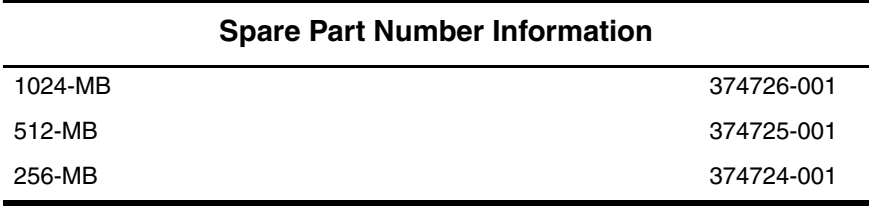

1. Prepare the notebook for disassembly (refer to [Section 5.3\)](#page-84-0).

- 2. Loosen the PM2.0×5.0 screw  $\bullet$  that secures the memory module compartment cover to the notebook.
- 3. Lift the left edge of the cover up and swing it to the right  $\bullet$ .
- 4. Remove the memory module compartment cover.

✎The memory module compartment cover is included in the Miscellaneous Plastics Kit, spare part number 374747-001.

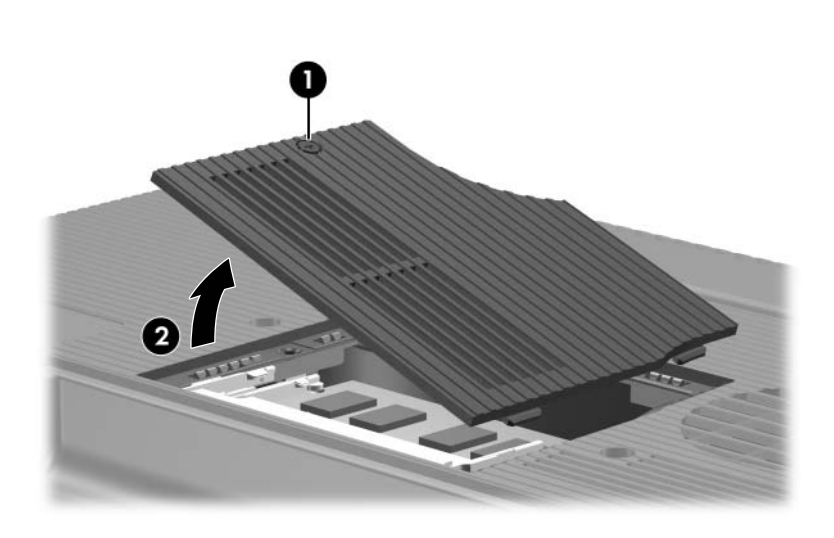

*Removing the Memory Module Compartment Cover*

- 5. Spread the retaining tabs  $\bullet$  on each side of the memory module socket to release the memory module board. (The back edge side of the board rises away from the notebook.)
- 6. Slide the module away from the socket at an angle  $\bullet$ .
- 7. Remove the memory module board.

✎Note that memory modules are slotted to prevent incorrect installation into the memory module socket.

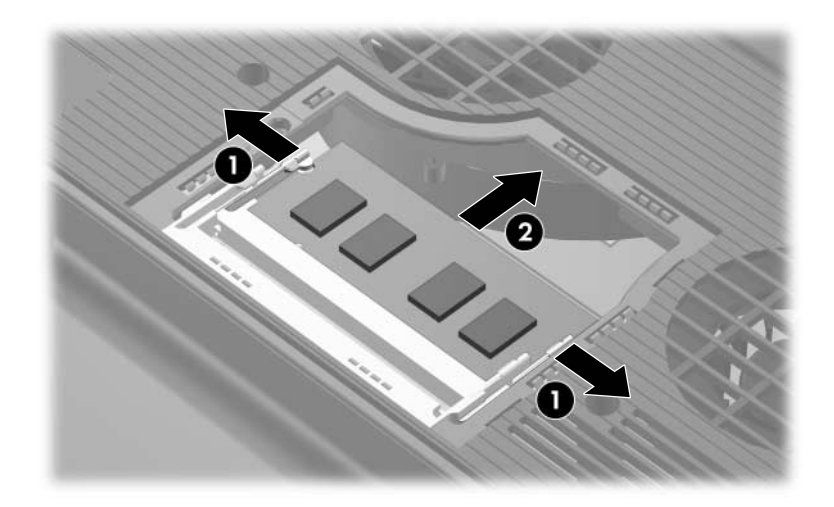

*Removing the Memory Module*

Reverse the above procedure to install a memory module.

### <span id="page-95-0"></span>**5.7 Mini PCI Communications Card**

#### **Spare Part Number Information**

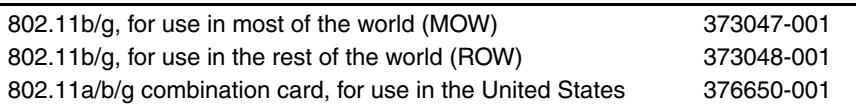

- 1. Prepare the notebook for disassembly (refer to [Section 5.3\)](#page-84-0).
- 2. Remove the hard drive cover (refer to [Section 5.3](#page-84-0)).

3. Disconnect the auxiliary and main  $\bullet$  antenna cables from the Mini PCI communications card.

✎Make note of which wireless antenna cable is attached to which antenna clip on the Mini PCI communications card before disconnecting the cables.

- 4. Spread the retaining tabs  $\bullet$  on each side of the Mini PCI socket to release the Mini PCI card. (The right edge of the card rises away from the notebook.)
- 5. Remove the wireless communications card by pulling the board away from the socket at a 45-degree angle  $\odot$ .

Note that the Mini PCI communications card is slotted  $\boldsymbol{\Theta}$  to prevent incorrect installation.

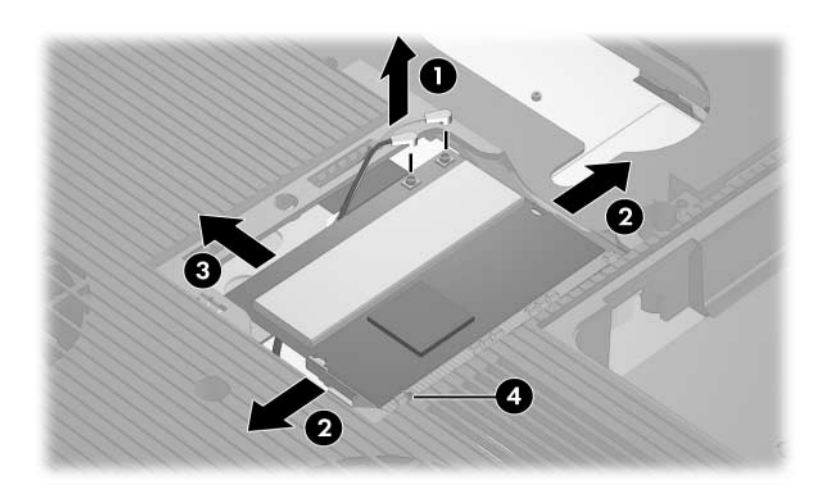

*Removing a Mini PCI Communications Card*

Reverse the above procedure to install a Mini PCI communications card.

### <span id="page-97-0"></span>**5.8 Switch Cover**

#### **Spare Part Number Information**

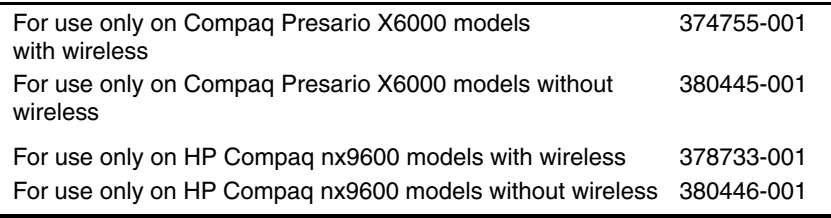

- 1. Prepare the notebook for disassembly (refer to [Section 5.3\)](#page-84-0).
- 2. Position the notebook with the rear panel toward you.
- 3. Remove the three PM2.0×8.0 screws from the bottom of the notebook that secure the switch cover to the notebook.

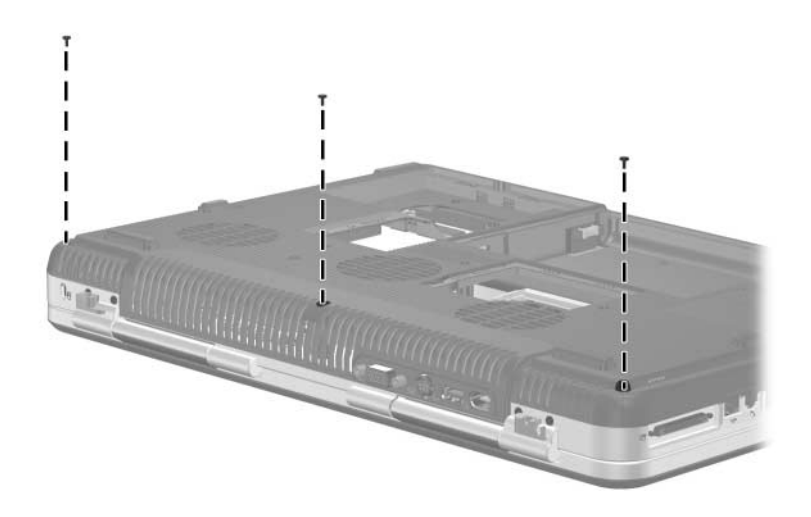

*Removing the Switch Cover Screws*

- 4. Turn the notebook display-side up with the front panel toward you.
- 5. Open the notebook as far as possible.
- 6. Lift up the left and right sides of the switch cover  $\bullet$  to detach it from the notebook.
- 7. Lift the front edge of the switch cover and swing it back until it rests on the display bezel  $\bullet$ .

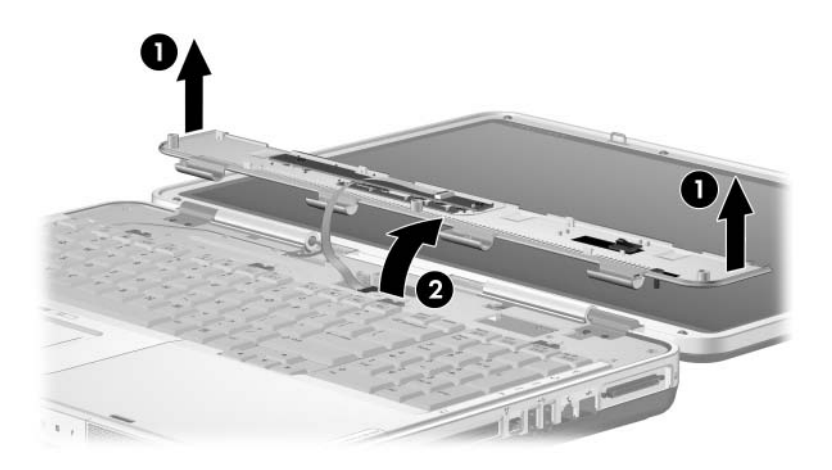

*Releasing the Switch Cover*

8. Release the zero insertion force (ZIF) connector  $\bullet$  to which the LED board cable is attached and disconnect the cable  $\bigcirc$ from the system board.

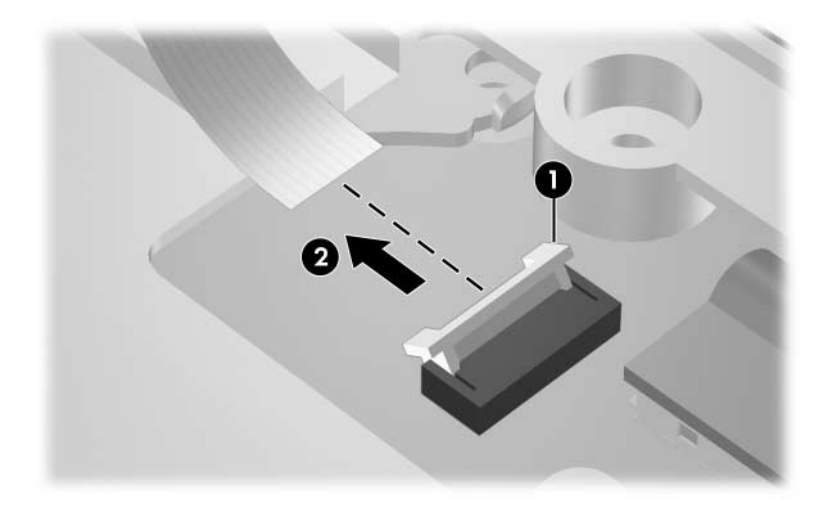

*Disconnecting the LED Cable*

9. Remove the switch cover.

Reverse the above procedure to install the switch cover.

#### <span id="page-100-0"></span>**5.9 LED Board**

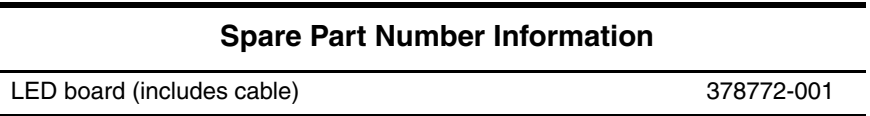

- 1. Prepare the notebook for disassembly (refer to [Section 5.3\)](#page-84-0).
- 2. Remove the switch cover (refer to [Section 5.8](#page-97-0)).
- 3. Remove the three PM2.0 $\times$ 3.0 screws  $\bullet$  that secure the LED board to the switch cover.
- 4. Remove the LED board **0.**
- 5. Release the ZIF connector  $\Theta$  to which the LED board cable is connected and disconnect the cable  $\mathbf{\Theta}$ .

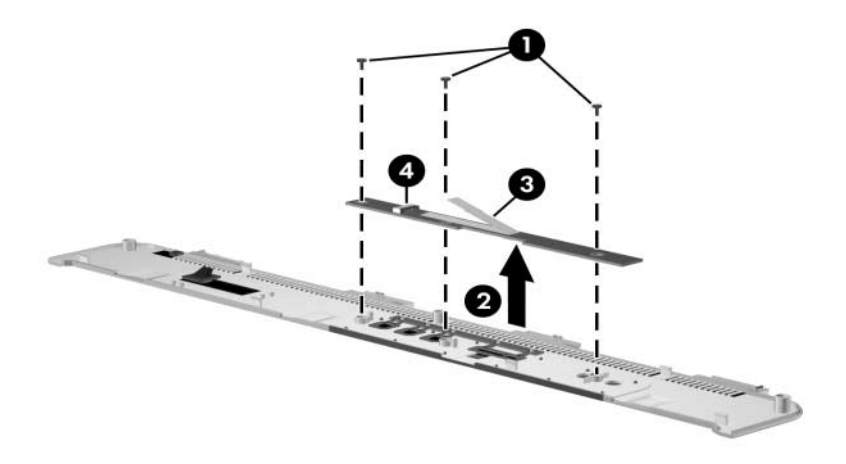

*Removing the LED Board*

Reverse the above procedure to install the LED board.

# <span id="page-101-0"></span>**5.10 Keyboard**

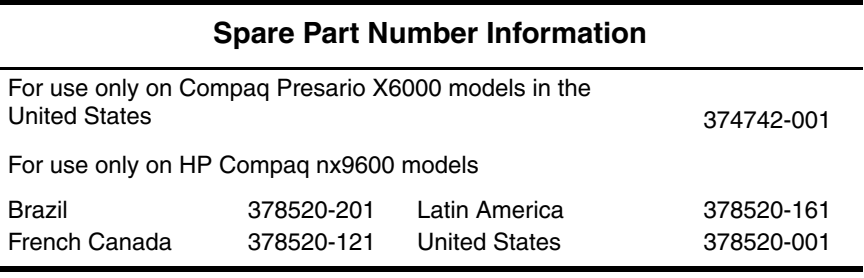

- 1. Prepare the notebook for disassembly (refer to [Section 5.3\)](#page-84-0).
- 2. Remove the switch cover (refer to [Section 5.8](#page-97-0)).
- 3. Turn the notebook upside down with the front panel toward you.
- 4. Remove the two PM2.0×8.0 screws that secure the keyboard to the notebook.

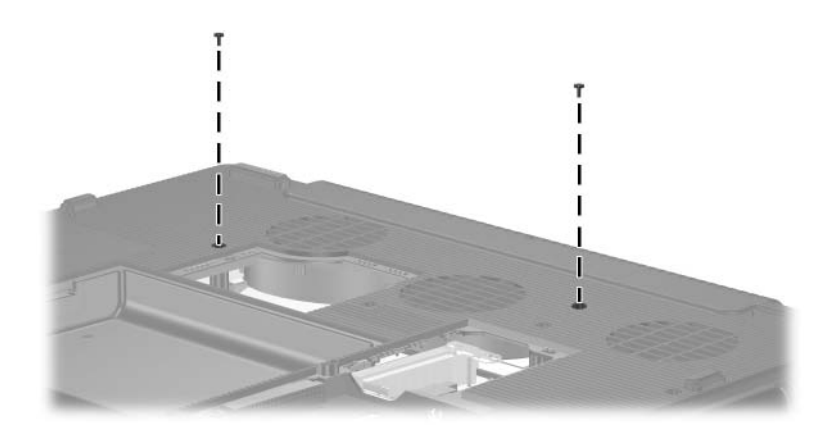

*Removing the Keyboard Screws*

- 5. Turn the notebook display-side up with the front panel toward you.
- 6. Open the notebook as far as possible.
- 7. Use a flat-bladed tool to push back the four keyboard retention tabs. The tabs are located above the **f1** and **f2** keys, above the **f6** and **f7** keys, above the **f11** and **f12** keys, and above the **end** and **pg up** keys.

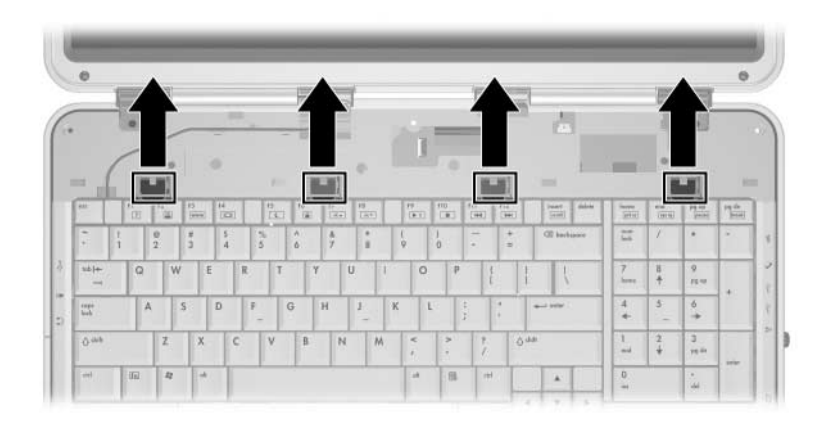

*Releasing the Keyboard, Part 1*

8. Lift the rear edge of the keyboard and swing it forward until it rests on the palm rest.

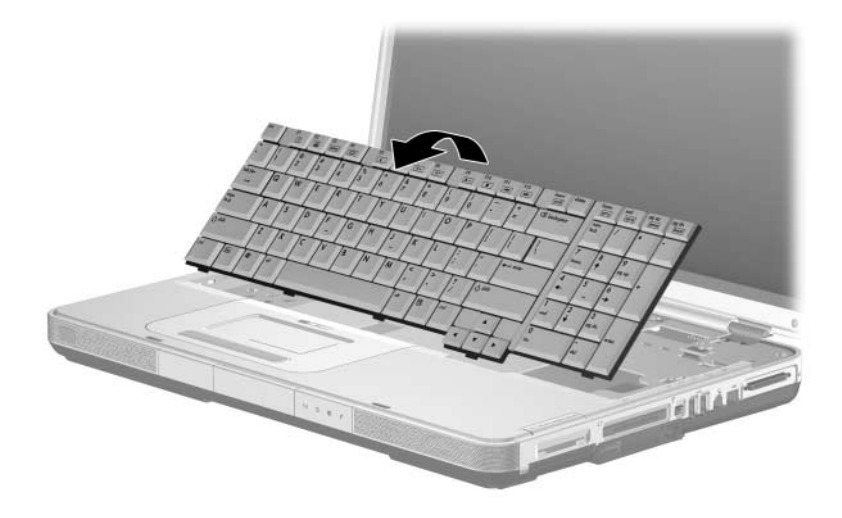

*Releasing the Keyboard, Part 2*

- 9. Release the zero insertion force (ZIF) connector  $\bullet$  to which the keyboard cable is connected and disconnect the keyboard cable  $\bullet$  from the system board.
- 10. Remove the keyboard.

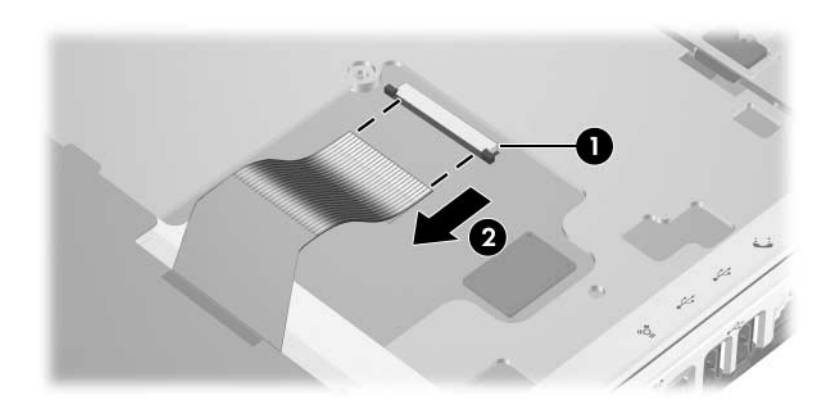

*Disconnecting the the Keyboard Cable*

Reverse the above procedure to install the keyboard.

# <span id="page-105-0"></span>**5.11 Display Assembly**

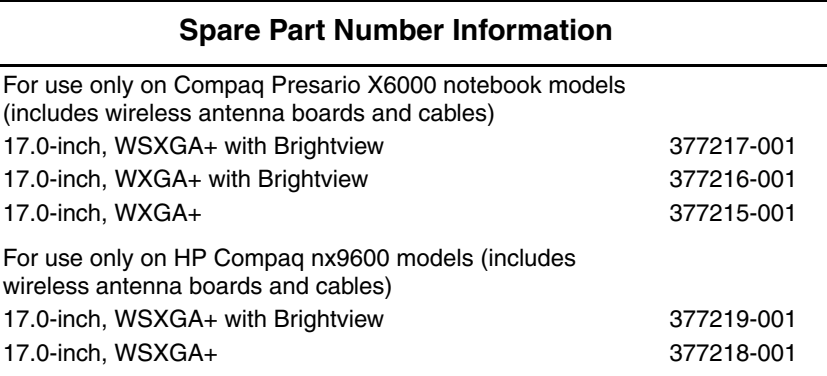

- 1. Prepare the notebook for disassembly (refer to [Section 5.3\)](#page-84-0) and remove the following components:
	- a. Optical drive (refer to [Section 5.5](#page-90-0))
	- b. Memory module compartment (refer to [Section 5.6](#page-92-0))
	- c. Mini PCI compartment cover (refer to [Section 5.7\)](#page-95-0)
	- d. Switch cover (refer to [Section 5.8](#page-97-0))
	- e. Keyboard (refer to [Section 5.10](#page-101-0))
- 2. Remove the wireless antenna cables from the top cover hole  $\bullet$  and from the routing channels  $\bullet$  through which the cables are routed.
- 3. Disconnect the display cable  $\bigcirc$  from the system board.

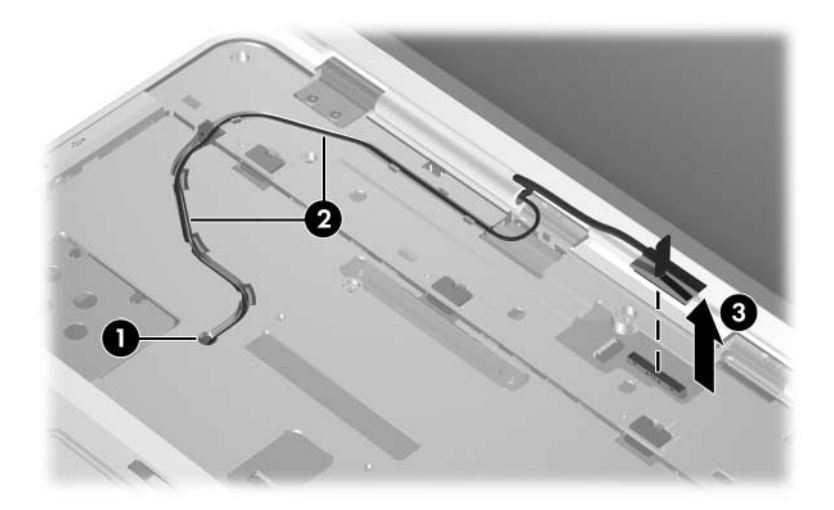

*Disconnecting the Display Cables*

4. Remove the four PM2.0×8.0 screws that secure the display assembly to the notebook.

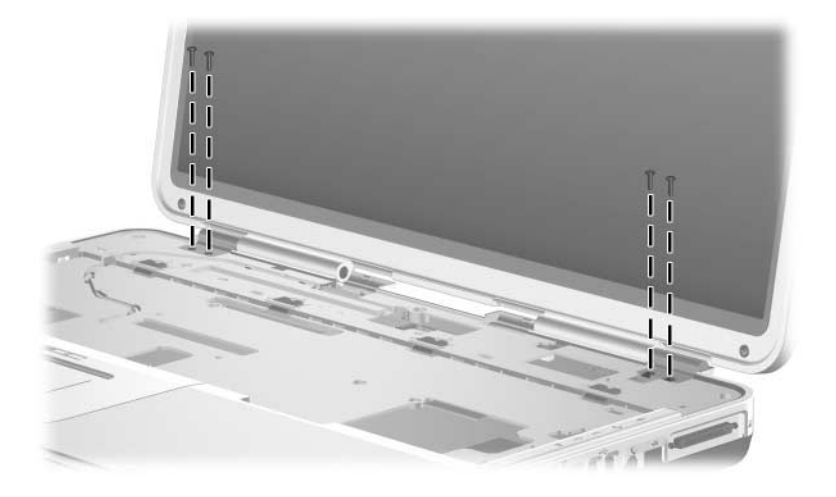

*Removing the Display Screws*
5. Position the notebook with the rear panel toward you.

**CAUTION:** Support the display assembly when removing the following screws. Failure to support the display assembly can result in damage to the display assembly and other notebook components.

- 6. Remove the four PM2.0×8.0 screws  $\bullet$  that secure the display assembly to the notebook.
- 7. Lift the display assembly straight up to remove it  $\bullet$ .

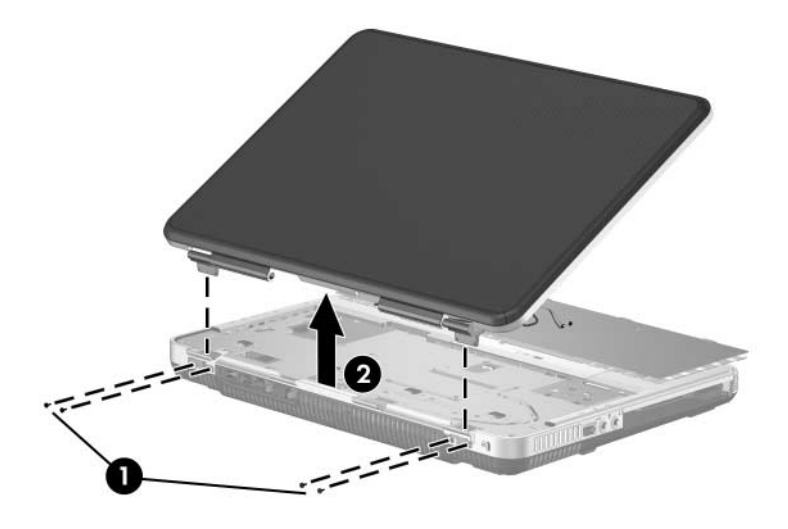

*Removing the Display Assembly*

Reverse the above procedure to install the display assembly.

# <span id="page-109-0"></span>**5.12 Top Cover**

#### **Spare Part Number Information**

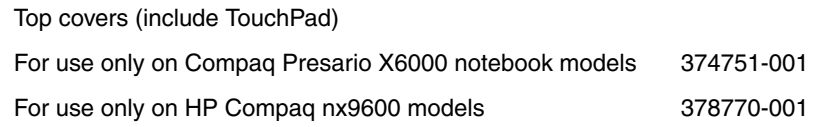

- 1. Prepare the notebook for disassembly (refer to [Section 5.3\)](#page-84-0) and remove the following components:
	- a. Optical drive (refer to [Section 5.5](#page-90-0))
	- b. Memory module compartment (refer to [Section 5.6](#page-92-0))
	- c. Mini PCI compartment cover (refer to [Section 5.7\)](#page-95-0)
	- d. Switch cover (refer to [Section 5.8](#page-97-0))
	- e. Keyboard (refer to [Section 5.10](#page-101-0))
	- f. Display assembly (refer to [Section 5.11](#page-105-0))
- 2. Turn the notebook upside down with the front panel toward you.

3. Remove the seven PM2.0 $\times$ 8.0 screws  $\bullet$  on the surface of the base enclosure and the four PM2.0 $\times$ 8.0 screws  $\odot$  in the battery bay.

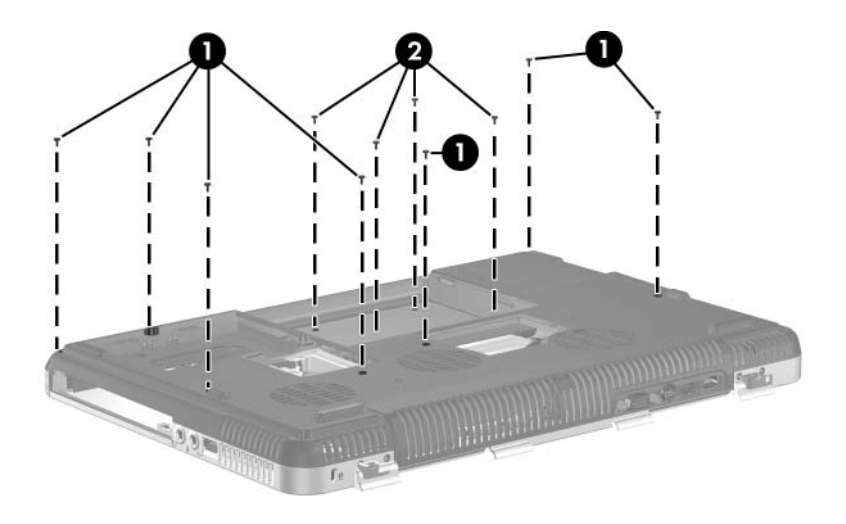

*Removing the Top Cover Screws*

- 4. Turn the notebook top-side up with the front panel toward you.
- 5. Release the ZIF connector  $\bullet$  to which the TouchPad cable is connected and disconnect the TouchPad cable  $\bullet$  from the system board.
- 6. Disconnect the display switch module cable  $\bigcirc$  from the system board.

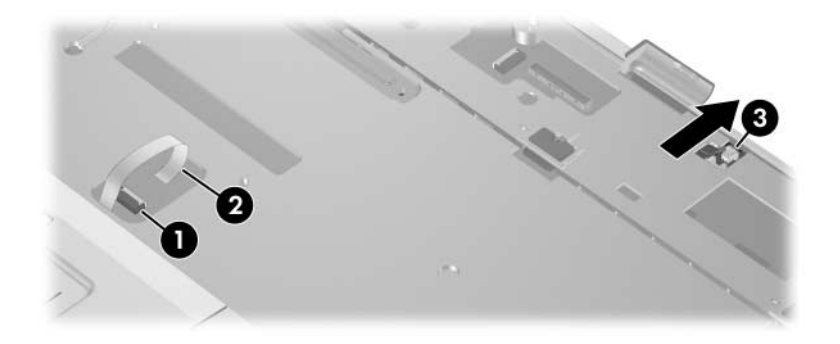

*Disconnecting the TouchPad and Display Lid Switch Cables*

7. Remove the four PM2.0×8.0 screws that secure the base enclosure to the notebook.

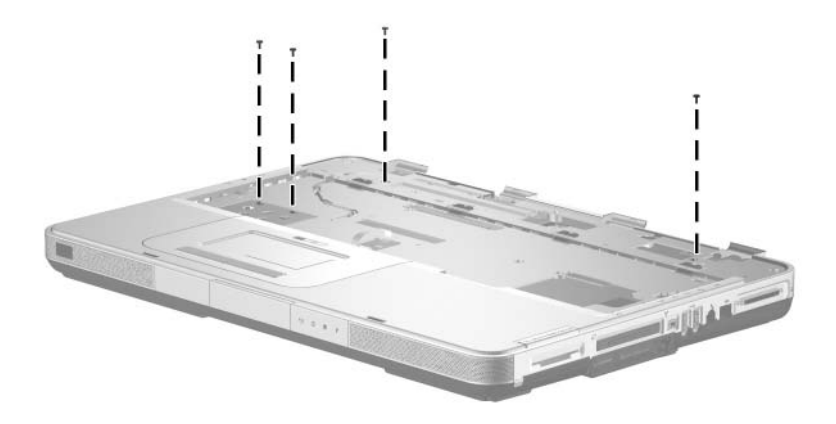

*Removing the Top Cover Screw*

- 8. Lift the right side of the top cover up and to the left  $\bullet$  until it detaches from the notebook.
- 9. Lift the top cover straight up  $\bullet$  to remove it.

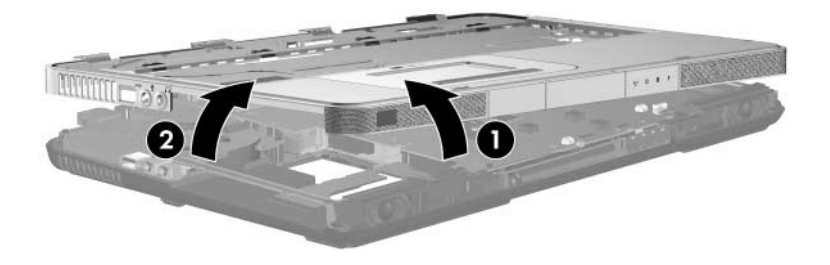

*Removing the Top Cover*

Reverse the above procedure to install the top cover.

## <span id="page-114-0"></span>**5.13 Front Panel LED Board**

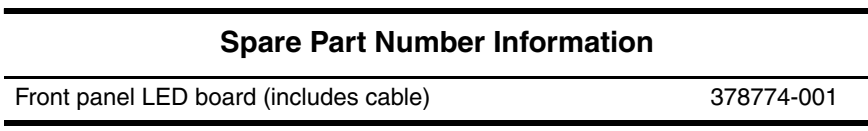

- 1. Prepare the notebook for disassembly (refer to [Section 5.3\)](#page-84-0) and remove the following components:
	- a. Optical drive (refer to [Section 5.5](#page-90-0))
	- b. Memory module compartment (refer to [Section 5.6](#page-92-0))
	- c. Mini PCI compartment cover (refer to [Section 5.7\)](#page-95-0)
	- d. Switch cover (refer to [Section 5.8](#page-97-0))
	- e. Keyboard (refer to [Section 5.10](#page-101-0))
	- f. Display assembly (refer to [Section 5.11](#page-105-0))
	- g. Top cover (refer to [Section 5.12](#page-109-0))
- 2. Disconnect the front panel LED board cable  $\bullet$  from the low insertion force (LIF) connector on the system board.
- 3. Remove the front panel LED board  $\bullet$  from the clip in the base enclosure.

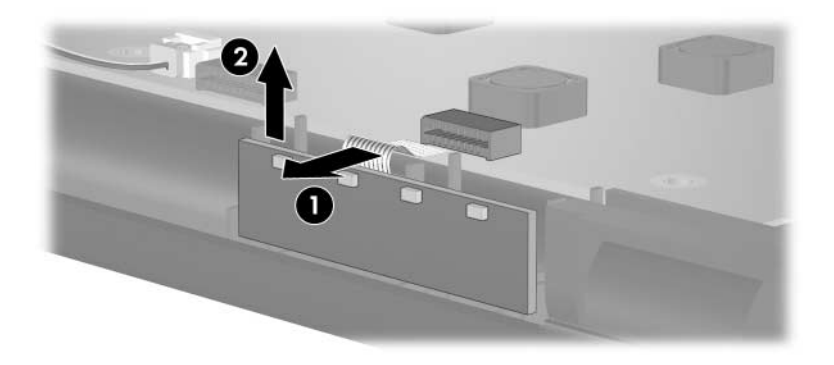

*Removing the Front Panel LED Board*

Reverse the above procedure to install the front panel LED board.

# **5.14 Audio/USB Board**

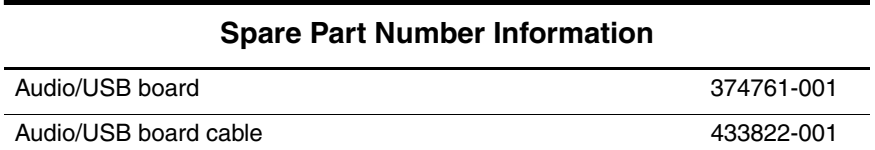

- 1. Prepare the notebook for disassembly (refer to [Section 5.3\)](#page-84-0) and remove the following components:
	- a. Optical drive (refer to [Section 5.5](#page-90-0))
	- b. Memory module compartment (refer to [Section 5.6](#page-92-0))
	- c. Mini PCI compartment cover (refer to [Section 5.7\)](#page-95-0)
	- d. Switch cover (refer to [Section 5.8](#page-97-0))
	- e. Keyboard (refer to [Section 5.10](#page-101-0))
	- f. Display assembly (refer to [Section 5.11](#page-105-0))
	- g. Top cover (refer to [Section 5.12](#page-109-0))
	- h. Front panel LED board (refer to [Section 5.13\)](#page-114-0)
- 2. Disconnect the audio/USB board cable  $\bullet$  from the system board.
- 3. Remove the two PM2.0 $\times$ 8.0 screws  $\bullet$  that secure the audio/USB board to the base enclosure.
- 4. Remove the audio/USB board cable from the base enclosure clips  $\bigcirc$  through which it is routed.
- 5. Remove the audio/USB board  $\bullet$ .

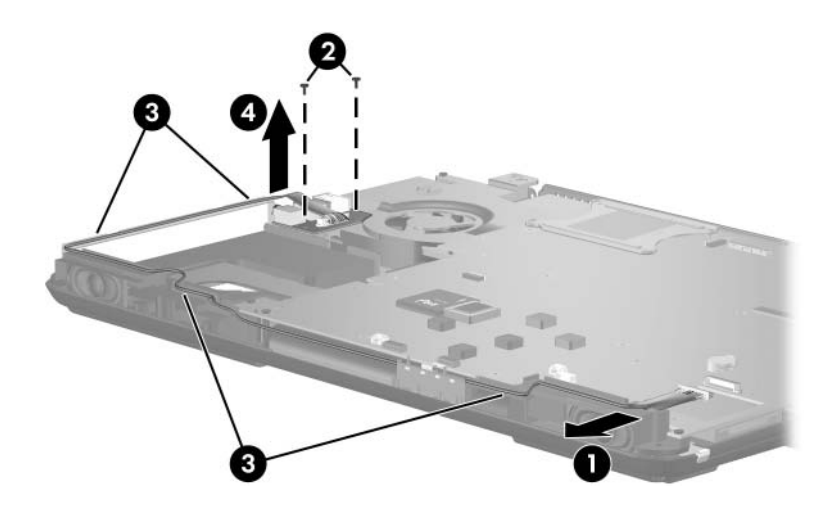

*Removing the Audio/USB Board*

Reverse the above procedure to install the audio/USB board.

# <span id="page-118-0"></span>**5.15 Bluetooth Board**

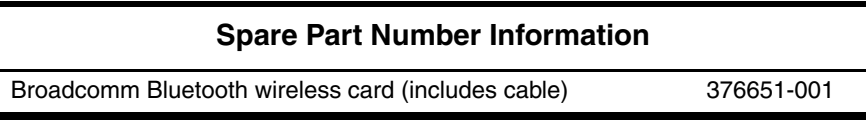

- 1. Prepare the notebook for disassembly (refer to [Section 5.3\)](#page-84-0) and remove the following components:
	- a. Optical drive (refer to [Section 5.5](#page-90-0))
	- b. Memory module compartment (refer to [Section 5.6](#page-92-0))
	- c. Mini PCI compartment cover (refer to [Section 5.7\)](#page-95-0)
	- d. Switch cover (refer to [Section 5.8](#page-97-0))
	- e. Keyboard (refer to [Section 5.10](#page-101-0))
	- f. Display assembly (refer to [Section 5.11](#page-105-0))
	- g. Top cover (refer to [Section 5.12](#page-109-0))
- 2. Disconnect the Bluetooth board cable  $\bullet$  from the system board.
- 3. Remove the Bluetooth board  $\bullet$ .

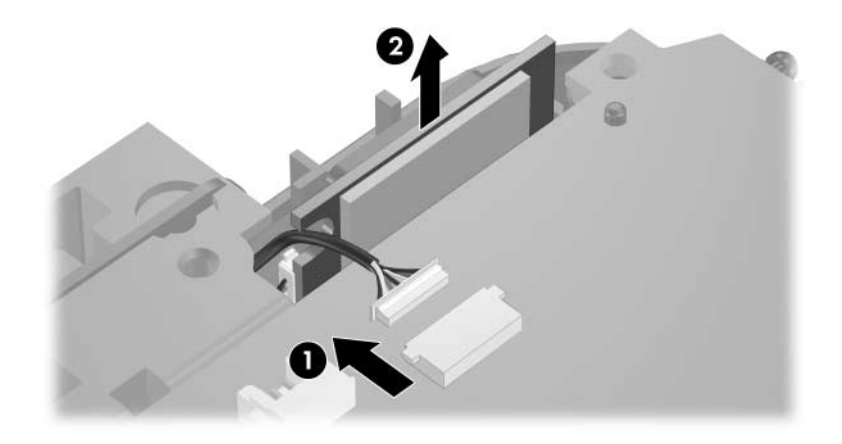

*Removing the Bluetooth Board*

Reverse the above procedure to install the Bluetooth board.

# <span id="page-120-0"></span>**5.16 System Board**

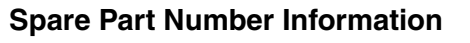

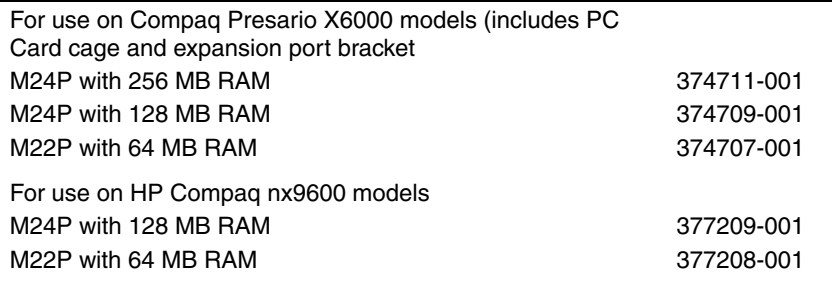

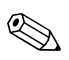

All system board spares kits include a disk cell RTC battery.

When replacing the system board, ensure that the following components are removed from the defective system board and installed on the replacement system board:

- Memory modules (refer to [Section 5.6](#page-92-0))
- Mini PCI communications card (refer to [Section 5.7\)](#page-95-0)
- Bluetooth board (refer to [Section 5.15](#page-118-0))
- Modem board (refer to [Section 5.20](#page-137-0))
- Heat sink module (refer to [Section 5.21\)](#page-139-0)
- Processor (refer to [Section 5.22\)](#page-141-0)
- 1. Prepare the notebook for disassembly (refer to [Section 5.3\)](#page-84-0) and remove the following components:
	- a. Optical drive (refer to [Section 5.5](#page-90-0))
	- b. Switch cover (refer to [Section 5.8](#page-97-0))
	- c. Keyboard (refer to [Section 5.10](#page-101-0))
	- d. Display assembly (refer to [Section 5.11](#page-105-0))
	- e. Top cover (refer to [Section 5.12](#page-109-0))
- 2. Turn the notebook upside down with the front toward you.
- 3. Disconnect the fan cable from the system board through the memory module compartment.

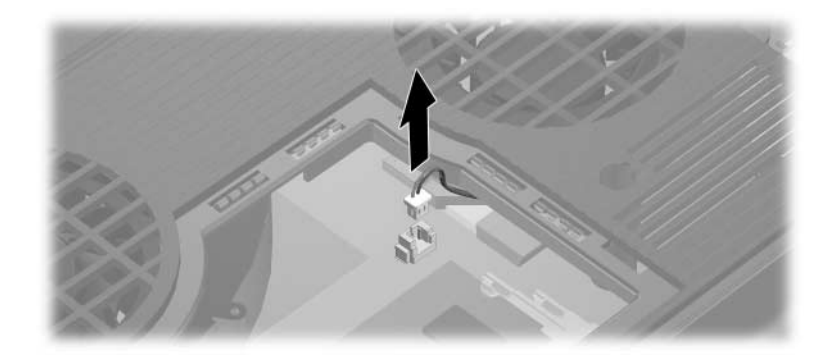

*Disconnecting the Fan Cable*

- 4. Turn the notebook top-side up with the front panel toward you.
- 5. Disconnect the following cables from the system board:
	- **O** Left speaker cable
	- 2 Front panel LED board cable
	- <sup> $\odot$ </sup> Digital drive board cable
	- 4 Right speaker cable
	- 5 Audio/USB board cable

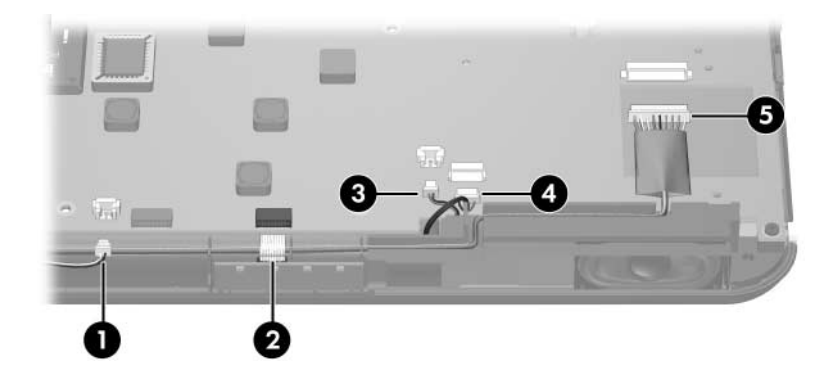

*Disconnecting the System Board Cables, Part 1*

6. Disconnect the fan cable  $\bullet$  and the Bluetooth board cable  $\bullet$ from the system board.

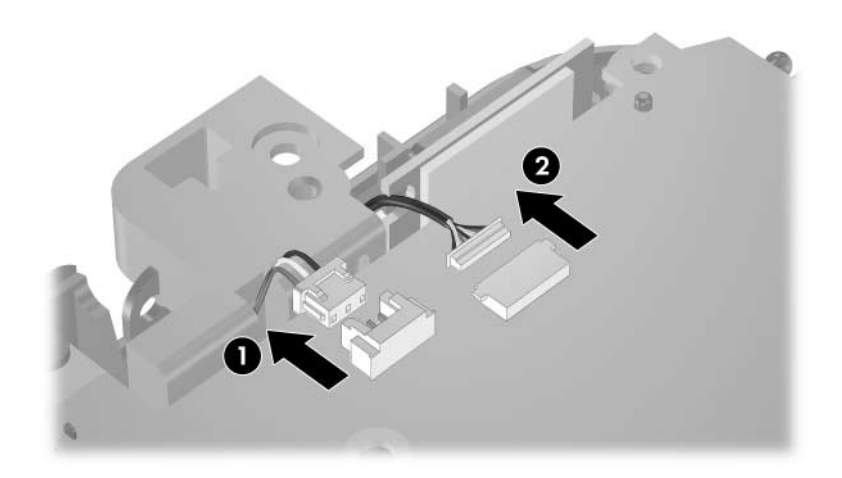

*Disconnecting the System Board Cables, Part 2*

- 7. Position the notebook with the rear panel toward you.
- 8. Remove the following:
	- $\bullet$  two HM5.0×9.0 screw locks on each side of the external monitor connector
	- 2 five PM2.0×8.0 screws that secure the system board to the base enclosure
	- 3 two PM2.0×8.0 screws that secure the heat sink module to the base enclosure

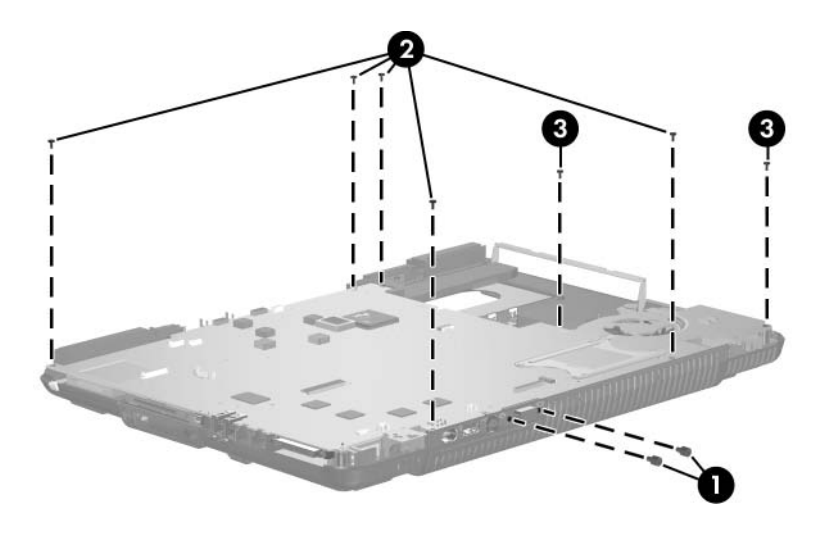

*Removing the System Board Screws and Screw Locks*

- 9. Position the notebook with the front panel toward you.
- 10. Lift the front edge of the system board until it clears the base enclosure  $\ddot{\mathbf{0}}$ .
- 11. Slide the system board forward at an angle and remove it  $\bullet$ .

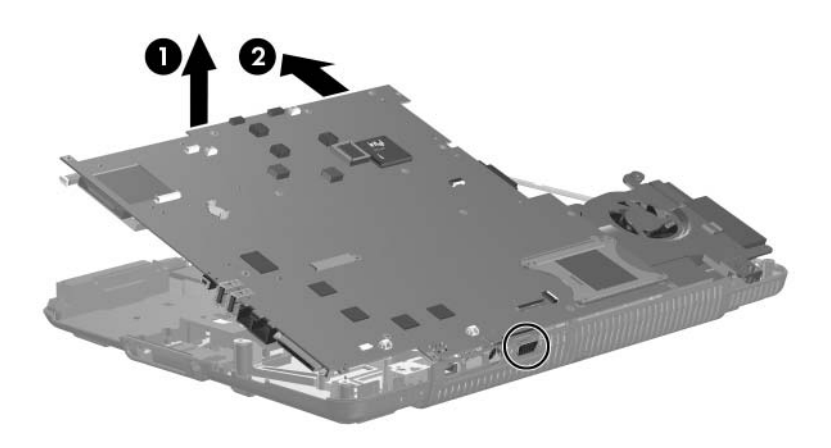

*Removing the System Board*

12. Remove the RTC battery from the socket on the system board and install it in the socket on the replacement system board.

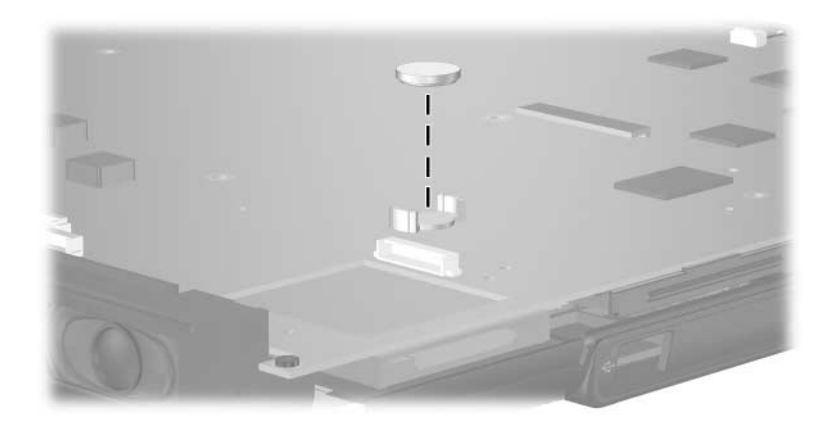

*Removing the RTC Battery*

An expansion port bracket and PC Card cage designed specifically for the Compaq Presario X6000 are included with the replacement system board. Follow steps 13 through 20 to remove the expansion port bracket and PC Card cage that are already installed on the replacment system board and replace them with the bracket and cage designed for the Compaq Presario X6000.

- 13. Position the system board with the expansion port and PC Card slot toward you.
- 14. Remove the two SM1.5 $\times$ 9.0 shoulder screws  $\bullet$  on each side of the expansion port.
- 15. Remove the expansion port bracket  $\bullet$ .

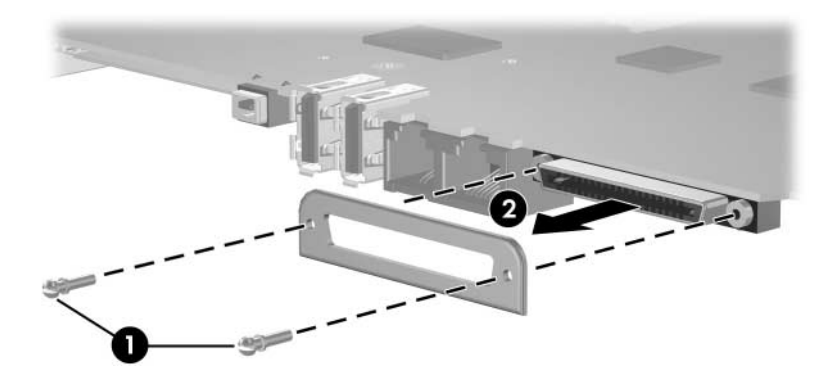

*Removing the Expansion Port Bracket*

16. Install the replacement expansion port bracket.

17. Remove the two PM1.5 $\times$ 4.0 screws  $\bullet$  and the two PM1.5×14.0 screws <sup>2</sup> that secure the PC Card cage to the system board.

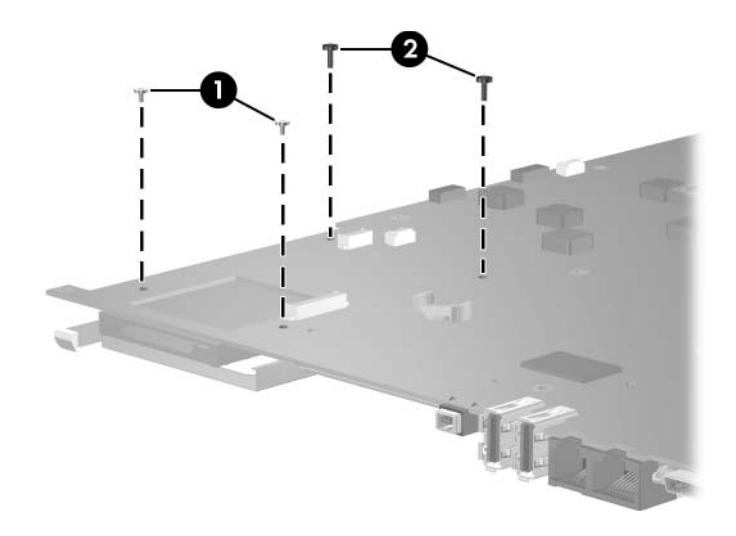

*Removing the PC Card Cage Screws*

- 18. Turn the system board upside down.
- 19. Lift the PC Card cage straight up to disconnect it from the system board.

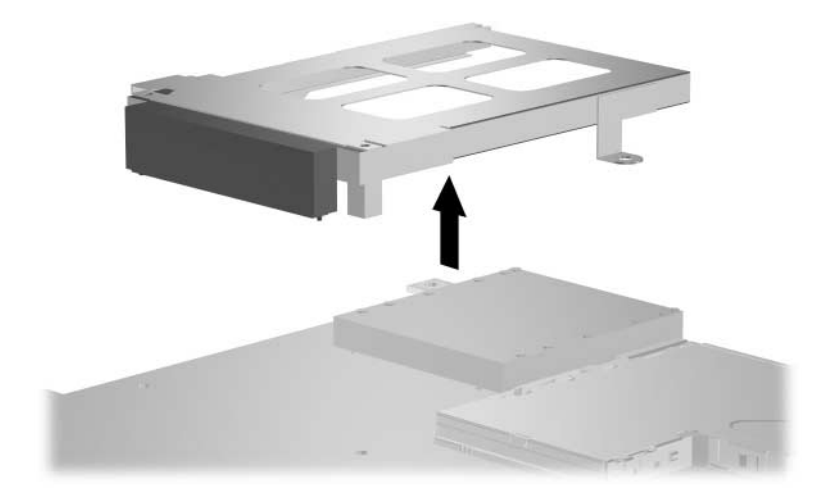

*Removing the PC Card Cage*

20. Install the replacement PC Card cage.

Reverse the above procedures to install the system board.

# <span id="page-130-0"></span>**5.17 Digital Drive Board**

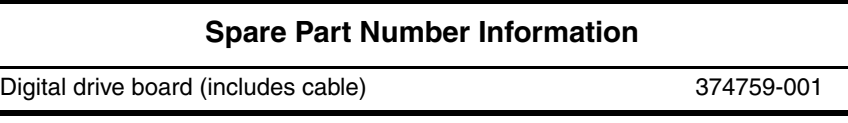

- 1. Prepare the notebook for disassembly (refer to [Section 5.3\)](#page-84-0) and remove the following components:
	- a. Optical drive (refer to [Section 5.5](#page-90-0))
	- b. Memory module compartment cover (refer to [Section 5.6](#page-92-0))
	- c. Mini PCI compartment cover (refer to [Section 5.7\)](#page-95-0)
	- d. Switch cover (refer to [Section 5.8](#page-97-0))
	- e. Keyboard (refer to [Section 5.10](#page-101-0))
	- f. Display assembly (refer to [Section 5.11](#page-105-0))
	- g. Top cover (refer to [Section 5.12](#page-109-0))
	- h. System board (refer to [Section 5.16\)](#page-120-0)
- 2. Remove the two PM2.0×4.0 screws  $\bullet$  that secure the digital drive board to the base enclosure.
- 3. Remove the digital drive board  $\bullet$ .

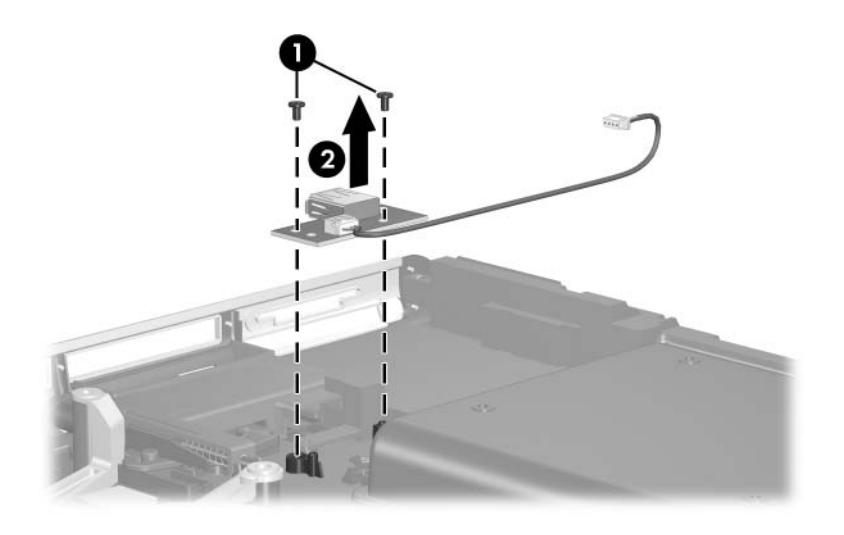

*Removing the Digital Drive Board*

Reverse the above procedure to install the digital drive board.

# **5.18 Speakers**

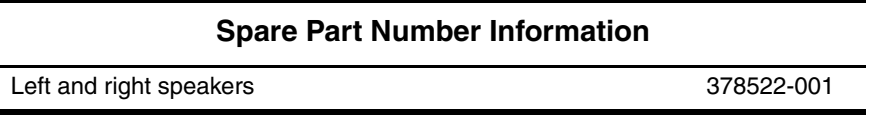

- 1. Prepare the notebook for disassembly (refer to [Section 5.3\)](#page-84-0) and remove the following components:
	- ❏ Optical drive (refer to [Section 5.5](#page-90-0))
	- ❏ Memory module compartment cover (refer to [Section 5.6](#page-92-0))
	- ❏ Mini PCI compartment cover (refer to [Section 5.7\)](#page-95-0)
	- ❏ Switch cover (refer to [Section 5.8](#page-97-0))
	- ❏ Keyboard (refer to [Section 5.10](#page-101-0))
	- $\Box$  Display assembly (refer to [Section 5.11](#page-105-0))
	- ❏ Top cover (refer to [Section 5.12](#page-109-0))
	- ❏ System board (refer to [Section 5.16\)](#page-120-0)
	- ❏ Digital drive board (refer to [Section 5.17\)](#page-130-0)
- 2. Position the notebook with the rear panel toward you.
- 3. Remove the two PM2.0×4.0 screws  $\bullet$  that secure the left speaker to the base enclosure.
- 4. Remove the left speaker  $\odot$ .

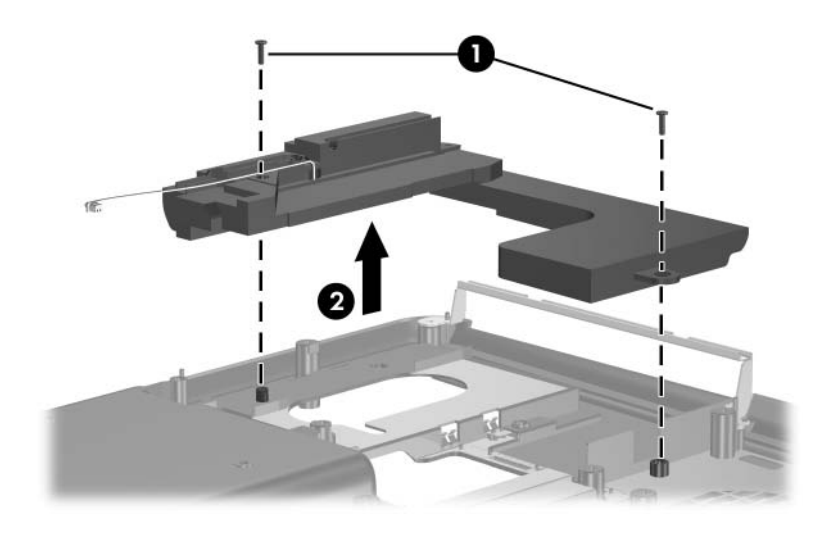

*Removing the Left Speaker*

- 5. Remove the PM1.5 $\times$ 3.5 screw  $\bullet$  and PM2.0 $\times$ 4.0 screw  $\bullet$ that secure the right speaker to the base enclosure.
- 6. Lift the right side of the right speaker  $\bullet$ , then slide the speaker to the right to remove it  $\bullet$ .

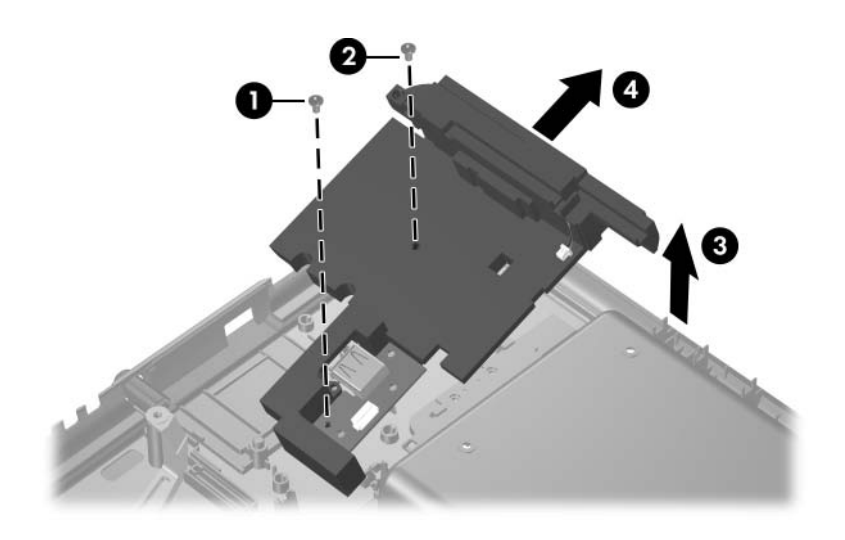

*Removing the Right Speaker*

Reverse the above procedure to install the speakers.

### **5.19 Base Enclosure Fans**

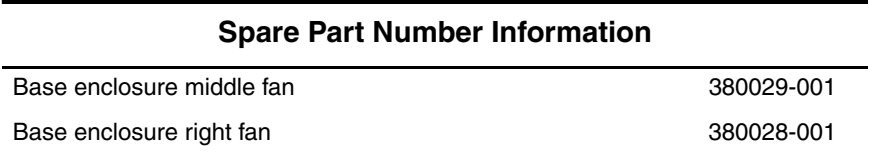

- 1. Prepare the notebook for disassembly (refer to [Section 5.3\)](#page-84-0) and remove the following components:
	- a. Optical drive (refer to [Section 5.5](#page-90-0))
	- b. Memory module compartment cover (refer to [Section 5.6](#page-92-0))
	- c. Mini PCI compartment cover (refer to [Section 5.7\)](#page-95-0)
	- d. Switch cover (refer to [Section 5.8](#page-97-0))
	- e. Keyboard (refer to [Section 5.10](#page-101-0))
	- f. Display assembly (refer to [Section 5.11](#page-105-0))
	- g. Top cover (refer to [Section 5.12](#page-109-0))
	- h. System board (refer to [Section 5.16\)](#page-120-0)
- 2. Remove the two PM2.0×8.0 screws  $\bullet$  that secure the base enclosure middle fan assembly to the base enclosure.
- 3. Remove the three PM2.0 $\times$ 8.0 screws  $\bullet$  that secure the base enclosure right fan assembly to the base enclosure.
- 4. Remove the middle  $\bullet$  and right fans  $\bullet$ .

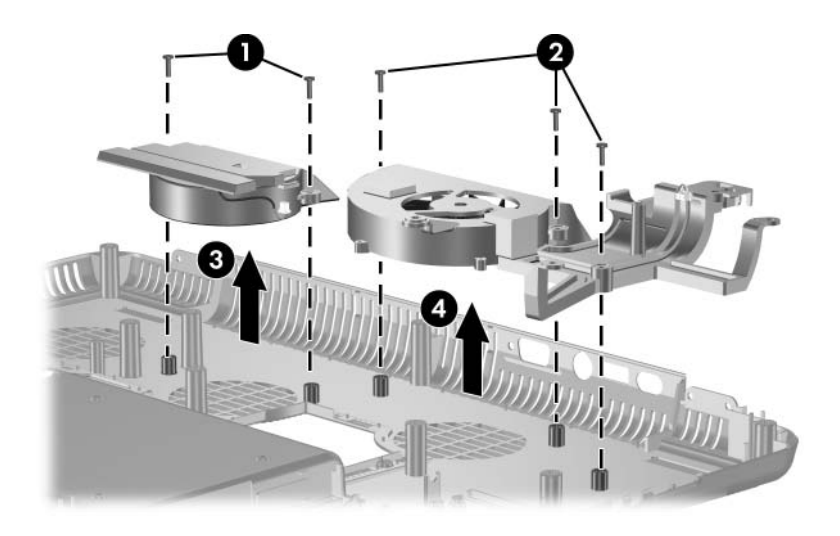

*Removing the Base Enclosure Fans*

Reverse the above procedure to install the base enclosure fans.

#### <span id="page-137-0"></span>**5.20 Modem Board**

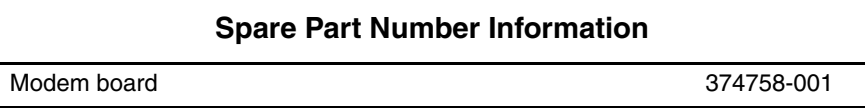

- 1. Prepare the notebook for disassembly (refer to [Section 5.3\)](#page-84-0) and remove the following components:
	- a. Optical drive (refer to [Section 5.5](#page-90-0))
	- b. Memory module compartment cover (refer to [Section 5.6](#page-92-0))
	- c. Mini PCI compartment cover (refer to [Section 5.7\)](#page-95-0)
	- d. Switch cover (refer to [Section 5.8](#page-97-0))
	- e. Keyboard (refer to [Section 5.10](#page-101-0))
	- f. Display assembly (refer to [Section 5.11](#page-105-0))
	- g. Top cover (refer to [Section 5.12](#page-109-0))
	- h. System board (refer to [Section 5.16\)](#page-120-0)
- 2. Turn the system board upside down with the external monitor connector toward you.
- 3. Remove the PM2.0×3.0 screw  $\bullet$  that secures the modem board to the system board.
- 4. Remove the modem board <sup>2</sup>.

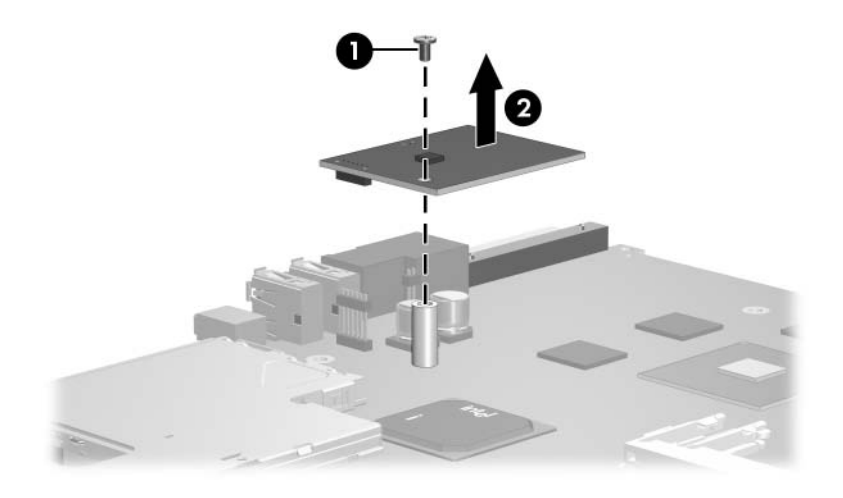

*Removing the Modem Board*

Reverse the above procedure to install the modem board.

# <span id="page-139-0"></span>**5.21 Heat Sink Module**

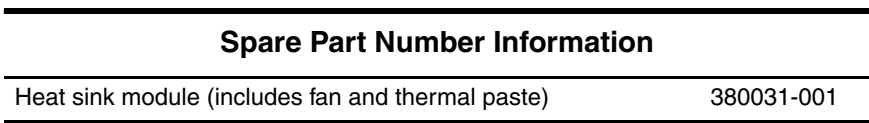

- 1. Prepare the notebook for disassembly (refer to [Section 5.3\)](#page-84-0) and remove the following components:
	- a. Optical drive (refer to [Section 5.5](#page-90-0))
	- b. Memory module compartment cover (refer to [Section 5.6](#page-92-0))
	- c. Mini PCI compartment cover (refer to [Section 5.7\)](#page-95-0)
	- d. Switch cover (refer to [Section 5.8](#page-97-0))
	- e. Keyboard (refer to [Section 5.10](#page-101-0))
	- f. Display assembly (refer to [Section 5.11](#page-105-0))
	- g. Top cover (refer to [Section 5.12](#page-109-0))
	- h. System board (refer to [Section 5.16\)](#page-120-0)
- 2. Disconnect the fan cable from the system board  $\bullet$ .
- 3. According to the 1, 2, 3, 4 sequence stamped into the heat sink module, loosen the four PM2.0×12.0 spring-loaded shoulder screws  $\bullet$  that secure the heat sink module to the system board.
- 4. Lift the heat sink module and remove it  $\bullet$ .

✎Due to the adhesive quality of the thermal paste located between the heat sink module and processor, it may be necessary to move the module from side to side to detach the module from the processor.

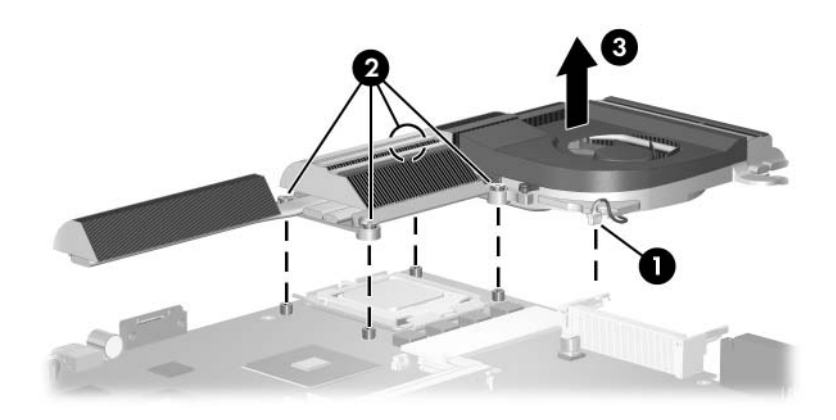

*Removing the Heat Sink Module*

Reverse the above procedure to install the heat sink module.

### <span id="page-141-0"></span>**5.22 Processor**

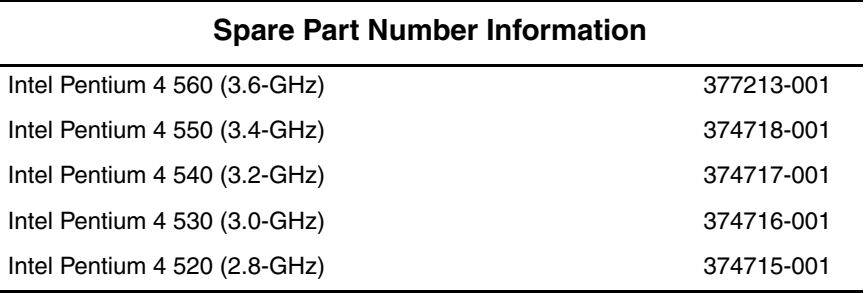

- 1. Prepare the notebook for disassembly (refer to [Section 5.3\)](#page-84-0) and remove the following components:
	- a. Optical drive (refer to [Section 5.5](#page-90-0))
	- b. Memory module compartment cover (refer to [Section 5.6](#page-92-0))
	- c. Mini PCI compartment cover (refer to [Section 5.7\)](#page-95-0)
	- d. Switch cover (refer to [Section 5.8](#page-97-0))
	- e. Keyboard (refer to [Section 5.10](#page-101-0))
	- f. Display assembly (refer to [Section 5.11](#page-105-0))
	- g. Top cover (refer to [Section 5.12](#page-109-0))
	- h. System board (refer to [Section 5.16\)](#page-120-0)
	- i. Heat sink module (refer to [Section 5.21](#page-139-0))

Ä**CAUTION:** The processor release arm is under spring tension. Do not let go of the arm when removing or installing the processor. Failure to follow this caution can result in damage to the processor and system board.

- 2. Slide the tip of the processor release arm to the right  $\bullet$  until it clears the stop on the socket  $\bullet$ .
- 3. Manually swing the arm up and back as far as it will freely go  $\bullet$ .

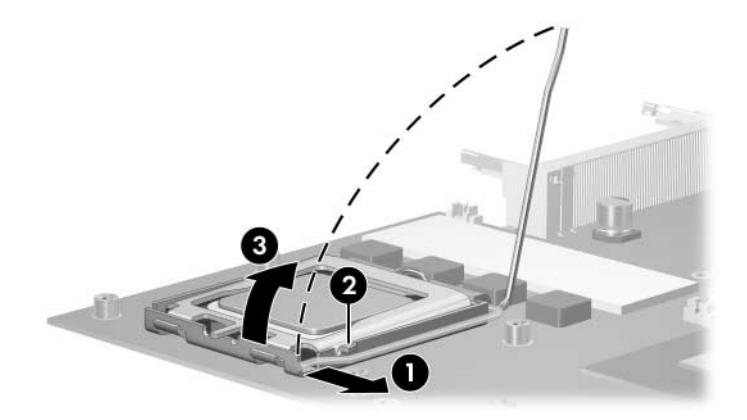

*Disengaging the Processor Release Arm*

- 4. Swing the processor socket cover up and forward  $\bullet$ .
- 5. Lift the processor straight up to remove it  $\bullet$ .

✎The gold triangle 3 on the processor should be aligned in the front right corner when you install the processor.

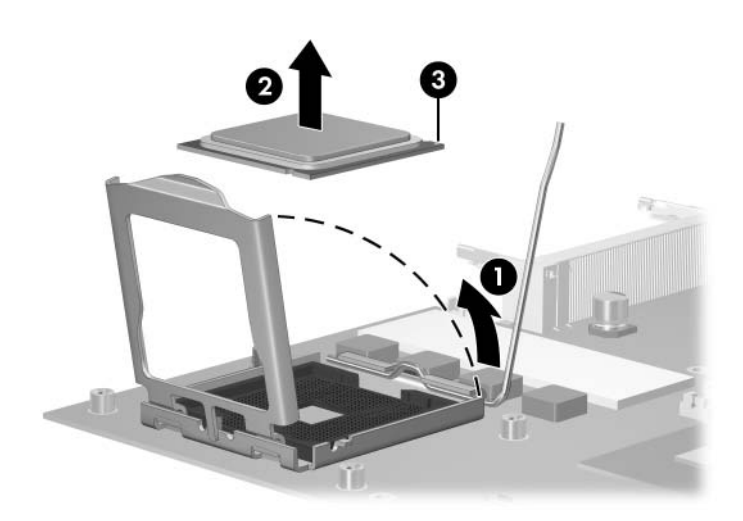

*Removing the Processor*

Reverse the above procedure to install theprocessor.
# **Specifications**

This chapter provides physical and performance specifications.

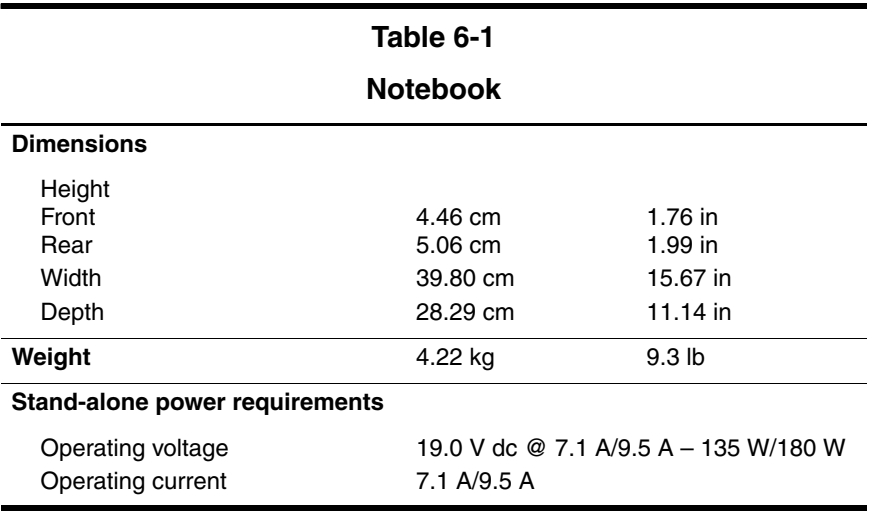

#### **Notebook (Continued)**

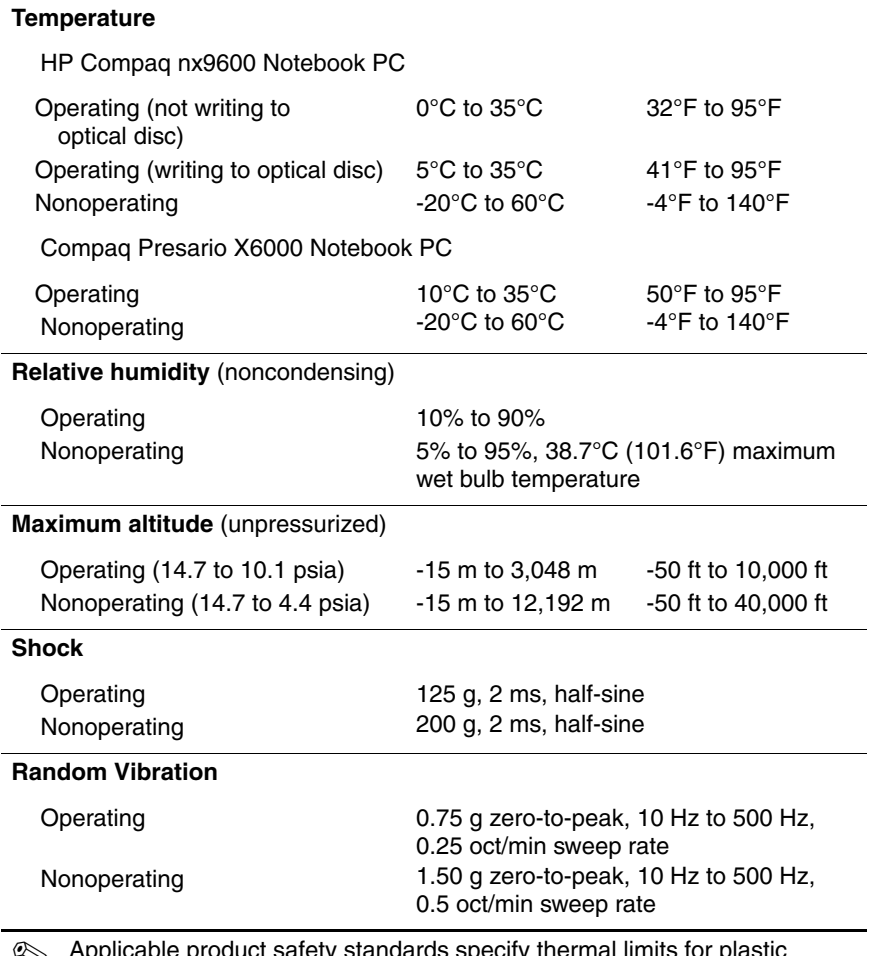

✎ Applicable product safety standards specify thermal limits for plastic surfaces. The notebook operates well within this range of temperatures.

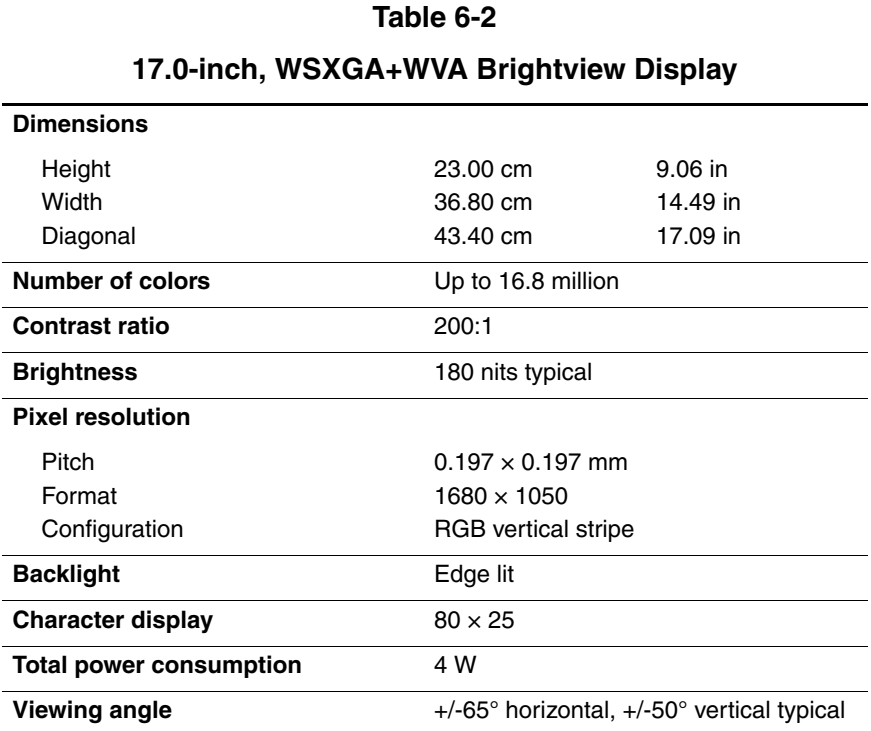

## **17.0-inch, WXGA+WVA Brightview Display**

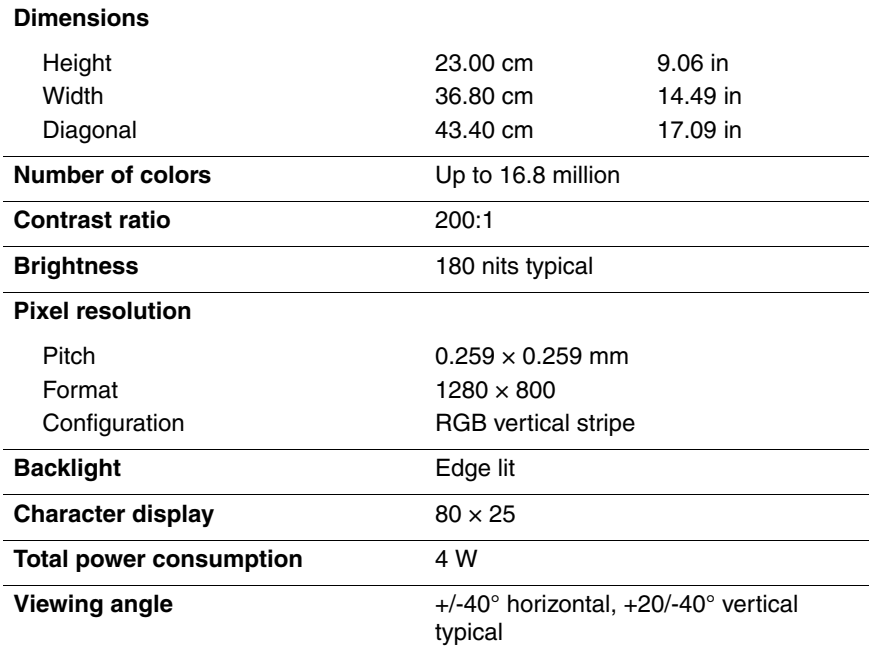

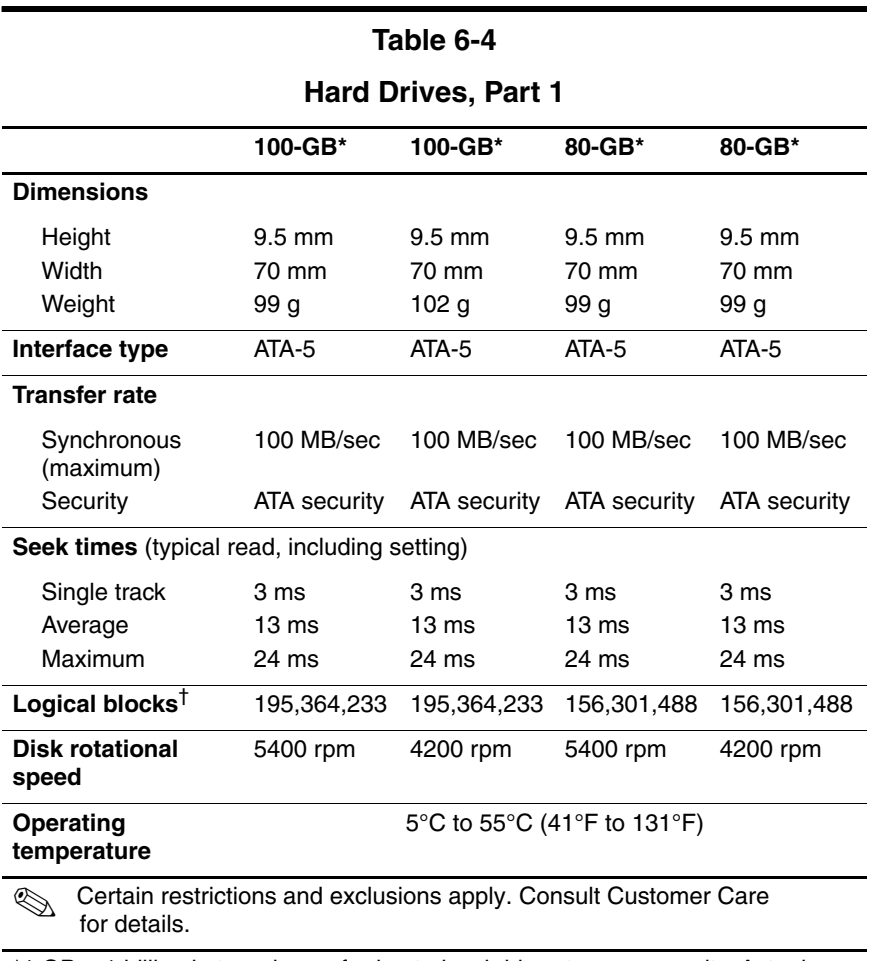

\*1 GB = 1 billion bytes when referring to hard drive storage capacity. Actual accessible capacity is less.

†Actual drive specifications may differ slightly.

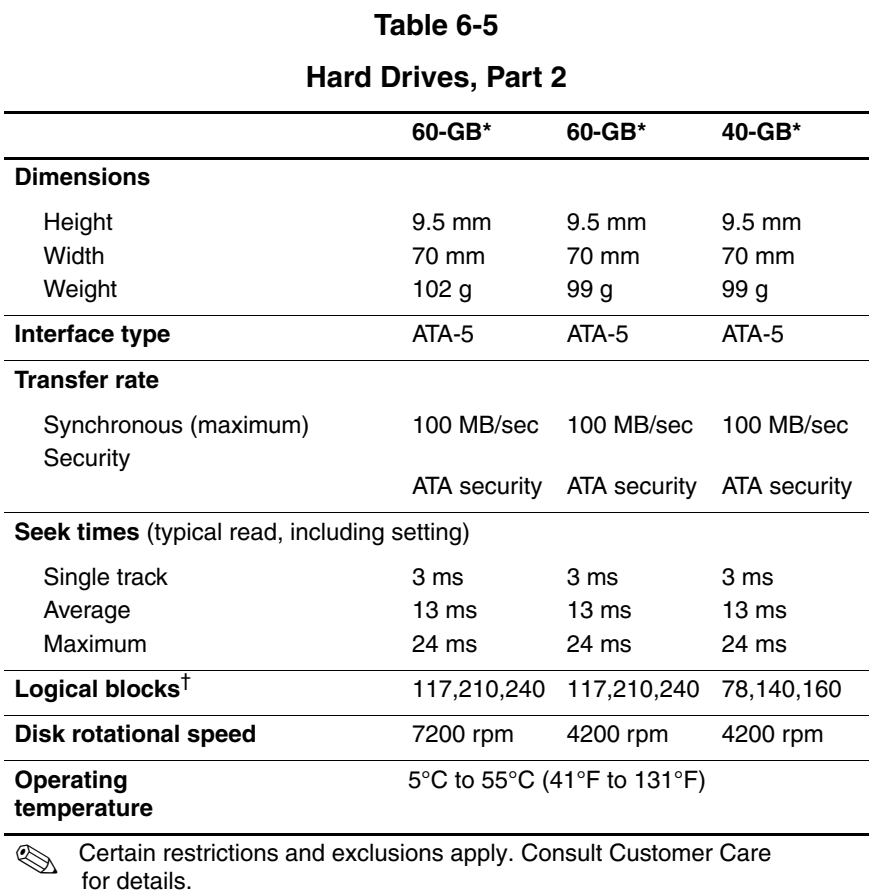

\*1 GB = 1 billion bytes when referring to hard drive storage capacity. Actual accessible capacity is less.

†Actual drive specifications may differ slightly.

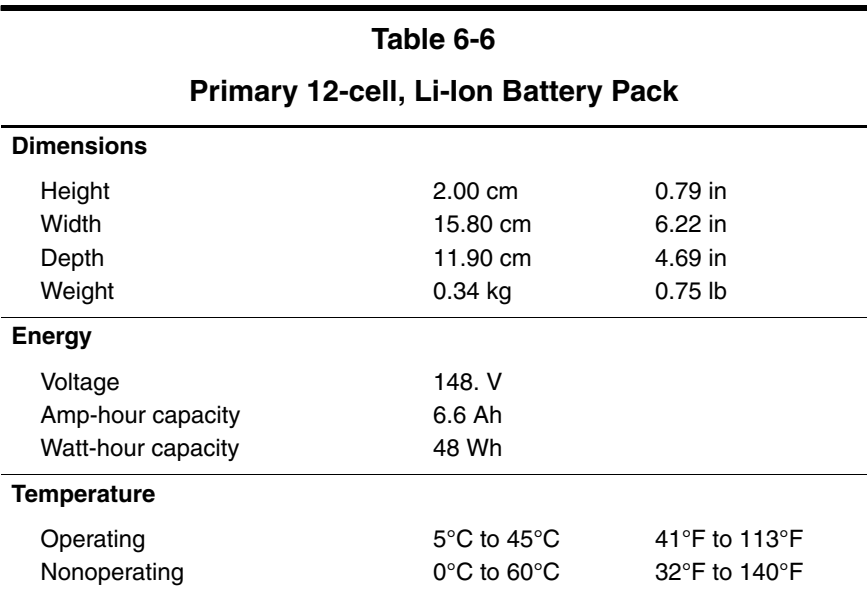

#### **24X DVD/CD-RW Combo Drive**

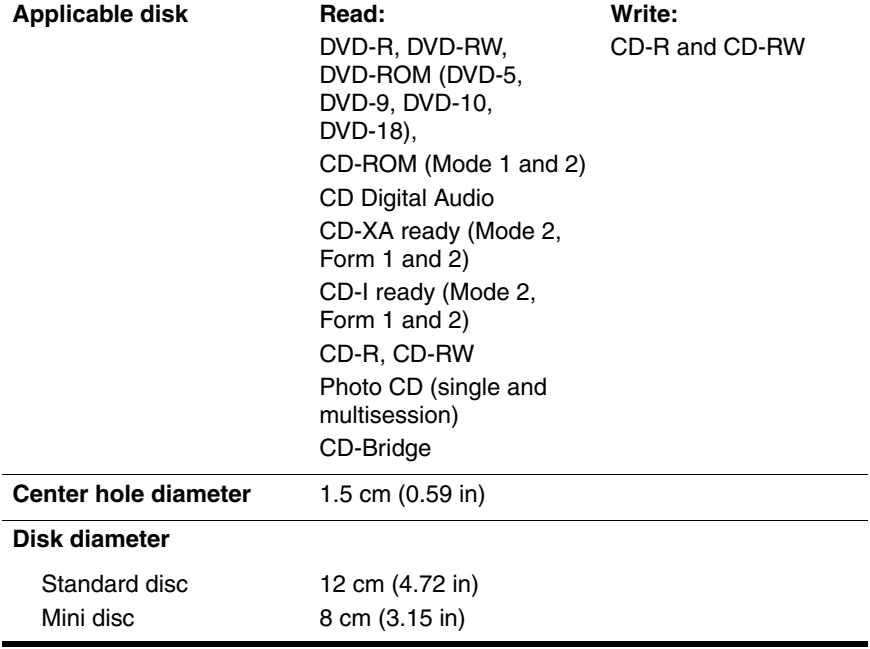

#### **24X DVD/CD-RW Combo Drive (Continued)**

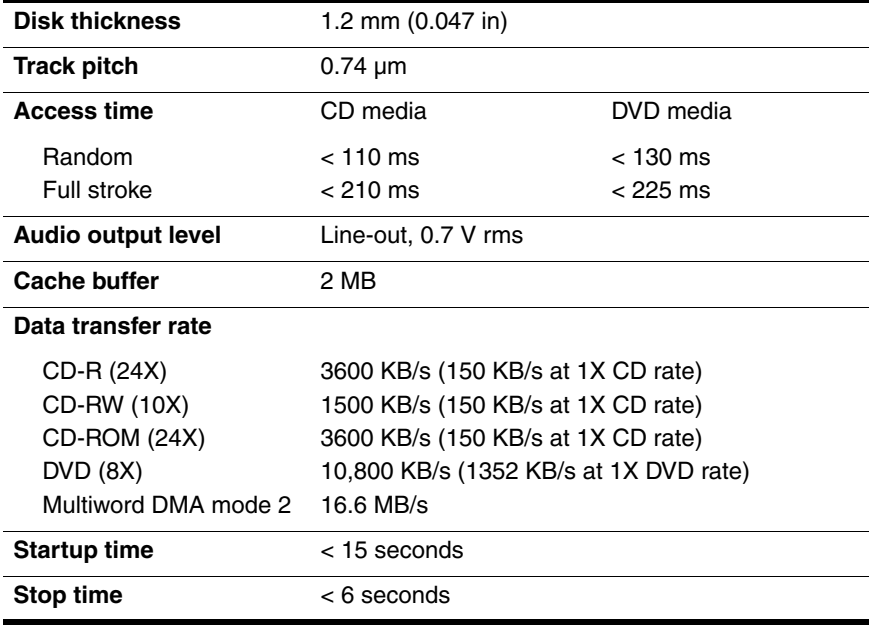

#### **8X DVD±RW/R and CD-RW Combo Drive**

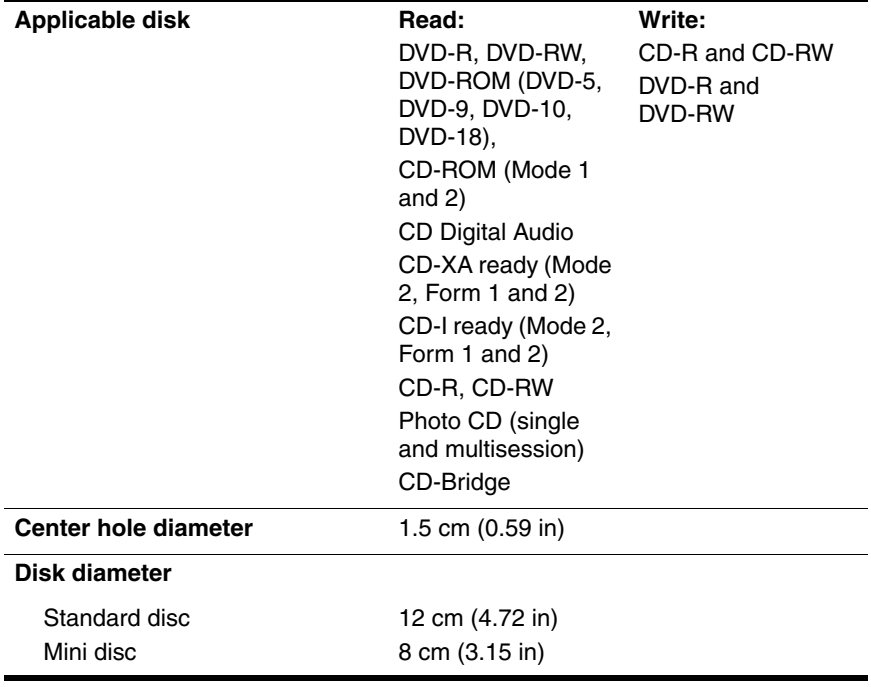

## **8X DVD±RW/R and CD-RW Combo Drive (Continued)**

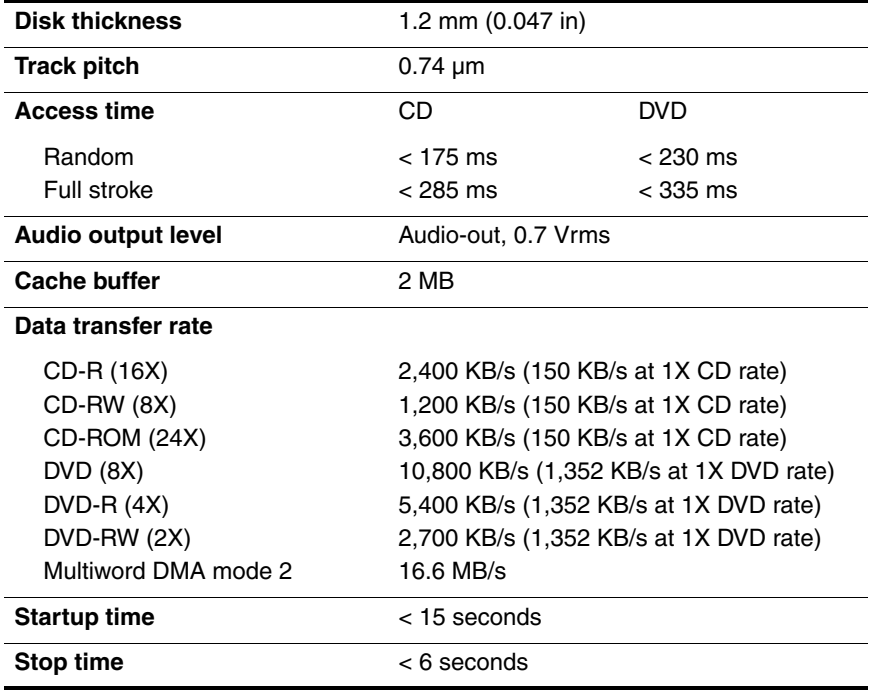

### **System DMA**

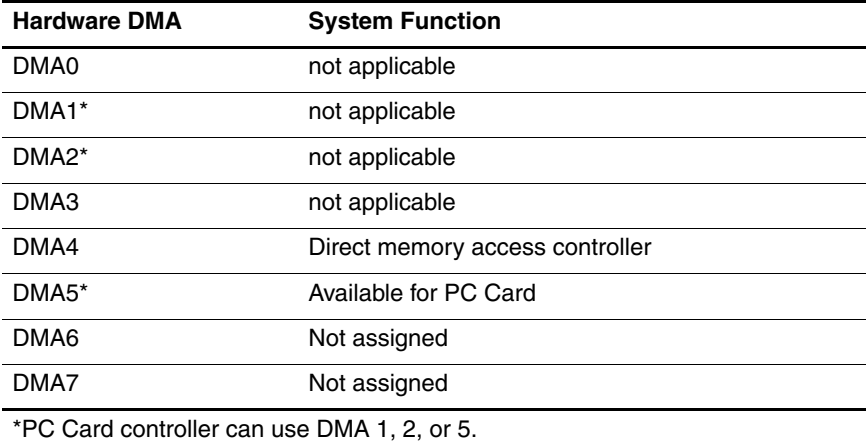

#### **System Interrupts**

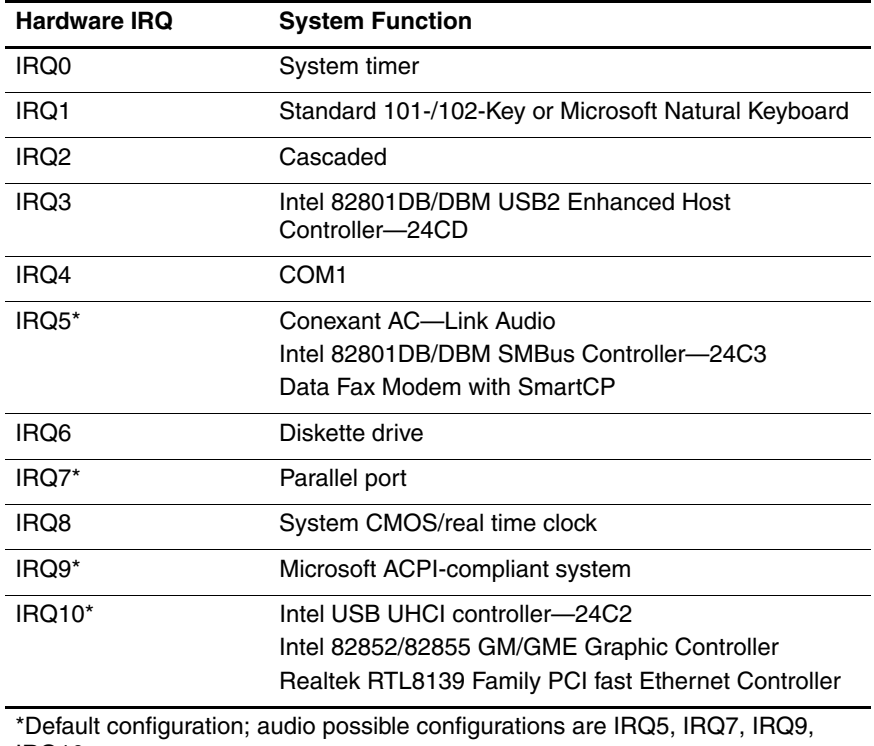

IRQ10, or none.

## **System Interrupts (Continued)**

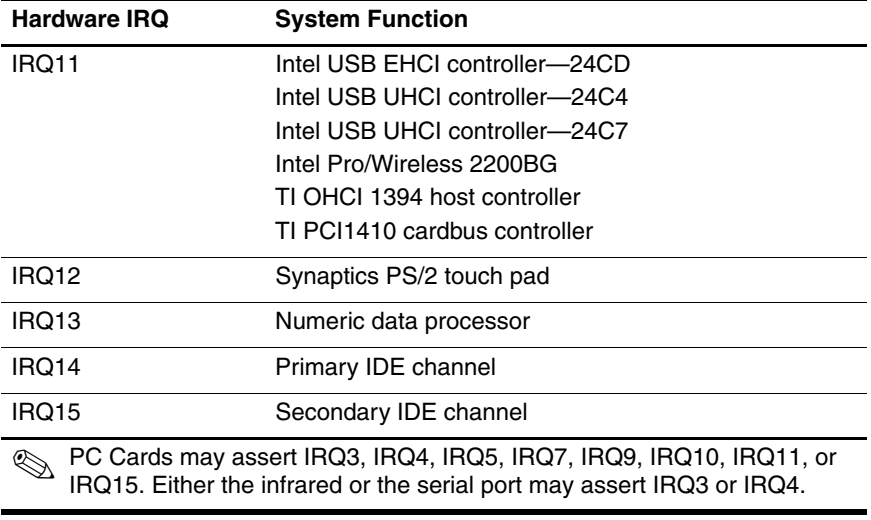

#### **System I/O Addresses**

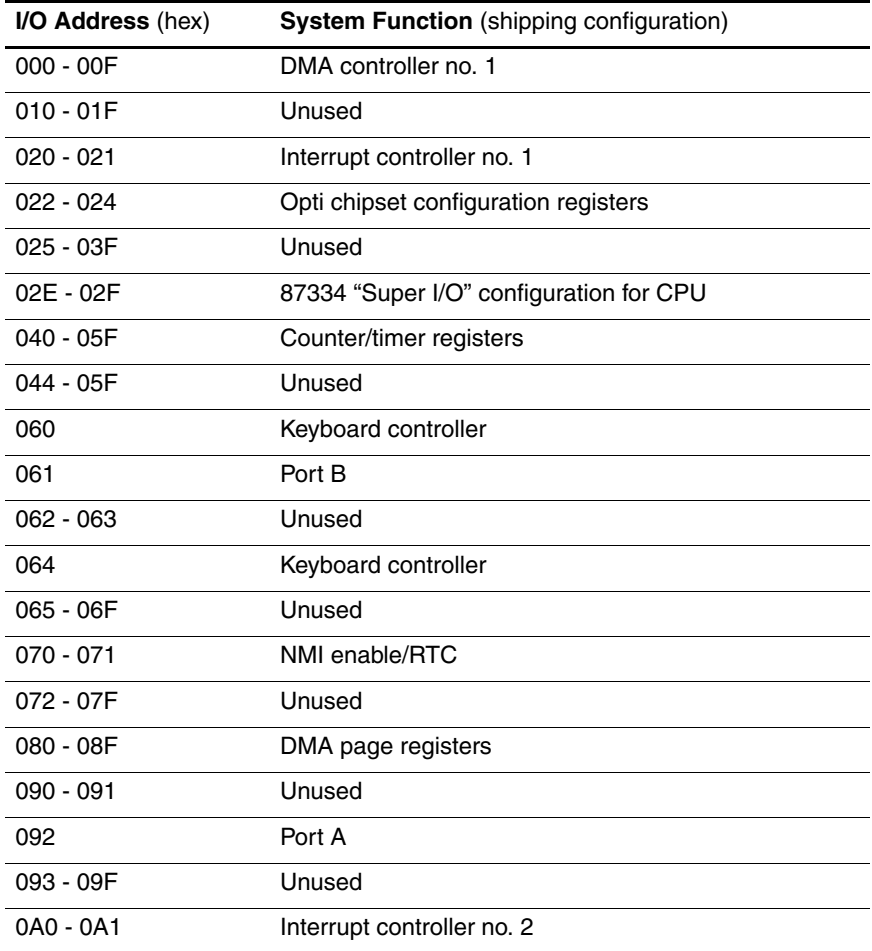

## **System I/O Addresses (Continued)**

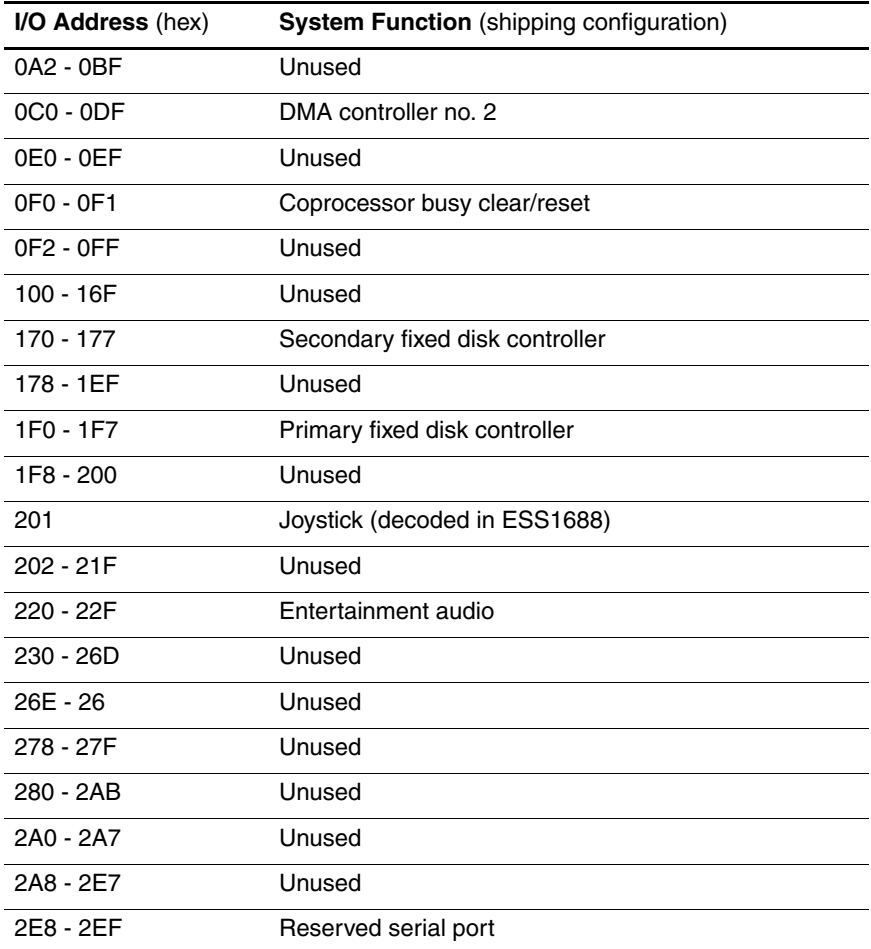

## **System I/O Addresses (Continued)**

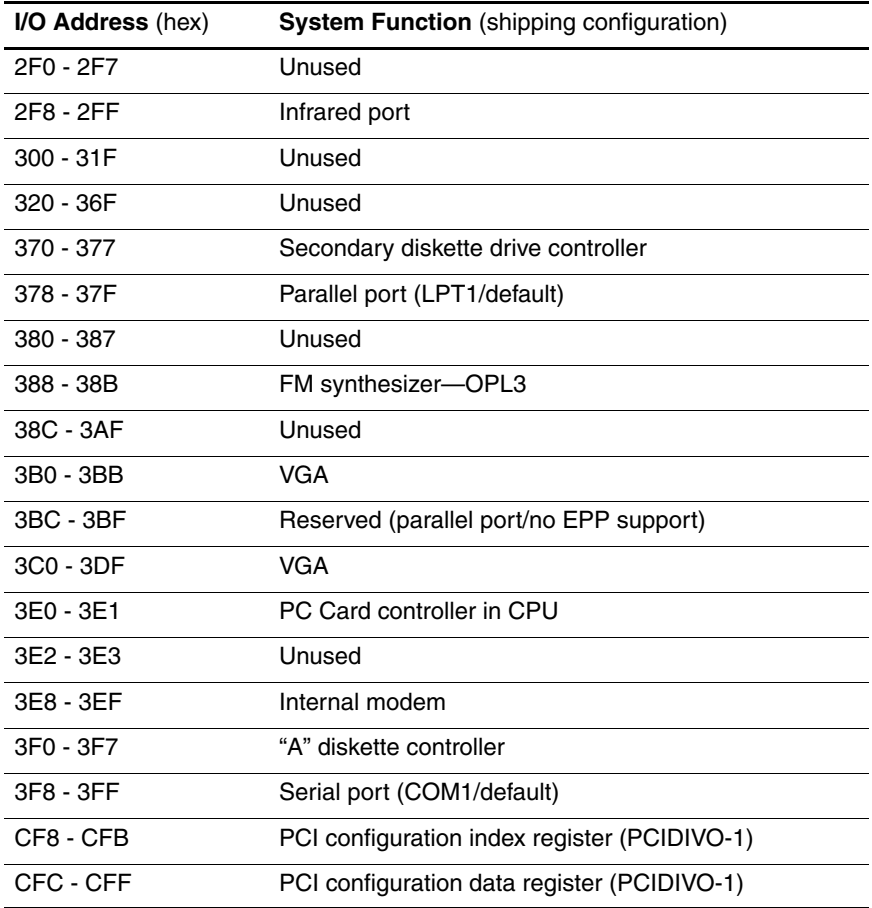

#### **System Memory Map**

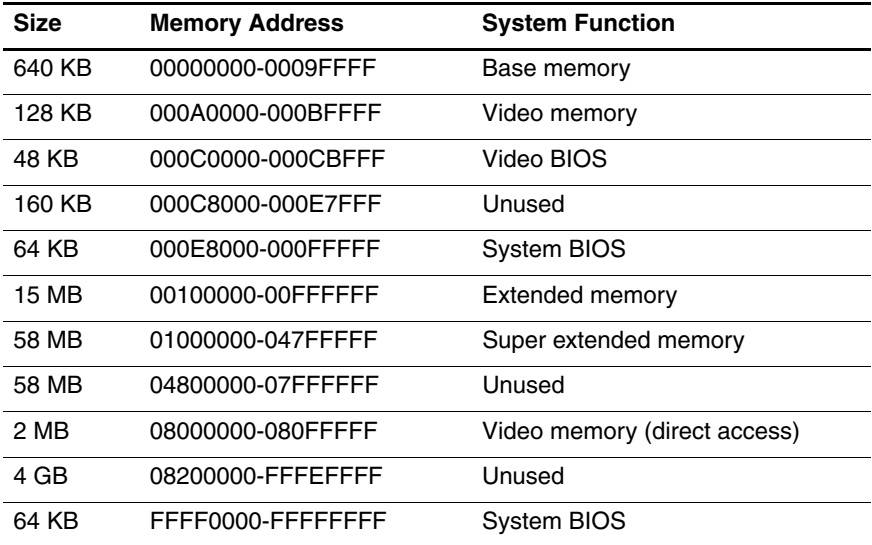

**A**

# **Connector Pin Assignments**

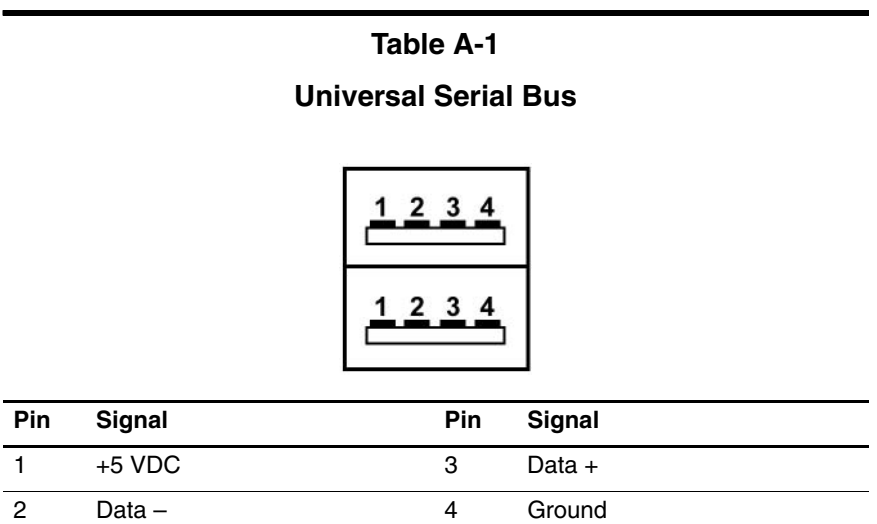

## **Table A-2**

#### **RJ-45 (Network)**

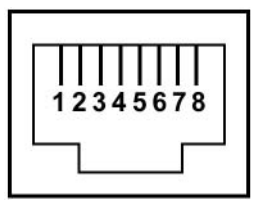

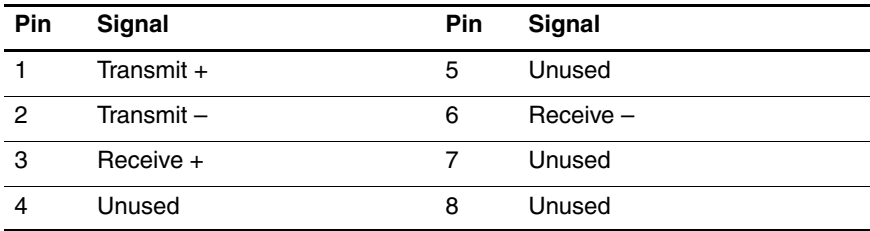

#### **Table A-3**

#### **S-Video-Out**

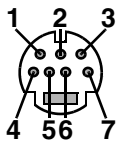

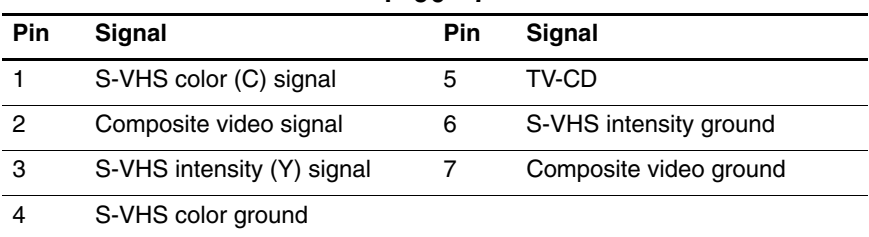

## **Table A-4**

#### **External Monitor**

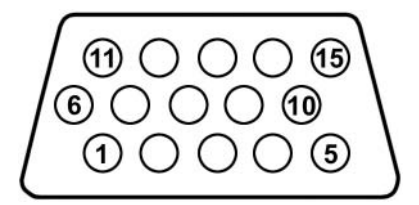

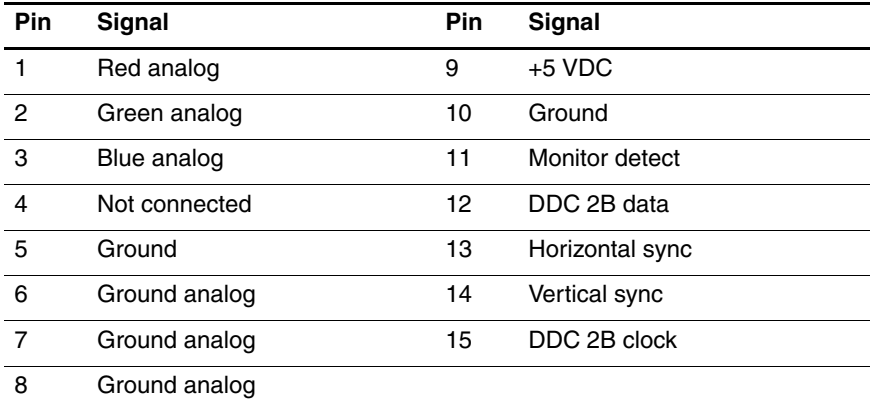

### **Table A-5**

#### **RJ-11 (Modem)**

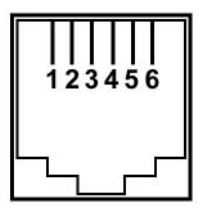

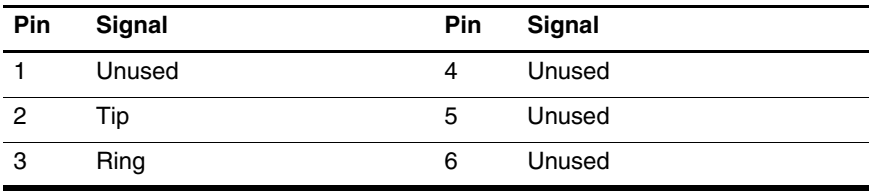

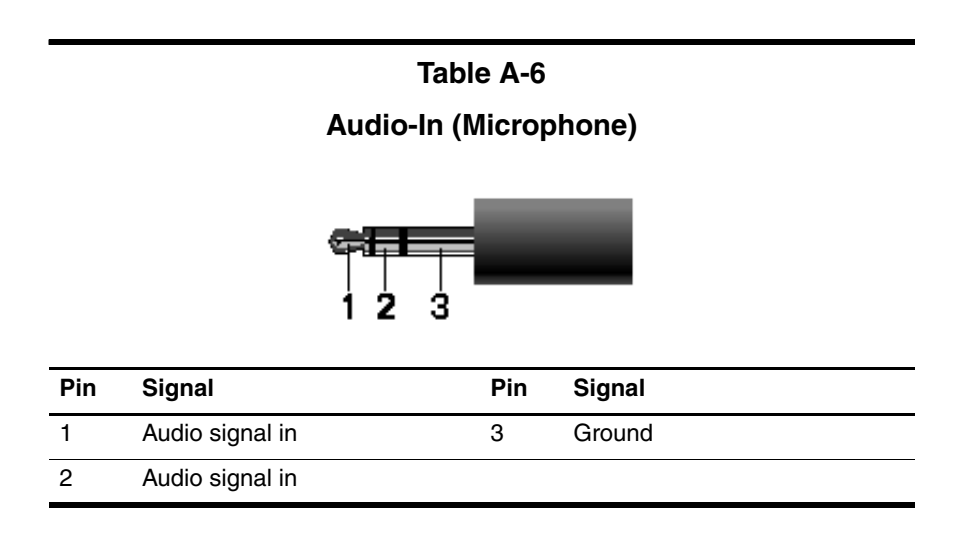

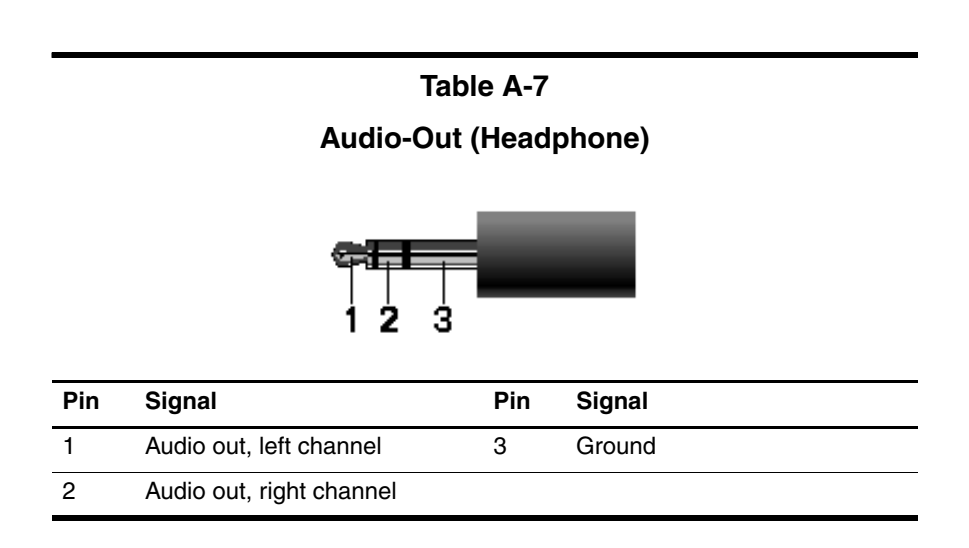

## **Power Cord Set Requirements**

## **3-Conductor Power Cord Set**

The wide range input feature of the notebook permits it to operate from any line voltage from 100 to 120 or 220 to 240 volts AC.

The power cord set included with the notebook meets the requirements for use in the country where the equipment is purchased.

Power cord sets for use in other countries must meet the requirements of the country where the notebook is used.

## **General Requirements**

The requirements listed below are applicable to all countries.

- The length of the power cord set must be at least 1.5 m  $(5.0 \text{ ft})$  and a maximum of 2.0 m  $(6.5 \text{ ft})$ .
- All power cord sets must be approved by an acceptable accredited agency responsible for evaluation in the country where the power cord set will be used.
- The power cord sets must have a minimum current capacity of 10 amps and a nominal voltage rating of 125 or 250 V AC, as required by each country's power system.
- The appliance coupler must meet the mechanical configuration of an EN 60 320/IEC 320 Standard Sheet C13 connector for mating with the appliance inlet on the back of the notebook.

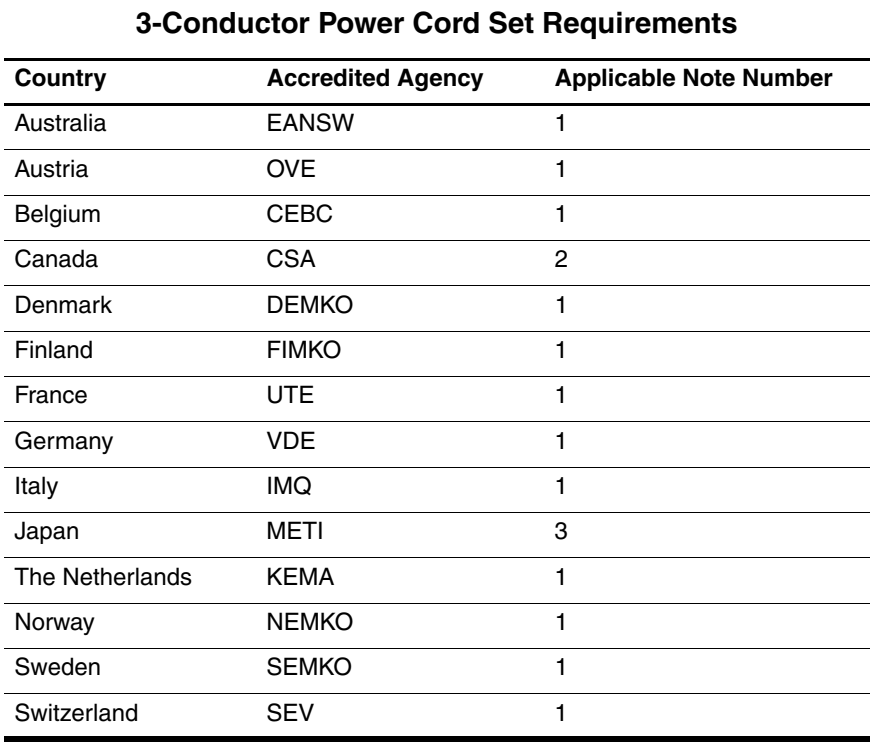

## **Country-Specific Requirements**

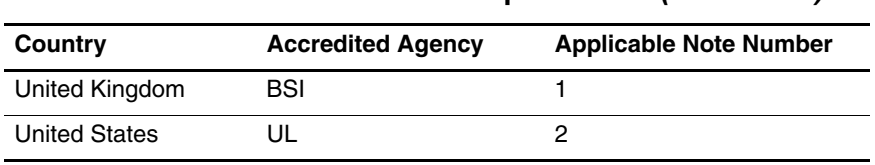

#### **3-Conductor Power Cord Set Requirements (Continued)**

## ✎

1. The flexible cord must be <HAR> Type HO5VV-F, 3-conductor, 1.0 mm² conductor size. Power cord set fittings (appliance coupler and wall plug) must bear the certification mark of the agency responsible for evaluation in the country where it will be used.

- 2. The flexible cord must be Type SPT-3 or equivalent, No. 18 AWG, 3-conductor. The wall plug must be a two-pole grounding type with a NEMA 5-15P (15 A, 125 V) or NEMA 6-15P (15 A, 250 V) configuration.
- 3. The appliance coupler, flexible cord, and wall plug must bear a "T" mark and registration number in accordance with the Japanese Dentori Law. The flexible cord must be Type VCT or VCTF, 3-conductor, 1.00 mm² conductor size. The wall plug must be a two-pole grounding type with a Japanese Industrial Standard C8303 (7 A, 125 V) configuration.

# **Screw Listing**

This appendix provides specification and reference information for the screws used in the notebook. All screws listed in this appendix are available in the Miscellaneous Screw Kit, spare part number 374745-001.

#### **Phillips PM2.0×5.0 Screw**

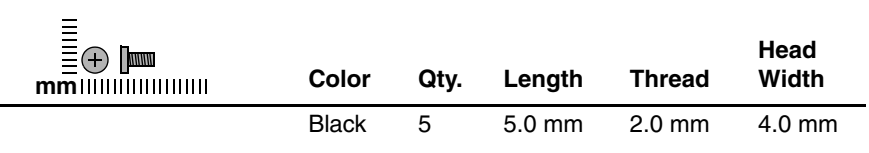

#### **Where used:**

 $\bullet$  One screw that secures the memory module compartment cover to the notebook (screw is captured on the cover by a C clip; documented in [Section 5.6](#page-92-0))

2 Four screws that secure the hard drive cover to the notebook (screws are captured on the cover by C clips; documented in [Section 5.3](#page-84-0))

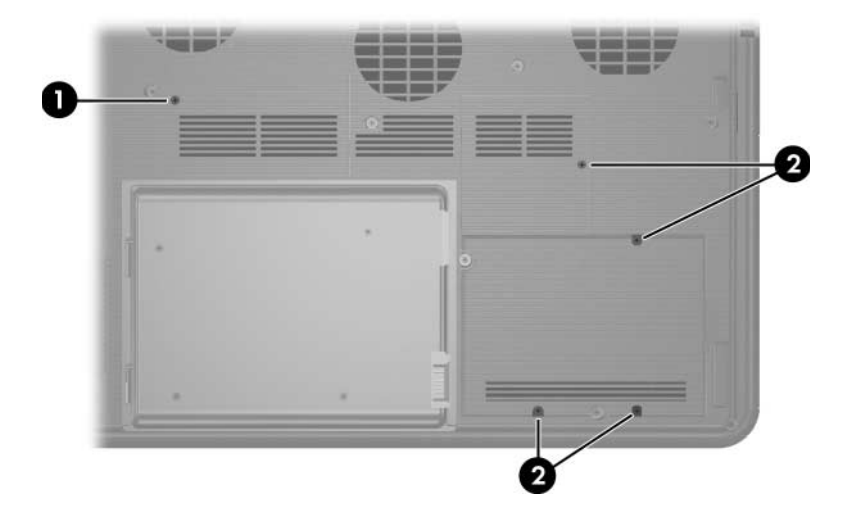

*Phillips M2.0×5.0 Screw Locations*

#### **Phillips PM2.5×4.0 Screw**

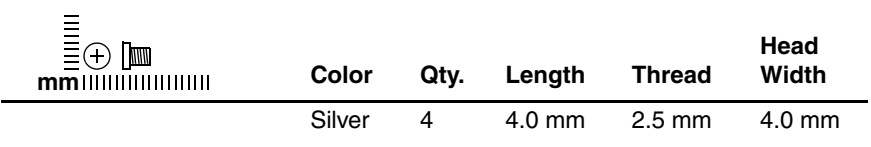

#### **Where used:**

Four screws that secure the hard drive frame to the hard drive (documented in [Section 5.3](#page-84-0))

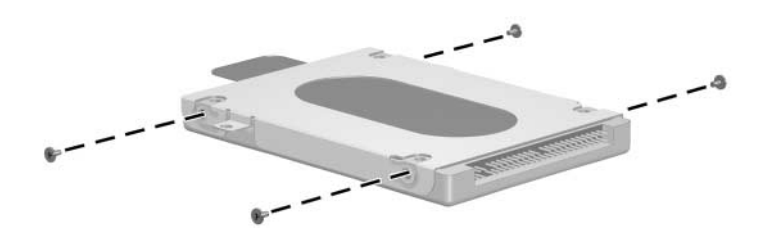

*Phillips M2.5×4.0 Screw Locations*

#### **Phillips PM2.0×8.0 Screw**

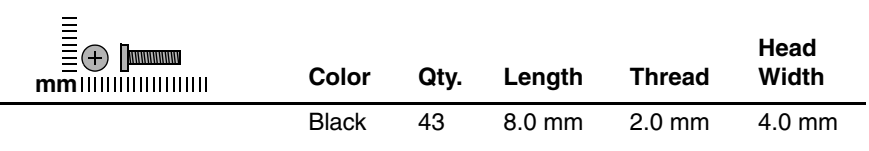

#### **Where used:**

 $\bullet$  One screw that secures the optical drive to the notebook (documented in [Section 5.5](#page-90-0))

2 Three screws that secure the switch cover to the notebook (documented in [Section 5.8](#page-97-0))

<sup>3</sup> Two screws that secure the keyboard to the notebook (documented in [Section 5.10](#page-101-0))

> $\overline{a}$  $\overline{2}$ П Ш

*Phillips M2.0×8.0 Screw Location*

#### **Phillips PM2.0×8.0 Screw (Continued)**

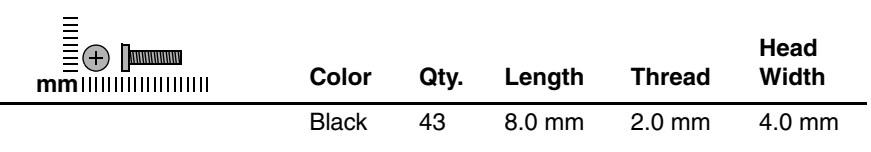

#### **Where used:**

 $\bullet$  Four screws that secure the display assembly to the notebook (documented in [Section 5.11](#page-105-0))

2 Four screws that secure the top cover to the notebook (documented in [Section 5.12](#page-109-0))

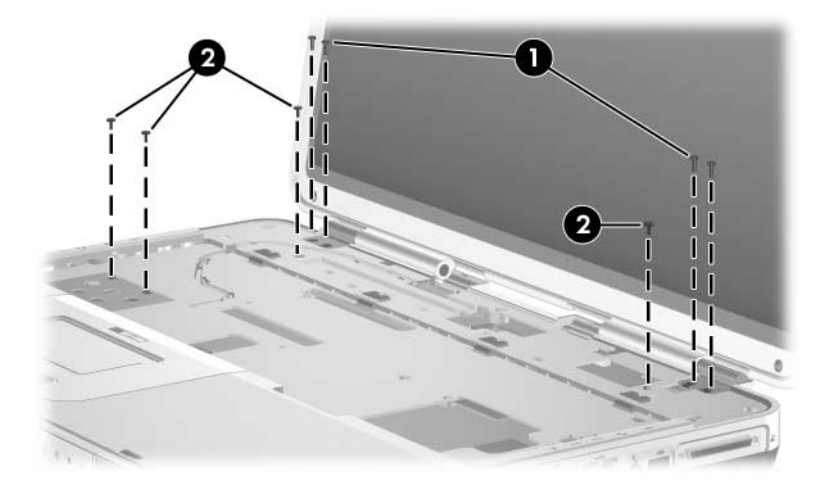

*Phillips M2.0×8.0 Screw Locations*

#### **Phillips PM2.0×8.0 Screw (Continued)**

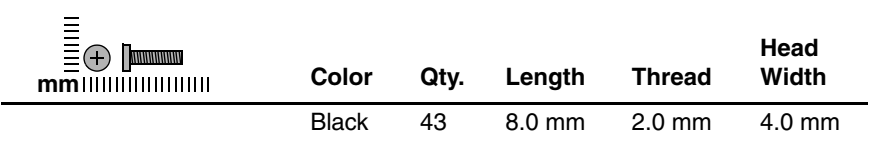

#### **Where used**:

Four screws that secure the display assembly to the notebook (documented in [Section 5.11](#page-105-0))

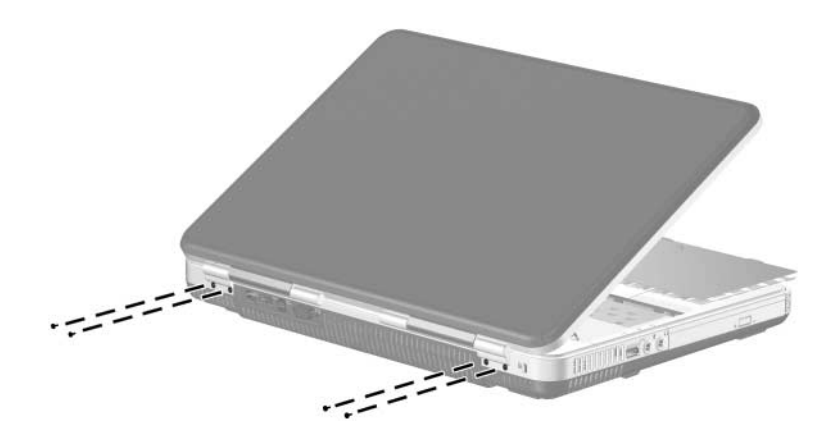

*Phillips M2.0×8.0 Screw Locations*

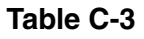

#### **Phillips PM2.0×8.0 Screw (Continued)**

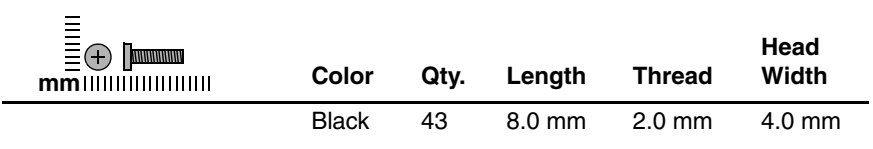

#### **Where used:**

Eleven screws that secure the top cover to the notebook (documented in [Section 5.12](#page-109-0))

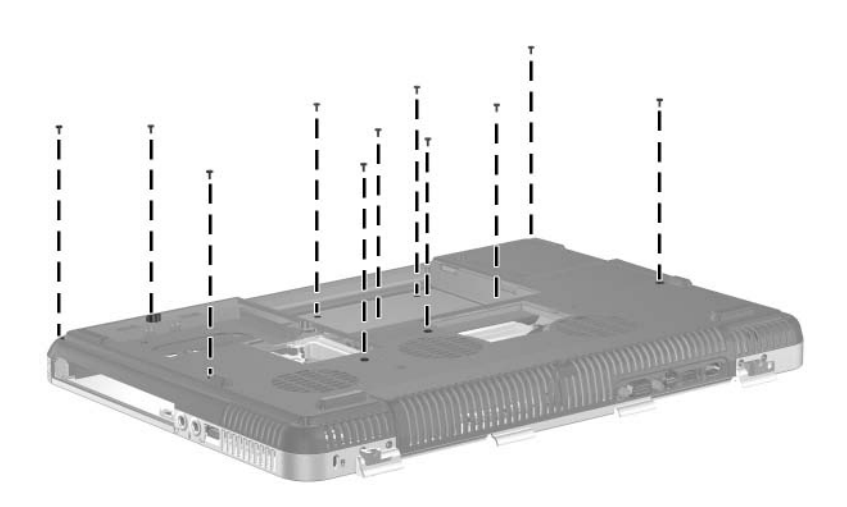

*Phillips M2.0×8.0 Screw Locations*

#### **Phillips PM2.0×8.0 Screw (Continued)**

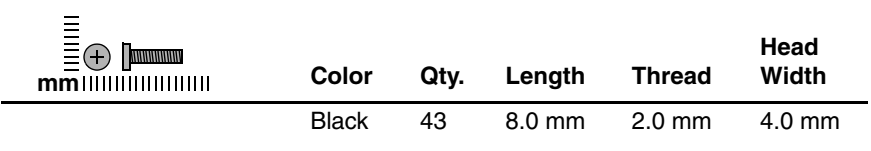

#### **Where used:**

Two screws that secure the audio/USB board to the notebook (documented in [Section 5.14](#page-116-0))

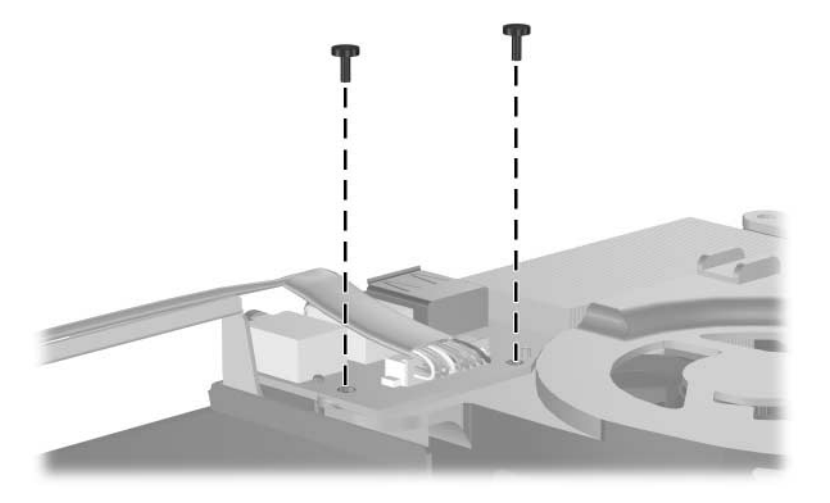

*Phillips M2.0×8.0 Screw Locations*
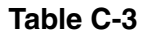

### **Phillips PM2.0×8.0 Screw (Continued)**

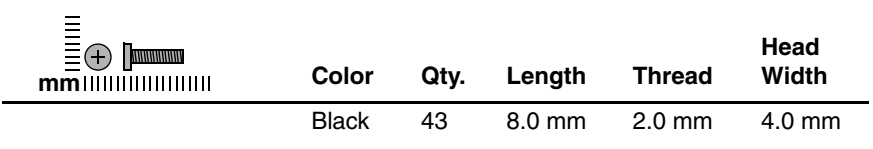

#### **Where used:**

Seven screws that secure the system board to the notebook (documented in [Section 5.16](#page-120-0))

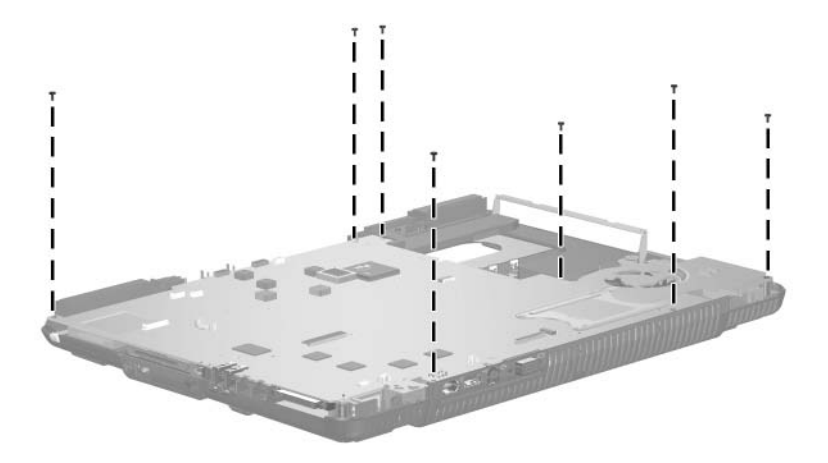

*Phillips M2.0×8.0 Screw Location*

### **Phillips PM2.0×8.0 Screw (Continued)**

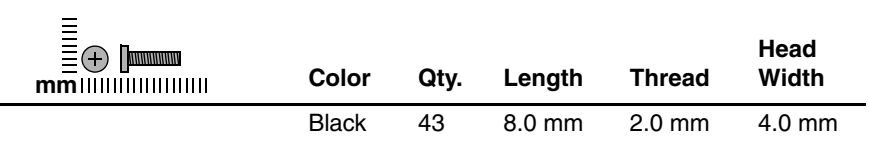

#### **Where used:**

 $\bullet$  Two screws that secure the base enclosure small fan to the notebook (documented in [Section 5.19](#page-135-0))

2 Three screws that secure the base enclosure large fan to the notebook (documented in [Section 5.19](#page-135-0))

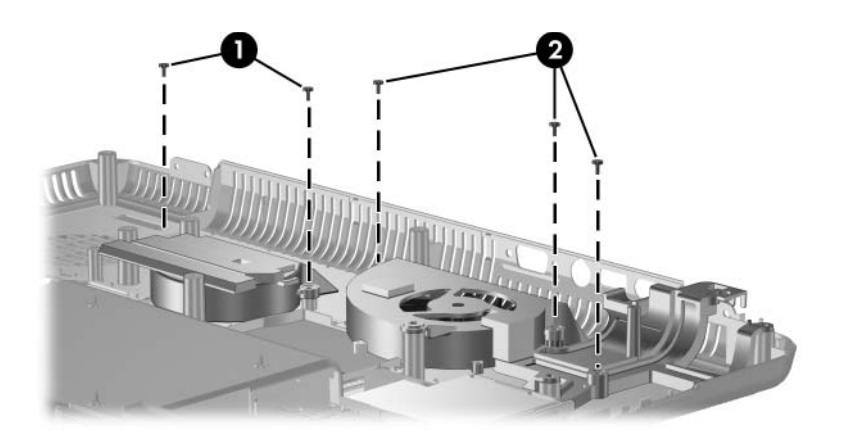

*Phillips M2.0×8.0 Screw Locations*

### **Phillips PM2.0×3.0 Screw**

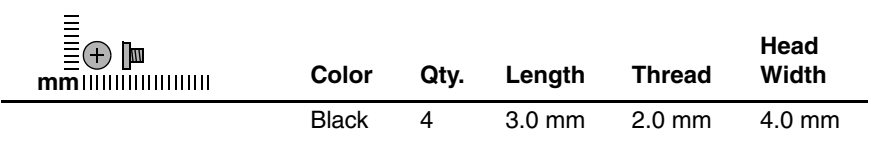

#### **Where used:**

Three screws that secure the LED board to the notebook (documented in [Section 5.9](#page-100-0))

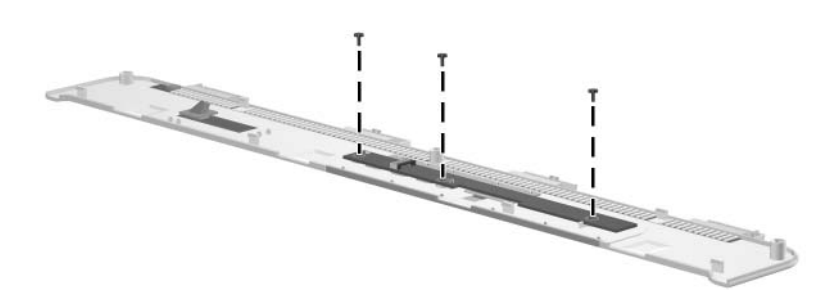

*Phillips M2.0×3.0 Screw Locations*

### **Phillips PM2.0×3.0 Screw (Continued)**

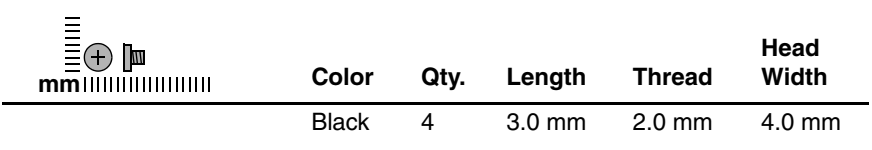

#### **Where used:**

One screw that secures the modem board to the notebook (documented in [Section 5.20](#page-137-0))

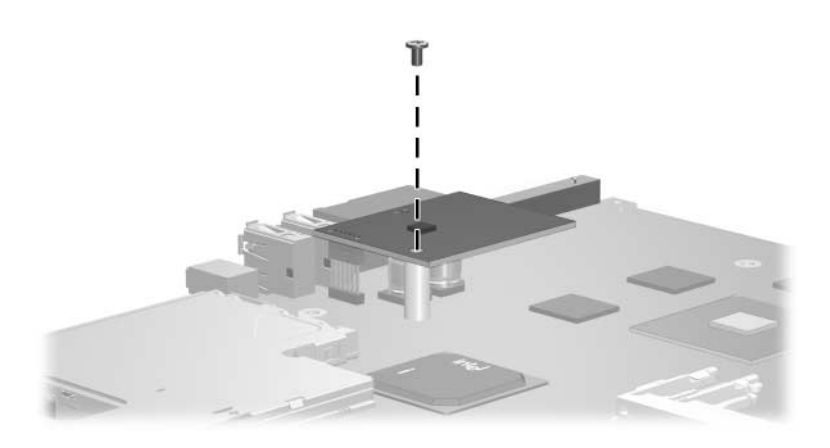

*Phillips M2.0×3.0 Screw Locations*

### **Hex Socket HM5.0×9.0 Screw Lock**

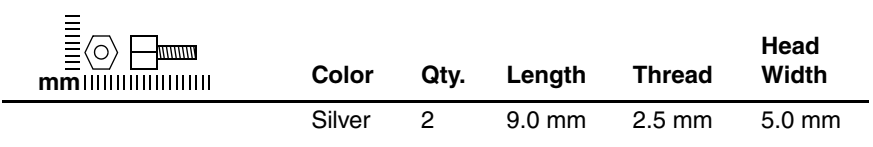

#### **Where used:**

Two screw locks that secure the system board to the notebook (documented in [Section 5.16](#page-120-0))

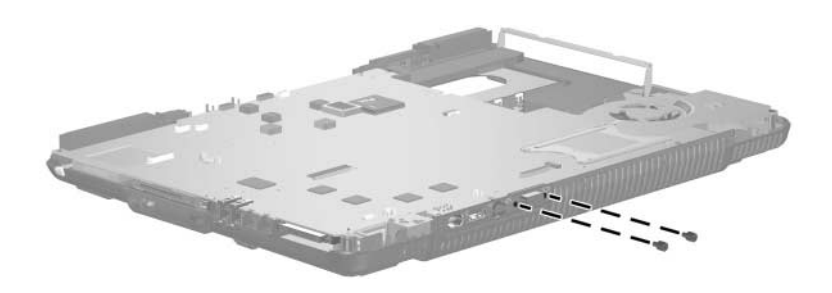

*Hex Socket HM5.0×9.0 Screw Lock Locations*

### **Phillips PM2.0×4.0 Screw**

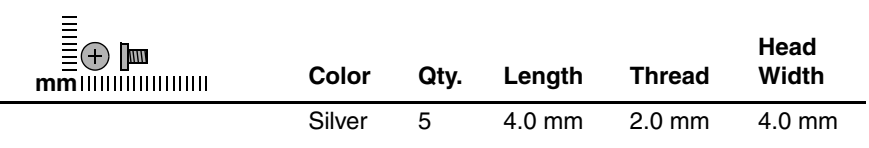

#### **Where used:**

 $\bullet$  Two screws that secure the digital drive board to the notebook (documented in [Section 5.17](#page-130-0))

2 Two screws that secure the left speaker to the notebook (documented in [Section 5.18](#page-132-0))

<sup>3</sup> One screw that secures the right speaker to the notebook (documented in [Section 5.18](#page-132-0))

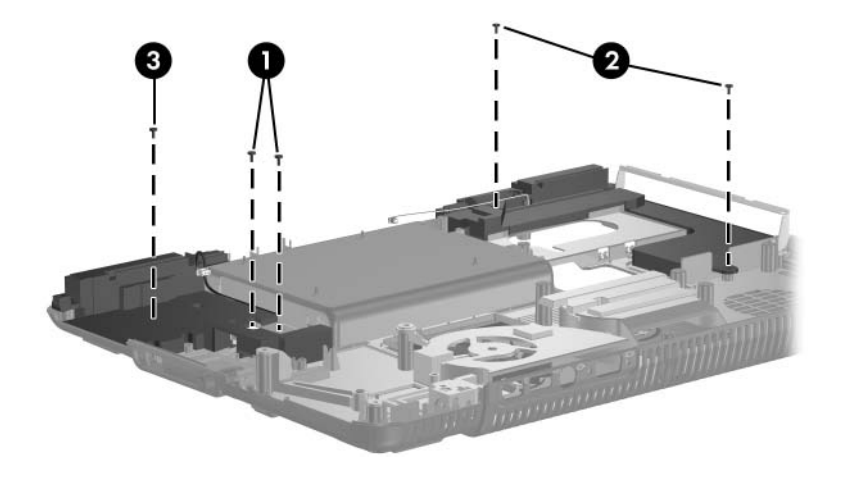

*Phillips M2.0×4.0 Screw Locations*

### **Slotted SM1.5×9.0 Shoulder Screw**

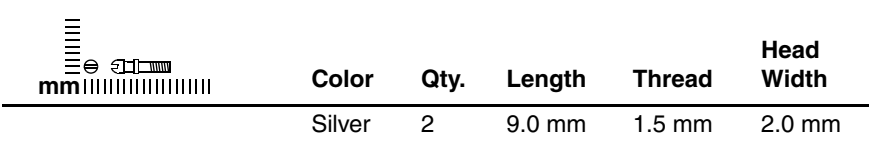

#### **Where used:**

Two screws that secure the expansion port bracket to the system board on Compaq Presario X6000 notebooks (documented in [Section 5.16](#page-120-0))

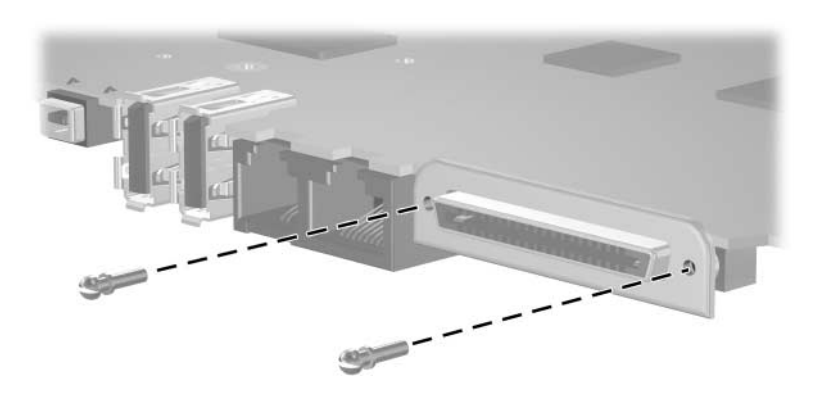

*Slotted M1.5×9.0 Shoulder Screw Location*

### **Phillips PM1.5×4.0 Screw**

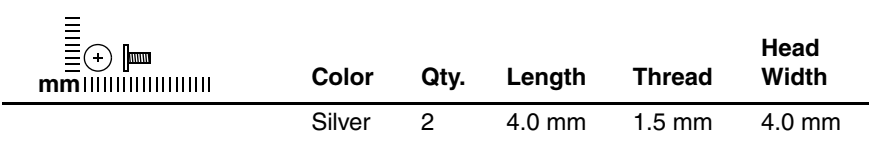

#### **Where used:**

Two screws that secure the PC Card cage to the system board on Compaq Presario X6000 notebooks (documented in [Section 5.16](#page-120-0))

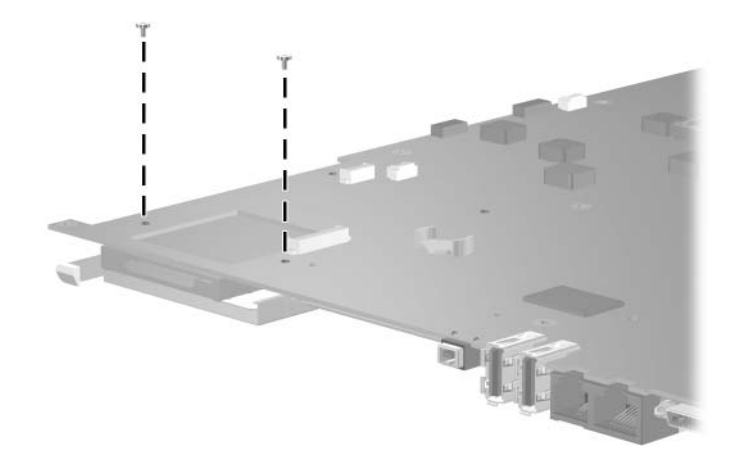

*Phillips M1.5×4.0 Screw Location*

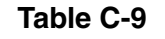

### **Phillips PM1.5×14.0 Screw**

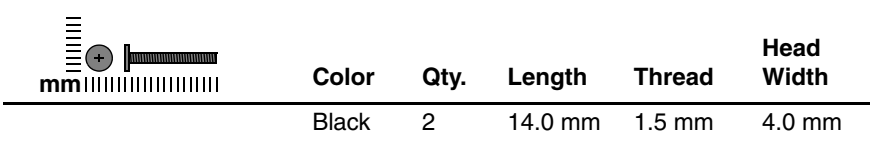

#### **Where used:**

Two screws that secure the PC Card cage to the system board on Compaq Presario X6000 notebooks (documented in [Section 5.16](#page-120-0))

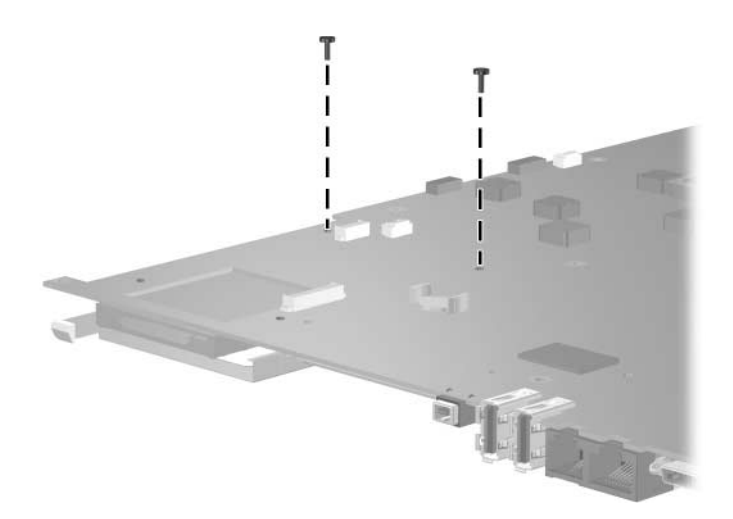

*Phillips M1.5×14.0 Screw Location*

### **Phillips PM1.5×3.5 Screw**

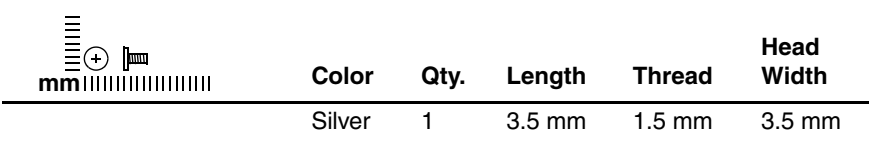

#### **Where used:**

One screw that secures the right speaker to the notebook (documented in [Section 5.18](#page-132-0))

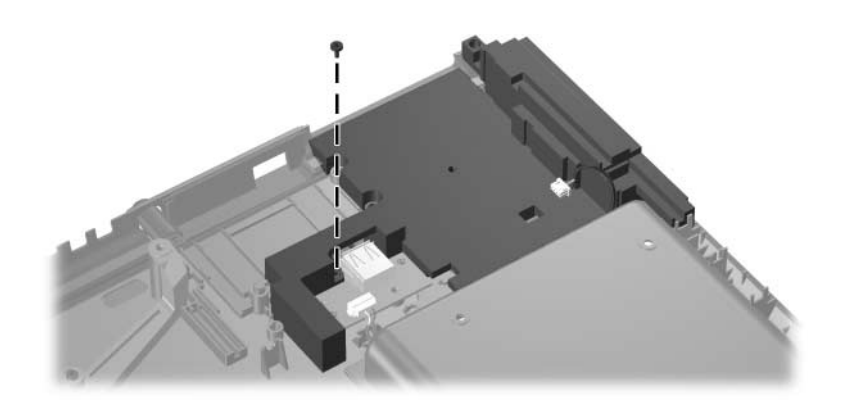

*Phillips M1.5×3.5 Screw Location*

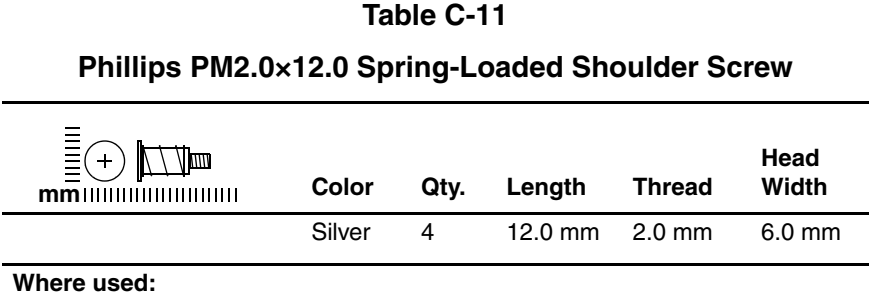

Four screws that secure the heat sink module to the notebook (documented in [Section 5.21](#page-139-0))

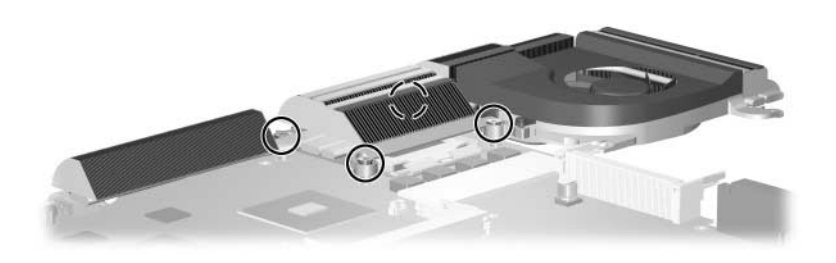

*Phillips M2.0×12.0 Spring-Loaded Shoulder Screw Locations*

# **Index**

1394 port [1–7](#page-12-0)

## **A**

AC adapter, spare part numbers [3–13](#page-62-0), [3–19,](#page-68-0) [3–22](#page-71-0) arrow keys [1–11](#page-16-0) audio troubleshooting [2–21](#page-44-0) audio/USB board removal [5–37](#page-116-0) spare part number [3–5](#page-54-0), [3–20,](#page-69-0) [5–37](#page-116-1) audio/USB board cable, spare part number [3–5,](#page-54-1) [3–22](#page-71-1), [5–37](#page-116-2) audio-in (microphone) jack location [1–8](#page-13-0) pin assignments [A–5](#page-166-0) audio-out (headphone) jack location [1–8](#page-13-1) pin assignments [A–6](#page-167-0)

## **B**

base enclosure, spare part number [3–7](#page-56-0), [3–20](#page-69-1) battery bay [1–17](#page-22-0) battery light [1–5](#page-10-0)

battery pack removal [5–5](#page-84-0) spare part number [3–9](#page-58-0), [3–22,](#page-71-2) [5–5](#page-84-1) specifications [6–7](#page-150-0) battery pack release latch [1–17](#page-22-1) Bluetooth board removal [5–39](#page-118-0) spare part number [3–5](#page-54-2), [3–20,](#page-69-2) [5–39](#page-118-0) bottom components [1–16](#page-21-0)

## **C**

cables, service considerations [4–2](#page-73-0) **caps lock** key [1–11](#page-16-1) caps lock light [1–12](#page-17-0) CD-ROM drive OS not loading [2–20](#page-43-0) precautions [4–3](#page-74-0) components bottom [1–16](#page-21-0) front [1–5](#page-10-1) keyboard [1–9,](#page-14-0) [1–10](#page-15-0) left-side [1–8](#page-13-2) rear [1–8](#page-13-2) right-side [1–6](#page-11-0)

top  $1-14$ upper keyboard [1–12](#page-17-1) Computer Setup Advanced Menu [2–4](#page-27-0) Main Menu [2–2](#page-25-0) overview [2–1](#page-24-0) Security Menu [2–3](#page-26-0) Tools Menu [2–4](#page-27-1) connector pin assignments external monitor [A–3](#page-164-0) headphone [A–6](#page-167-0) microphone [A–5](#page-166-0) monitor [A–3](#page-164-0) RJ-11 (modem) [A–4](#page-165-0) RJ-45 (network) [A–2](#page-163-0) S-Video-out [A–2](#page-163-1) Universal Serial Bus (USB)  $A-1$ connectors, service considerations [4–2](#page-73-0)

## **D**

design overview [1–18](#page-23-0) digital drive bay [1–7](#page-12-1) digital drive board removal [5–51](#page-130-1) spare part number [3–7](#page-56-1), [3–11,](#page-60-0) [3–20,](#page-69-3) [5–51](#page-130-1) digital drive eject button [1–7](#page-12-2) Digital Media Slot [1–6](#page-11-1) disassembly sequence chart [5–3](#page-82-0) diskette drive, OS not loading [2–19](#page-42-0) diskette drive, USB, spare part number [3–11](#page-60-1)

display assembly removal [5–26](#page-105-0) spare part numbers [3–3](#page-52-0), [3–20,](#page-69-4) [3–21,](#page-70-0) [5–26](#page-105-0) specifications [6–3](#page-146-0), [6–4](#page-147-0) display release button [1–5](#page-10-2) DMA specifications [6–12](#page-155-0) drive activity light [1–5](#page-10-3) drives, preventing damage [4–3](#page-74-1) Dual Format, Double Layer optical drive, spare part number [3–7](#page-56-2), [3–22](#page-71-3), [5–11](#page-90-0) Dual Format, Light Scribe optical drive, spare part number [3–7](#page-56-3), [3–22](#page-71-4), [5–11](#page-90-1) DVD/CD-RW Combo Drive spare part number [3–7](#page-56-4), [3–11,](#page-60-2) [3–19,](#page-68-1) [3–21,](#page-70-1) [5–11](#page-90-2) specifications [6–8](#page-151-0) DVD±RW/R and CD-RW Combo Drive spare part number [3–7](#page-56-5), [3–11,](#page-60-3) [3–19,](#page-68-2) [3–21,](#page-70-2) [5–11](#page-90-3) specifications [6–10](#page-153-0) DVD-ROM drive OS not loading [2–20](#page-43-0) precautions [4–3](#page-74-0)

## **E**

electrostatic discharge [4–4](#page-75-0), [4–8](#page-79-0) exhaust vents [1–8,](#page-13-3) [1–9](#page-14-1), [1–12](#page-17-2), [1–16](#page-21-1) expansion base, troubleshooting [2–14](#page-37-0) expansion port 2 [1–7](#page-12-3)

ExpressCard slot [1–6](#page-11-2) external monitor port location [1–9](#page-14-2) pin assignments [A–3](#page-164-0)

## **F**

**f1** to **f12** keys [1–11](#page-16-2) fan locations [1–17](#page-22-2) removal [5–56](#page-135-1) spare part numbers [3–5](#page-54-3), [3–22,](#page-71-5) [5–56](#page-135-1) features [1–2](#page-7-0) feet locations [5–10](#page-89-0) flowcharts, troubleshooting no audio [2–21,](#page-44-0) [2–22](#page-45-0) no network/modem connection [2–26](#page-49-0) no OS loading [2–15](#page-38-0) no OS loading from CD-ROM/DVD-ROM Drive [2–20](#page-43-0) no OS loading from diskette drive [2–19](#page-42-0) no OS loading from hard drive [2–16](#page-39-0), [2–17](#page-40-0), [2–18](#page-41-0) no power [2–8](#page-31-0), [2–10](#page-33-0), [2–11](#page-34-0) no video [2–12,](#page-35-0) [2–13](#page-36-0) nonfunctioning device [2–23](#page-46-0) nonfunctioning expansion base [2–14](#page-37-0) nonfunctioning keyboard [2–24](#page-47-0)

nonfunctioning pointing device [2–25](#page-48-0) OS not loading [2–15](#page-38-0) **fn** key [1–11](#page-16-3) front components [1–5](#page-10-1) front panel LED board removal [5–35](#page-114-0) spare part number [3–9](#page-58-1), [3–22,](#page-71-6) [5–35](#page-114-0)

## **G**

grounding equipment and methods [4–7](#page-78-0)

## **H**

hard drive OS not loading [2–16](#page-39-1) precautions [4–3](#page-74-0) removal [5–7](#page-86-0) spare part numbers [3–7](#page-56-6), [3–11,](#page-60-4) [3–19,](#page-68-3) [3–21,](#page-70-3) [3–22](#page-71-7) specifications [6–5](#page-148-0), [6–6](#page-149-0) hard drive bay [1–17](#page-22-3) hard drive cover removal [5–7](#page-86-0) headphone jack location [1–8](#page-13-1) pin assignments [A–6](#page-167-0) headset, spare part number [3–13](#page-62-1), [3–17](#page-66-0) heat sink module removal [5–60](#page-139-1) spare part number [3–5](#page-54-4), [3–22,](#page-71-8) [5–60](#page-139-1)

## **I**

I/O address specifications [6–15](#page-158-0) interrupt specifications [6–13](#page-156-0)

## **K**

keyboard removal [5–22](#page-101-0) spare part numbers [3–3](#page-52-1), [3–19,](#page-68-4) [3–21,](#page-70-4) [5–22](#page-101-0) troubleshooting [2–24](#page-47-0) keyboard components [1–9](#page-14-0), [1–10](#page-15-0) keypad keys [1–11](#page-16-4)

### **L**

label area [1–17](#page-22-4) LED board removal [5–21](#page-100-1) spare part number [3–3](#page-52-2), [3–22,](#page-71-9) [5–21](#page-100-1) left-side components [1–8](#page-13-2) Logo Kit, spare part numbers [3–13](#page-62-2), [3–19](#page-68-5), [3–22](#page-71-10)

### **M**

mass storage devices, spare part numbers [3–10](#page-59-0) memory map specifications [6–18](#page-161-0) memory module removal [5–13](#page-92-0) spare part numbers [3–9](#page-58-2), [3–18,](#page-67-0) [3–19,](#page-68-6) [5–13](#page-92-0) memory module compartment  $1 - 17$ 

memory module compartment cover removal [5–14](#page-93-0) Memory Reader [1–6](#page-11-3) Memory Reader light [1–15](#page-20-0) microphone jack location [1–8](#page-13-0) pin assignments [A–5](#page-166-0) Mini PCI communications card removal [5–16](#page-95-0) spare part numbers [3–9](#page-58-3), [3–17,](#page-66-1) [3–20,](#page-69-5) [5–16](#page-95-0) Mini PCI compartment [1–17](#page-22-6) Miscellaneous Plastics Kit components [3–9,](#page-58-4) [3–12,](#page-61-0) [3–19](#page-68-7) spare part number [3–9](#page-58-4), [3–19](#page-68-7) Miscellaneous Screw Kit, spare part number [3–13](#page-62-3) modem board removal [5–58](#page-137-1) spare part number [3–5](#page-54-5), [3–20,](#page-69-6) [5–58](#page-137-1) modem jack location [1–7](#page-12-4) pin assignments [A–4](#page-165-0) modem, troubleshooting [2–26](#page-49-1) monitor port location [1–9](#page-14-2) pin assignments [A–3](#page-164-0) mouse, spare part number [3–13](#page-62-4), [3–16](#page-65-0)

## **N**

network jack location [1–7](#page-12-5) pin assignments [A–2](#page-163-0) network, troubleshooting [2–26](#page-49-1) nonfunctioning device, troubleshooting [2–14](#page-37-0), [2–23](#page-46-0) notebook feet locations [5–10](#page-89-0) notebook specifications [6–1](#page-144-0) **num lock** key [1–11](#page-16-5) num lock light [1–13](#page-18-0)

## **O**

operating system not loading, troubleshooting [2–15](#page-38-0) optical drive location [1–8](#page-13-4) OS not loading [2–20](#page-43-0) removal [5–11](#page-90-4) spare part numbers [3–7](#page-56-7), [3–11,](#page-60-5) [3–19,](#page-68-1) [3–21,](#page-70-1) [5–11](#page-90-4)

## **P**

packing precautions [4–5](#page-76-0) PC Card eject buttons [1–7](#page-12-6) PC Card slots [1–7](#page-12-7) plastic parts [4–2](#page-73-1) pointing device, troubleshooting [2–25](#page-48-0) power connector [1–9](#page-14-3) power cord set requirements [B–2](#page-169-0) spare part numbers [3–14,](#page-63-0) [3–15,](#page-64-0) [3–16,](#page-65-1) [3–17,](#page-66-2) [3–18](#page-67-1) power management features [1–4](#page-9-0)

power, troubleshooting [2–8](#page-31-1) power/standby button [1–13](#page-18-1) power/standby light [1–5](#page-10-4) processor removal [5–62](#page-141-0) spare part numbers [3–5](#page-54-6), [3–18,](#page-67-2) [3–20,](#page-69-7) [5–62](#page-141-0)

## **R**

rear components [1–8](#page-13-2) removal and replacement preliminaries [4–1](#page-72-0) removal and replacement procedures [5–1](#page-80-0) right-side components [1–6](#page-11-0) RJ-11 (modem) jack location [1–7](#page-12-4) pin assignments [A–4](#page-165-0) RJ-45 (network) jack location [1–7](#page-12-5) pin assignments [A–2](#page-163-0)

## **S**

Screw Kit, spare part number [3–13](#page-62-5), [3–19](#page-68-8) screw listing [C–1](#page-172-0) security cable slot [1–9](#page-14-4) serial number [3–1,](#page-50-0) [5–2](#page-81-0) service considerations [4–2](#page-73-2) speakers location [1–5](#page-10-5) removal [5–53](#page-132-1) spare part number [3–7](#page-56-8), [3–21,](#page-70-5) [5–53](#page-132-1) specifications battery pack [6–7](#page-150-0) display [6–3,](#page-146-0) [6–4](#page-147-0)

DMA [6–12](#page-155-0) DVD/CD-RW Combo Drive [6–8](#page-151-0) DVD±RW/R and CD-RW Combo Drive [6–10](#page-153-0) hard drive [6–5,](#page-148-0) [6–6](#page-149-0) I/O addresses [6–15](#page-158-0) interrupts [6–13](#page-156-0) memory map  $6-18$ notebook [6–1](#page-144-0) static shielding materials [4–8](#page-79-1) S-Video-out jack location [1–9](#page-14-5) pin assignments [A–2](#page-163-1) switch cover removal [5–18](#page-97-0) spare part numbers [3–3](#page-52-3), [3–20,](#page-69-8) [3–21,](#page-70-6) [3–22,](#page-71-11) [5–18](#page-97-0) system board removal [5–41](#page-120-1) spare part numbers [3–5](#page-54-7), [3–18,](#page-67-3) [3–20,](#page-69-9) [5–41](#page-120-1) system memory map [6–18](#page-161-0)

## **T**

tools required [4–1](#page-72-1) top components [1–14](#page-19-0) top cover removal [5–30](#page-109-0) spare part numbers [3–5](#page-54-8), [3–20,](#page-69-10) [3–22,](#page-71-12) [5–30](#page-109-0) TouchPad [1–15](#page-20-1) TouchPad button [1–15](#page-20-2) TouchPad left/right buttons [1–15](#page-20-3)

TouchPad left/right scroll zone [1–15](#page-20-4) TouchPad light [1–15](#page-20-5) TouchPad up/down scroll zone  $1 - 15$ transporting precautions [4–5](#page-76-0) troubleshooting audio [2–21](#page-44-0) Computer Setup [2–1](#page-24-1) expansion base [2–14](#page-37-0) flowcharts [2–5](#page-28-0) keyboard [2–24](#page-47-0) modem [2–26](#page-49-1) network [2–26](#page-49-1) nonfunctioning device [2–14,](#page-37-0) [2–23](#page-46-0) OS not loading [2–15](#page-38-0) overview [2–1](#page-24-2) pointing device [2–25](#page-48-0) power [2–8](#page-31-1) video [2–12](#page-35-0)

## **U**

Universal Serial Bus (USB) port location [1–7](#page-12-8), [1–8,](#page-13-5) [1–9](#page-14-6) pin assignments [A–1](#page-162-0) upper keyboard components [1–12](#page-17-1) USB travel mouse, spare part number [3–13,](#page-62-4) [3–16](#page-65-0)

## **V**

video troubleshooting [2–12](#page-35-0) volume button [1–13](#page-18-2)

## **W**

Windows applications key [1–11](#page-16-6) Windows logo key [1–11](#page-16-7) wireless button [1–13](#page-18-3) wireless light [1–5](#page-10-6) workstation precautions [4–6](#page-77-0)